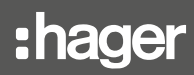

# RFZ050D

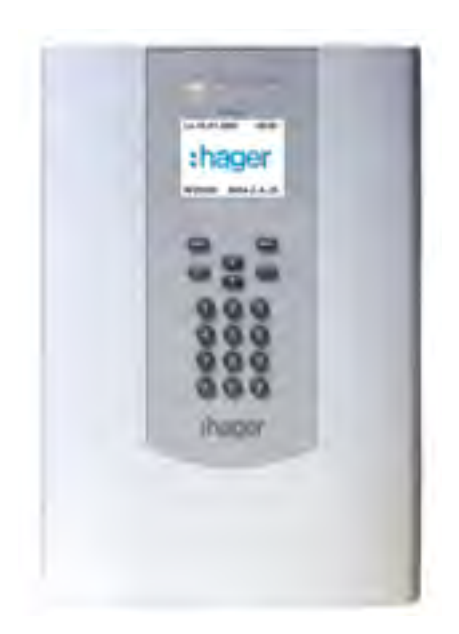

Technische beschreibung BEKA Zentrale für 50 Funk-Melder

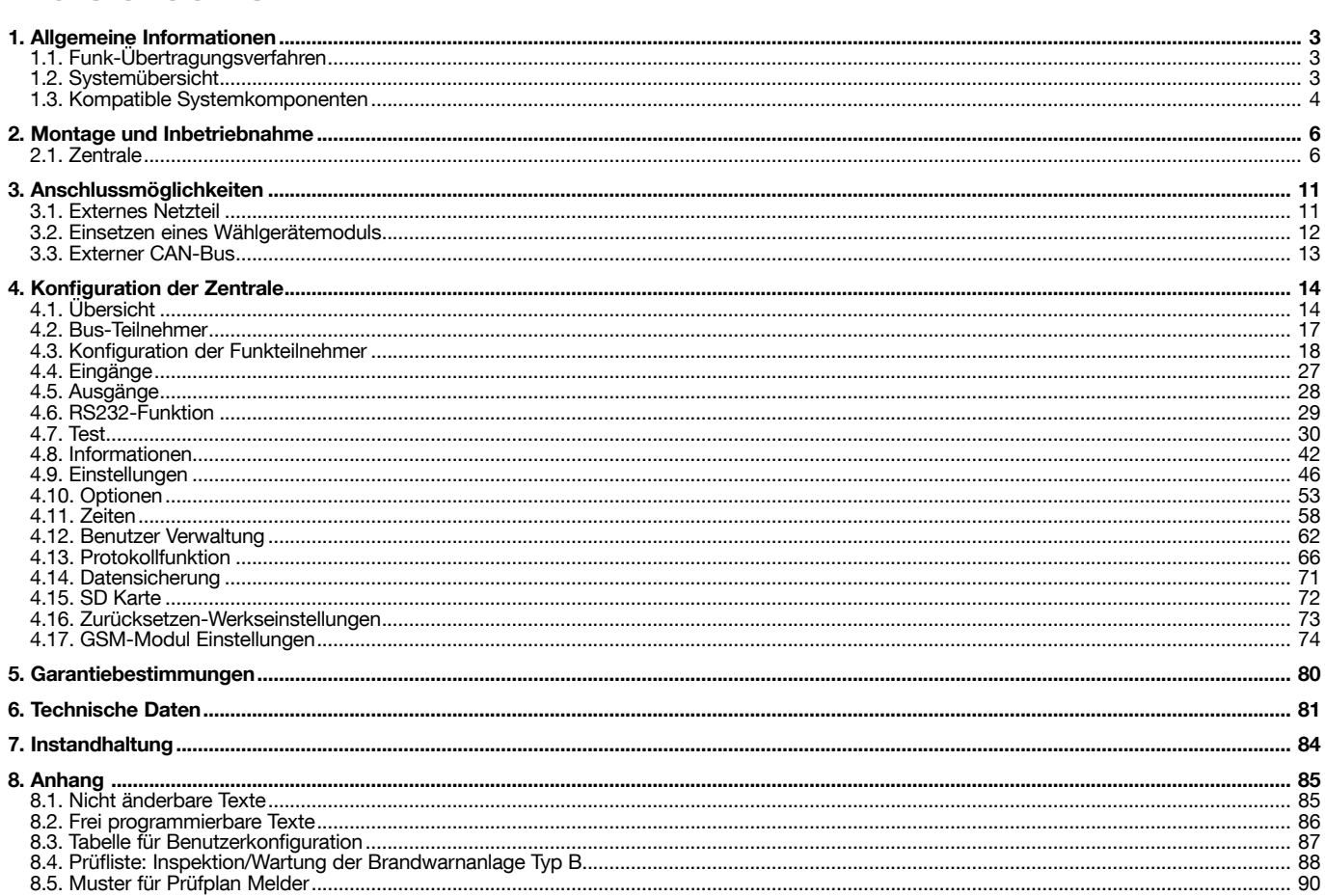

#### **Empfehlungen**

Das unbefugte Öffnen von Bereichen, die nicht in der vorliegenden Anleitung beschrieben sind, führt zum Verlust der Garantie und zum Ausschluss jeglicher Haftung. Bei nicht sachgemäßer Öffnung können die Elektronik und/oder elektronische Bauteile beschädigt werden. Diese Komponenten wurden entsprechend ausgewählt, damit der Errichter bei den Installations- und Wartungsarbeiten an dem Produkt nicht auf die Elektronik zugreifen muss.

• Installations- und Wartungsarbeiten an diesem Produkt dürfen nur von fachkundigem und autorisiertem Personal durchgeführt werden. • Der Errichter haftet für Empfehlungen in Bezug auf die Installation bzw. für die Installation des Produkts. Dabei muss er die geltenden Normen und Richtlinien sowie die Empfehlungen im Nutzerhandbuch und in der vorliegenden Bedienungsanleitung beachten. Fehlfunktionen, die aufgrund der Nichtbeachtung der Montage- und Installationsanweisungen entstehen, müssen vom fachkundigen Errichter behoben werden!

Wird das Produkt anders als in der vorliegenden Anweisung beschrieben genutzt, kann dies zu Schäden am Gerät führen!

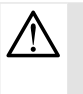

 $\mathbf i$ 

• Das Gerät muss an eine Elektroanlage angeschlossen werden, die den geltenden Normen entspricht.

- Sie muss mit einer Schutzvorrichtung gegen Überstrom, Überspannung und Erdschluss ausgerüstet sein.
- Die Installation muss von einem Errichter mit Elektrozulassung ausgeführt werden.
- Die Geräte nicht in der Nähe einer Wärmequelle oder einer Feuchtigkeitsquelle installieren.

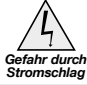

• Die Komponenten bei der Installation vorsichtig behandeln. Elektrische Komponenten nicht berühren.

• Zur Sicherheit müssen die Geräte vor jedem technischen Eingriff abgeschaltet und vom Stromnetz getrennt werden.

Die Brandmeldezentrale RFZ050D besitz die Brandschutz-Zertifizierung nach DIN 54-2, 54-4 und -25. Die auf dem Produkt angebrachte CE-Kennzeichnung bescheinigt, dass das Produkt alle Anforderungen der anwendbaren europäischen Richtlinien und Verordnungen erfüllt, und insbesondere<br>seine Übereinstimmung mit den harmonisie  $\triangle$  Die auf diesem Produkt  $\mathsf{C}^\mathsf{F}$ nsz angebrachte Kennzeichnung bezieht sich ausschließlich auf die Brandmeldezentralenfunktion.

Der Brandmeldezentrale RFZ050D entspricht den Anforderungen der Verordnung (EU) Nr. 305/2011 und allen wesentlichen Merkmalen und Bestimmungen der harmonisierten Norm EN 54-2,-4 und -25.

Die Leistungserklärung Nr. 1772-150789 des Produktes RFZ050D kann auf der Internetseite der Firma Hager des zutreffenden Landes heruntergeladen werden.

Entsorgung elektrischer und elektronischer Geräte (anzuwenden in Ländern der Europäischen Union und anderen Ländern Europas, die einem Sammelsystem angeschlossen sind). Dieses Symbol auf dem Produkt bzw. dessen Verpackung zeigt an, dass dieses Gerät nicht mit dem normalen Hausmüll entsorgt werden darf. Es muss einer speziellen Sammelstelle zur Rücknahme von Elektroschrott übergeben werden. Wenn Sie sicherstellen, dass dieses Gerät dem geeigneten Abfallsystem zugeführt wird, leisten Sie einen wichtigen Beitrag zur Vermeidung negativer Folgen für die Umwelt und die Gesundheit Ihrer Mitbürger. Weitere Informationen zum Recycling des Geräts gibt Ihnen gern Ihre zuständige Gemeinde, Abfallwirtschaft oder das Geschäft, in welchem Sie dieses gekauft haben.

Hiermit bestätigt Hager Safety SAS, dass die Funkanlage Art.-Nr. RFZ050D mit den Vorschriften folgender europäischer Richtlinien übereinstimmt richtlinie RE-D 2014/53/EU. Der vollständige Text der EU-Konformitätserklärung kann unter folgender Internetadresse abgerufen werden: www.hager.com.

Kein Vertragsdokument; kann ohne Vorankündigung geändert werden.

# Allgemeine Informationen

Die Zentrale RFZ050D ist für den Brandschutz in Gebäuden bestimmt, die nach DIN 14675 nicht als Wohngebäude oder Sonderbau eingestuft werden (kleine Verwaltungsgebäude, Schulen, Kindergärten- und horte, Altersheime, Hotels (weniger als 60 Betten) oder andere besondere Wohnformen).

# 1.1. Funk-Übertragungsverfahren

Die Zentrale verwendet das seit Jahren in der Alarmtechnikfunk-Klasse B bewährte dynamisches Frequenzwechselverfahren (DynaBand®) über insgesamt 24 Kanäle. DynaBand® ist die Weiterentwicklung des Zweiband-Übertragungsverfahren DBR® (Dual Band Redundancy) mit intelligentem Frequenz-Hopping. Das besondere technische Merkmal daran ist, dass diese Kanäle auf zwei Bändern (434 MHz und 868 MHz) verteilt sind. Ein spezielles Analyseverfahren im Funk-Überwachungsprozessor stellt fest, ob ein Kanal verfügbar ist oder nicht. Ist ein Kanal nicht verfügbar wird auf einen anderen Kanal oder das andere Band gewechselt.

Gemäß Richtlinien (basierend auf der europäischen Norm EN50131 und der deutschen VDE 0833 Teil 1 und 3) muss jede zum System gehörende Funk-Komponente ein Statussignal (Integritätsprüfung) an die Zentrale senden – das D24 System sendet das Statussignal nach: Rauchmelder 180s, Repeater 90s, Sirene 9s, Druckknopfmelder 180s. Dieses Signal wird von der Zentrale zurück an die Funk-Komponente bestätigt. Mit dieser Bestätigung werden neue Synchronisationsinformationen an die Funk-Komponenten übermittelt. Sollte eine Funk-Komponente keine Bestätigung von der Zentrale erhalten, wechselt die Funk-Komponente in einen anderen Übertragungskanal der gemäß Synchronisationsinformation von der Zentrale vorgegeben war. Mit dieser Funktion werden gleichzeitig der Funk-Übertragungsweg und die Funk-Komponente überprüft. Das gleiche Verfahren wird angewendet, wenn zum Beispiel ein Melder ein Alarm-/ oder Störungssignal zur Zentrale übermitteln will. Erfolgt keine Bestätigung von der Zentrale, so wechselt der Melder den Kanal oder das Band solange, bis eine Bestätigung von der Zentrale erfolgt. Um alle Kanäle auf Verfügbarkeit zu überprüfen benötigt das System ca. 6 Sekunden.

Trotz der hohen Datenrate kommt das System mit sehr kurzen Funk-Übertragungszeiten aus. Die Übertragung einer Nachricht benötigt ca. 14 ms (Millisekunden).

Durch den werkseitig vergebenen Unikatcode für jede Funk-Komponente ist deren Zuordnung, also das Einlernen während der Installation, sehr einfach. Eventuell benachbarte Systeme stören sich durch die Eindeutigkeit der Identität der Funk-Komponenten nicht.

# 1.2. Systemübersicht

Das System besteht aus folgenden Komponenten: Funk Zentrale, Funk Dual-/Rauch-/Wärmemelder, Funk Druckknopfmelder, Funk Innensirene, Funk Repeater, sowie Zusatz- und Ersatzkomponenten.

Die Zentrale übernimmt sämtliche Steuer- und Überwachungsfunktionen für alle eingelernten Komponenten. Die Zentrale stellt im Grundausbau 3 programmierbare, verdrahtete Eingänge sowie jeweils 4 potentialfreie Relais- und 4 Open Collector-Ausgänge zur Verfügung.

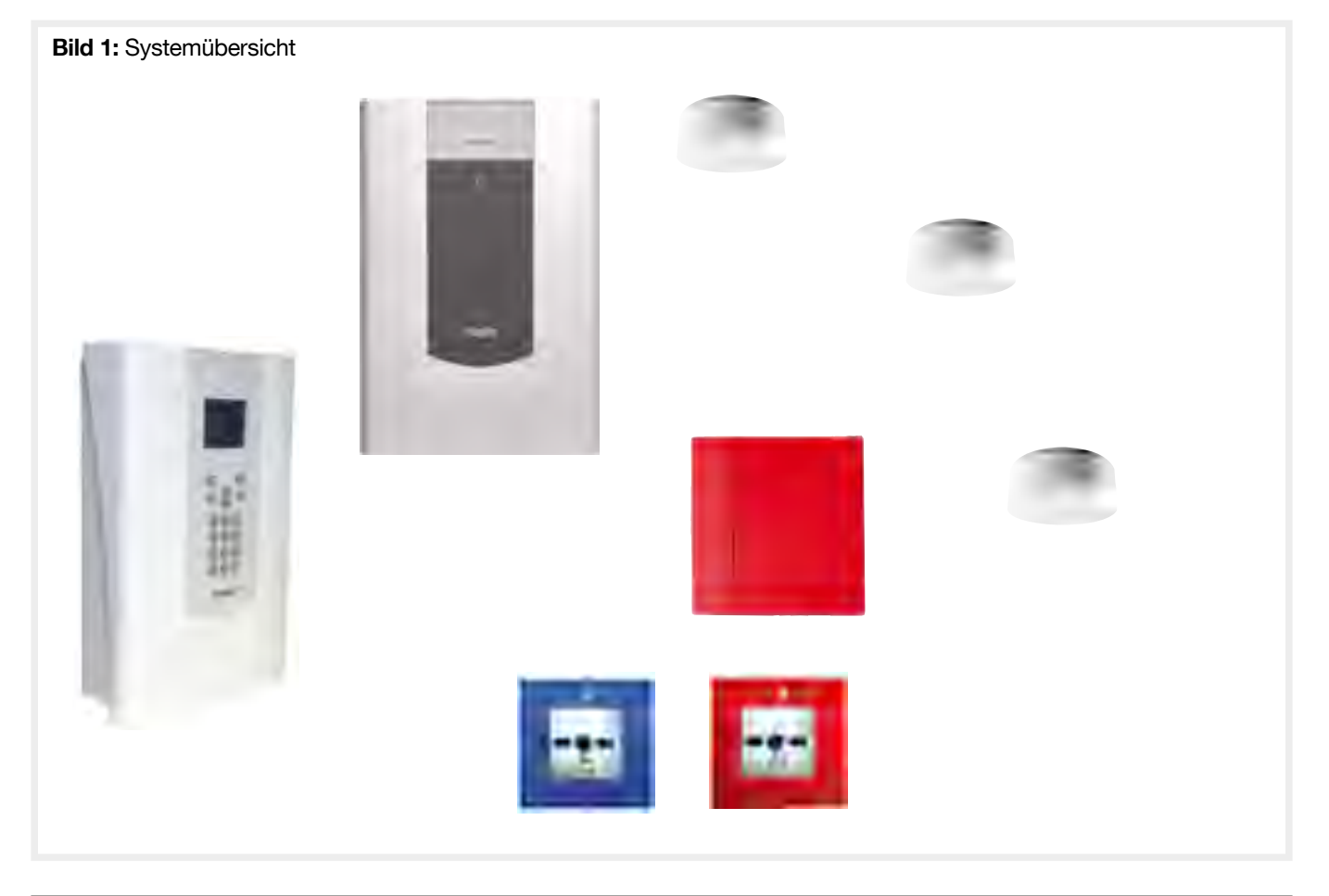

# • RFZ050D BEKA Zentrale für 50 Funk - Melder

#### ➤ RFZ050D

- Funk-Melder: max. 50
- Funk-Sirenen: max. 14
- Bereiche: 8
- Optional: GSM Modul RFW066D
- Programmierbar über Konfigurationssoftware
- 1 Montageplätze für optionale Erweiterungen
- bidirektionaler Funk D24, zwei Funkbänder 434/868 MHz mit 24 Kanälen
- Historyspeicher für 1000 Ereignisse
- 100 Meldertexte fest programmiert
- 150 zusätzliche Meldertexte frei programmierbar
- CAN Teilnehmer
- 3 verdrahtete freiprogrammierbare Eingänge
- 4 Open Collector-Ausgänge / 4 potentialfreie Relaisausgänge
- Verwaltung von bis zu 30 Berechtigungen (Ziffercode)
- Netzspannung: 230 VAC / 50 Hz- Integriertes Netzteil
- Kunststoffgehäuse
- Ruhestrom: 65 mA (Grundausstattung)
- Notstromakku: RFA400D (nicht im Lieferumfang)

Wartungsumfang/-inhalt siehe Kapitel Instandhaltung).

- Autonomie der Notstromversorgung: 24 Stunden mit RFA400D
- (Grundausbau ohne zusätzliche Verbraucher)

## • Funk Dual-/Rauch/Wärmemelder

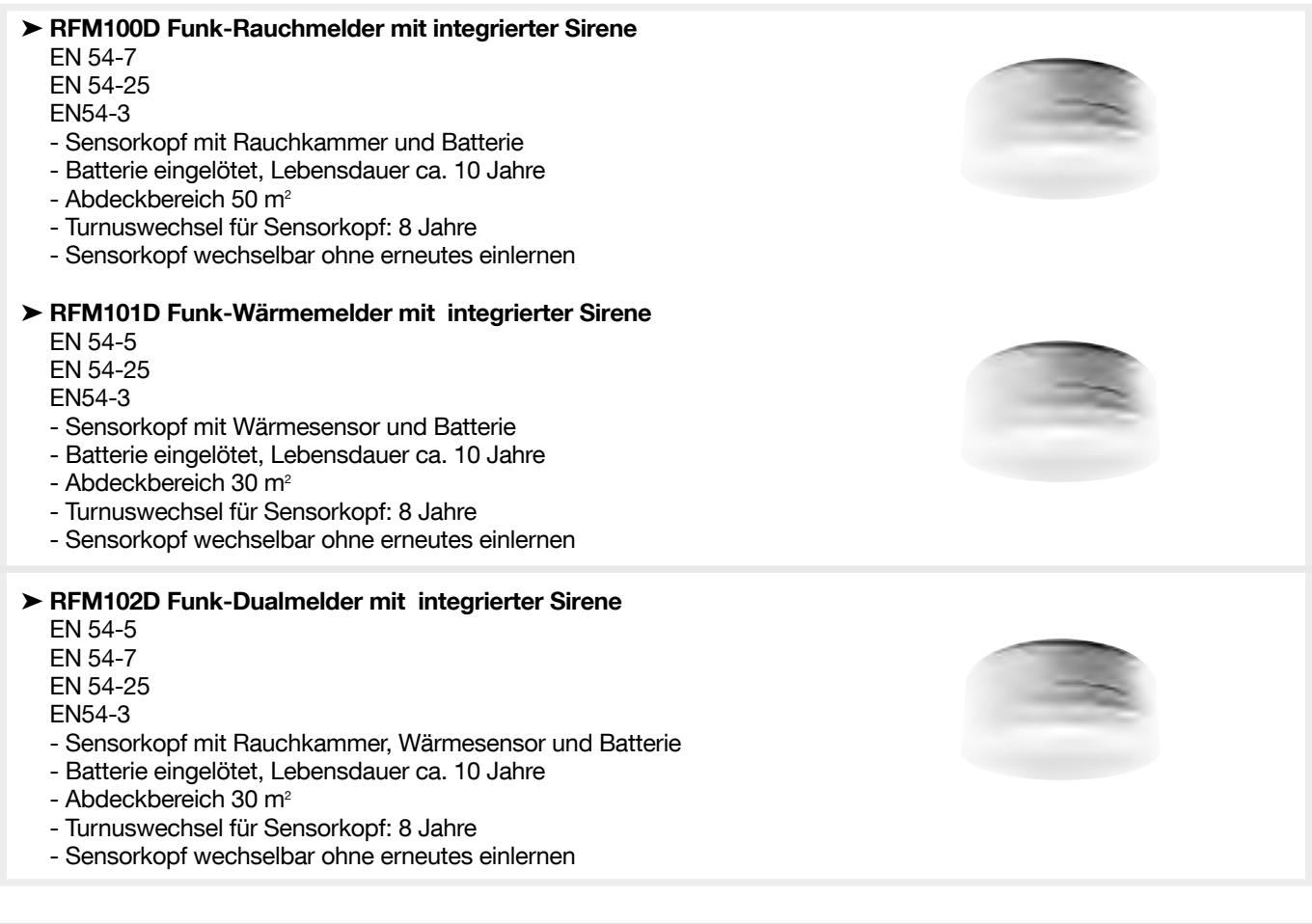

Es wird empfohlen mindestens einmal jährlich eine Wartung mit einem entsprechenden Testgerät durchzuführen. Für die bekannten Testifier® Multitestgeräte Serie 1000/2000 kann optional der Adapter RXE05D bezogen werden. (Weitere Informationen zum

 $\mathbf i$ 

## • RFM200D Funk-Druckknopfmelder, blau und RFM202D Funk-Druckknopfmelder, rot

# EN54-11

- EN54-25
- Funk-Druckknopfmelder
- Batterie eingelötet
- Austauschmodul: RFA200D
- Batterielebensdauer: ca. 5 Jahre
- Alarm-LED
- Typ B im Gebäude

#### • RFS100D Funk-Innensirene, rot

#### EN54-3

Für Innenräume

- Lautstärke der Innensirene programmierbar: 70 dB (A) in 1 m Entfernung 90 dB (A) in 1 m Entfernung 105 dB (A) in 1 m Entfernung
- Einzelnen Bereichen zuordenbar
- 3 Jahre Batteriebetrieb (bei normalem Einsatz)
- Lieferung inklusive Batterie RFA402D

## • RFR102D Funk-Repeater zur Reichweitenerhöhung

Zur Vergrößerung der Funkreichweite

- Eingangsspannung: 230 VAC, +10% -15%, 50 Hz
- Notstromversorgung: 1 x (12 Vdc, 2,2 Ah)
- Notstromakku: RFA400D (nicht im Lieferumfang)
- Überbrückungszeit bei Netzausfall (ohne Verbraucher am 12 VDC-Ausgang): ~ 24 h

# • RFR103D Bus-Repeater zur Erhöhung der Reichweite

Zur Vergrößerung der Funkreichweite

- Eingangsspannung: 230 VAC, +10% -15%, 50 Hz
- Notstromversorgung: 1 x (12 Vdc, 2,2 Ah)
- Notstromakku: RFA400D (nicht im Lieferumfang)
- Überbrückungszeit bei Netzausfall (ohne Verbraucher am 12 VDC-Ausgang): ~ 24 h

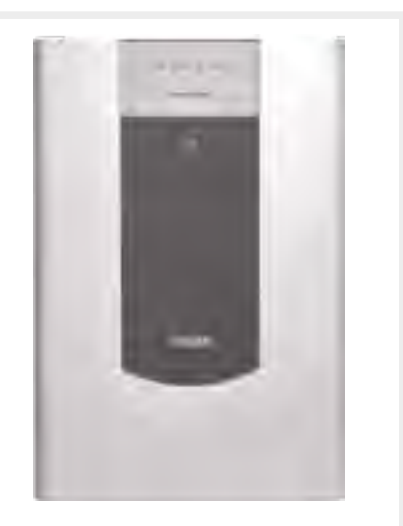

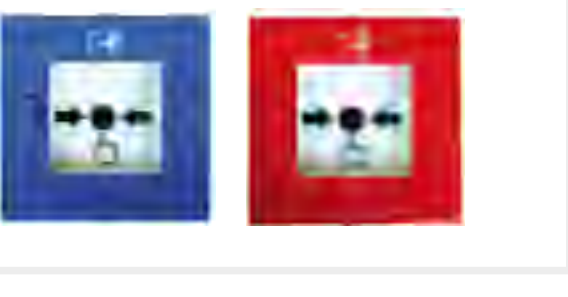

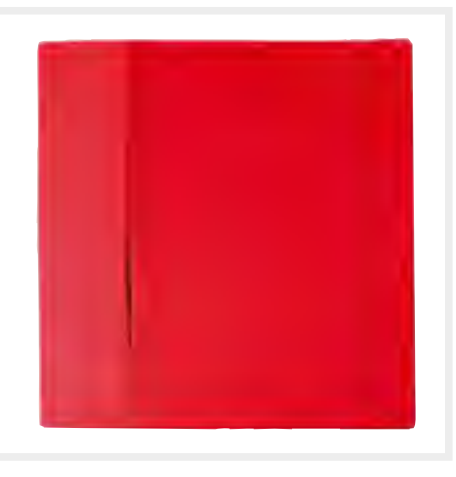

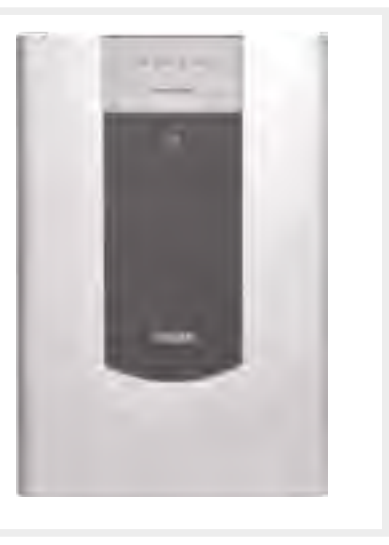

# 2.1. Zentrale

Die Zentrale besteht aus einem Gehäusevorder- und rückteil. In dem Gehäuserückteil befinden sich die Anschlussplatine sowie ein Stellplatz für den 12 Vdc / 2,2 Ah Notstromakku. Das Gehäusevorderteil enthält die Anzeigenplatine sowie die Tastatur und das Display. Die Anzeigenplatine wird mit der Anschlussplatine durch ein Flachbandkabel verbunden.

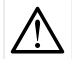

Bei Einsatz der Zentrale in einer EN54 Brandmeldeanlage ist die Zentrale durch eine EN54-4 Energieversorgung mit Energie zu versorgen. Das interne Netzteil darf in einer EN54-Anlage nicht verwendet werden es darf auch kein Akku in der Zentrale installiert werden.

# 2.1.1. Montage

Zur Montage werden das Gehäuserückteil und das Gehäusevorderteil zuerst getrennt und anschließend das Gehäuserückteil mit den entsprechenden Schrauben und Dübeln an dem vorgesehenen Montageort befestigt (siehe Bild 2).

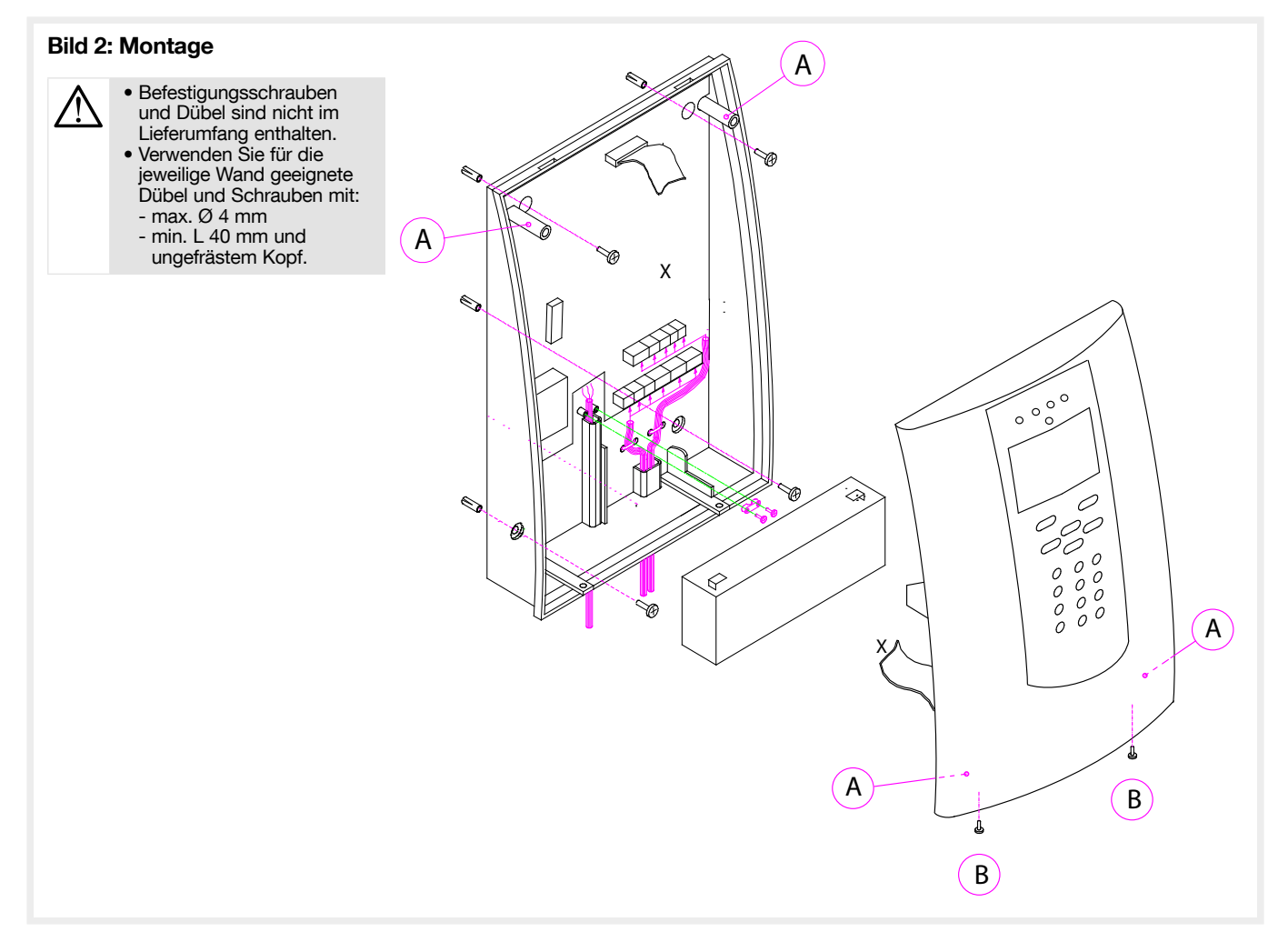

Die empfohlene Montagehöhe beträgt 1,50 m.

Sobald alle erforderlichen oder vorgesehenen Anschlüsse an den Anschlussklemmleisten und die Verbindung zwischen Anzeigenplatine und Hauptplatine hergestellt wurden, wird das Gehäusevorderteil auf das Rückteil gesetzt. Falls erforderlich kann das Gehäusevorderteil so auf dem Rückteil angeordnet werden, dass die Klemmleisten zugänglich sind und gleichzeitig die Anzeige abgelesen werden kann (siehe Abbildung 2, mit "A" gekennzeichnete Anordnung).

#### 2.1.2. Sicherheitshinweise

- Nach der Installation wird ein 1-2 wöchiger Probebetrieb empfohlen, da es durch den Alltagsbetrieb zu Änderungen der Funkverteilung kommen kann.
- Eine halbjährliche Begehung und eine jährliche Wartung analog DIN VDE 0833-1 mit Dokumentation im Betriebshandbuch werden empfohlen.
- Die Komponenten bitte nicht in zu kalter Umgebung lagern, da es bei Inbetriebnahme zur Betauung und damit zur nachhaltigen Schädigung der Geräte kommen kann. Schützen Sie die Geräte vor extremen Temperaturen (z. B. durch Sonneneinstrahlung) und Feuchtigkeit.
- Wartungs- und Reparaturarbeiten dürfen nur von qualifiziertem Fachpersonal durchgeführt werden.
- Die 230 Vac Versorgungsstromkreise sind vor Zugang zu den Anschlussklemmen der Zentrale zu unterbrechen.
- Die Komponenten sind nicht für den Einsatz im Außenbereich vorgesehen.
- Die Geräte sind nur zum bestimmungsgemäßen Gebrauch zu verwenden.
- Die Komponenten sind mit einem Tuch zu reinigen.
- Bei der Montage dürfen durch Bohren keine Leitungen (Wasser/Strom) beschädigt werden.
- Die Gehäuse sind so zu montieren, dass diese vor mechanischen Eingriffen geschützt sind.
- Bei der Entsorgung von Akkus oder verbrauchten Batterien sind die örtlichen Bestimmungen über Beseitigung von Sondermüll zu befolgen.
- Funkspezifische Merkmale müssen seitens des Installateurs / Errichters dem Kunden erläutert werden.
- Der Installateur / Errichter ist verpflichtet, gemäß der Batterieverordnung vom 27. März 1998, die leeren Batterien
- fachgerechte zu entsorgen. Bei nicht vollständig entladenen Batterien ist eine Vorsorge gegen Kurzschluss zu treffen.
- Auf sorgsame Handhabung der Komponenten während der Installation achten und nicht auf elektronische Komponenten fassen.
- Im Falle eines Netzausfalles sollte gewährleistet sein, dass ein Facherrichter informiert wird, da die Notstromversorgung mittels Bleiakku (RFA400D) für nur 24 h den Betrieb der Zentrale überbrückt.

WICHTIG für die Schweiz: Gebrauchte Batterien entsprechend den Vorschriften entsorgen. Zur Entsorgung der Batterien siehe Anhang ์ i 2.15 der ChemRRV 814.81.

# 2.1.3. Hauptplatine

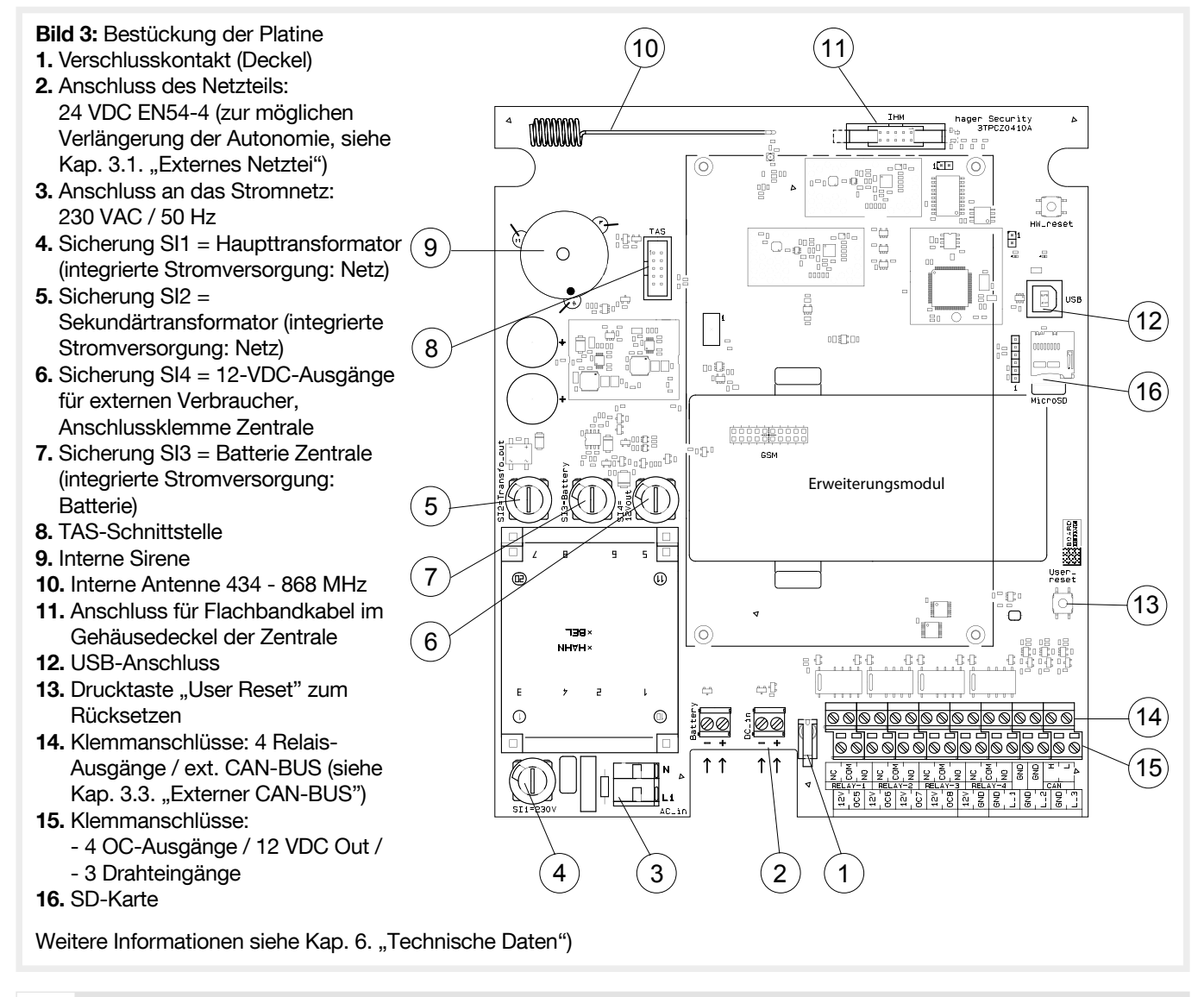

• An den Eingängen und Ausgängen keine Kabel über 3 m Länge anschließen.

• Ist die Zentrale mit dem Netzteil EN54-4 ausgerüstet, muss sie in unmittelbarer Nähe installiert werden.

## 2.1.4. LED-Anzeige

#### Bild 6: Funk-Zentrale - I FD-Anzeige

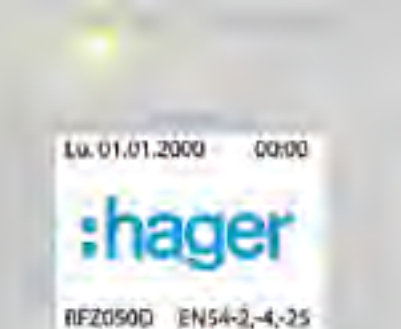

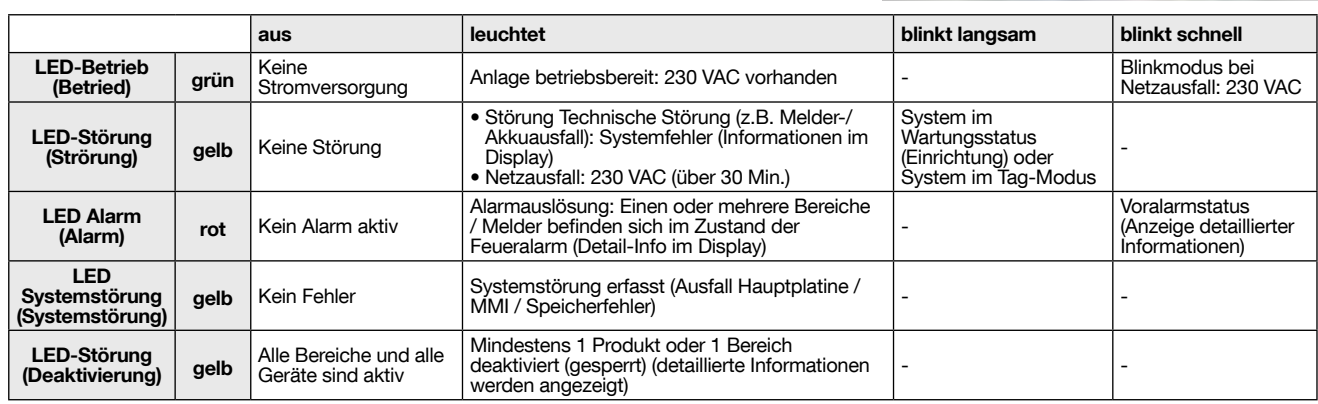

#### 2.1.5. Grundlagen der Systemsteuerung

- Die folgenden Befehle können in der Zentrale eingegeben werden Auf der Code-Einrichtung :
	- a) Tag-/Nachtbetrieb: Mit den Menütasten kann der Nutzer direkt vom Tagin den Nachtmodus umschalten.
	- b) Deaktivierung: Bestimmte Bereiche des Systems können deaktiviert werden, um Alarm- und Störungsmeldungen der betreffenden Bereiche zu sperren.
	- c) Löschen von Meldungen sowie im Alarmfall Abschalten bzw. ggf. erneutes Einschalten der Sirenen
	- d) LED-Test
	- e) Code ändern: Der Nutzer kann seinen Zugangscode ändern
	- f) Verlauf anzeigen
	- g) Übertragung des Systemzustands\*
	- h) Manueller Alarm: Zum Auslösen eines Testalarms oder einer Alarmübung
	- i) Abschalten der Brandmeldesirenen.

#### • Bedienung der Code-Einrichtung

- Die Bedienung erfolgt:
- über Menüs mit Hilfe der 4 Bedientasten, wie bei einem Smartphone. Die Eingabe des Zugangscodes erfolgt über die Zifferntasten:

: Zugang zum vorhergehenden Menüpunkt

**Einer Zugang zum nächsten Menüpunkt** 

: Auswahl oder Änderung eines Werts in einem Menü : Eine Menüebene zurückblättern

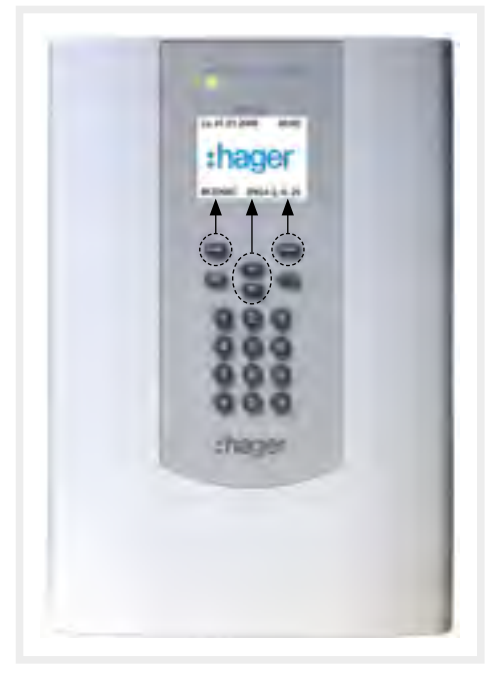

 $\mathbf{i}$ 

• Zur Nutzung des Bedienteils benötigen Sie Ihren persönlichen Code.

• Bitte geben Sie zuerst Ihren Zugangscode ein!

- und
- direkt über die beiden Bedientasten, ohne durch das Befehlsmenü zu blättern:
	- : Taste "Brandalarm löschen": Nach Eingabe Ihres Zugangscodes können Sie das System zurücksetzen (alle Brandalarme werden gelöscht, nicht jedoch die Störungen)
	- : Taste "Warnton ausschalten": Die Brandsirenen aller Systemprodukte werden abgeschaltet (Voralarm und Alarm), nach Eingabe Ihres Zugangscodes.

# 2.1.6. Hauptplatine Eingänge / Ausgänge

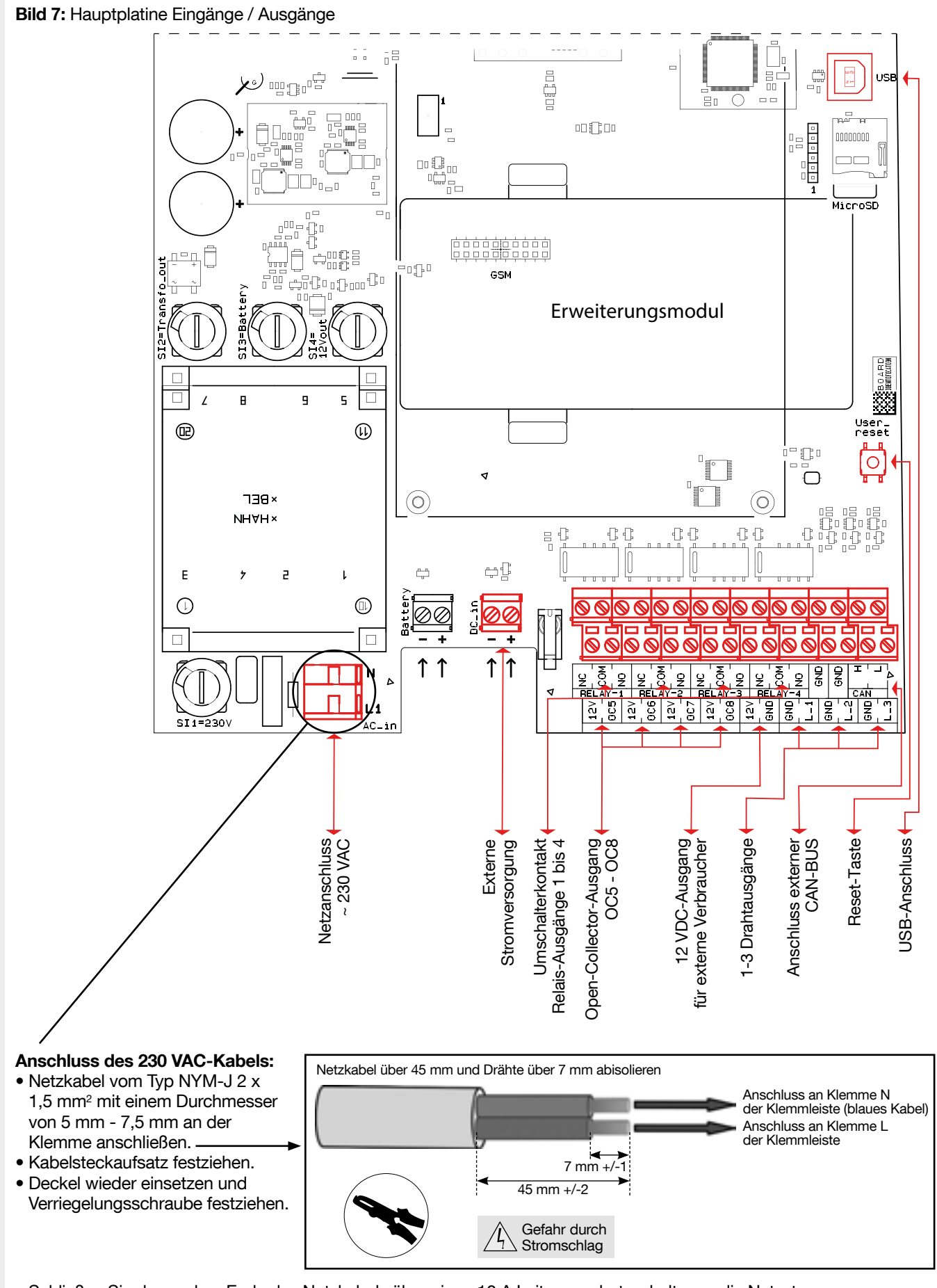

• Schließen Sie das andere Ende des Netzkabels über einen 10 A Leitungsschutzschalter an die Netzstromversorgung an. Der Schalter dient als Trennvorrichtung für die AC- und DC-Stromversorgung.

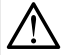

Die Zentrale erfasst den Typ der angeschlossenen Stromversorgung automatisch. Falls ein Netzteil genutzt wird, muss die Batterie aus der Zentrale entnommen werden.

#### 2.1.6.1. Programmierbare Funktionen der Eingänge

Tabelle 2: Funktionen der Eingänge

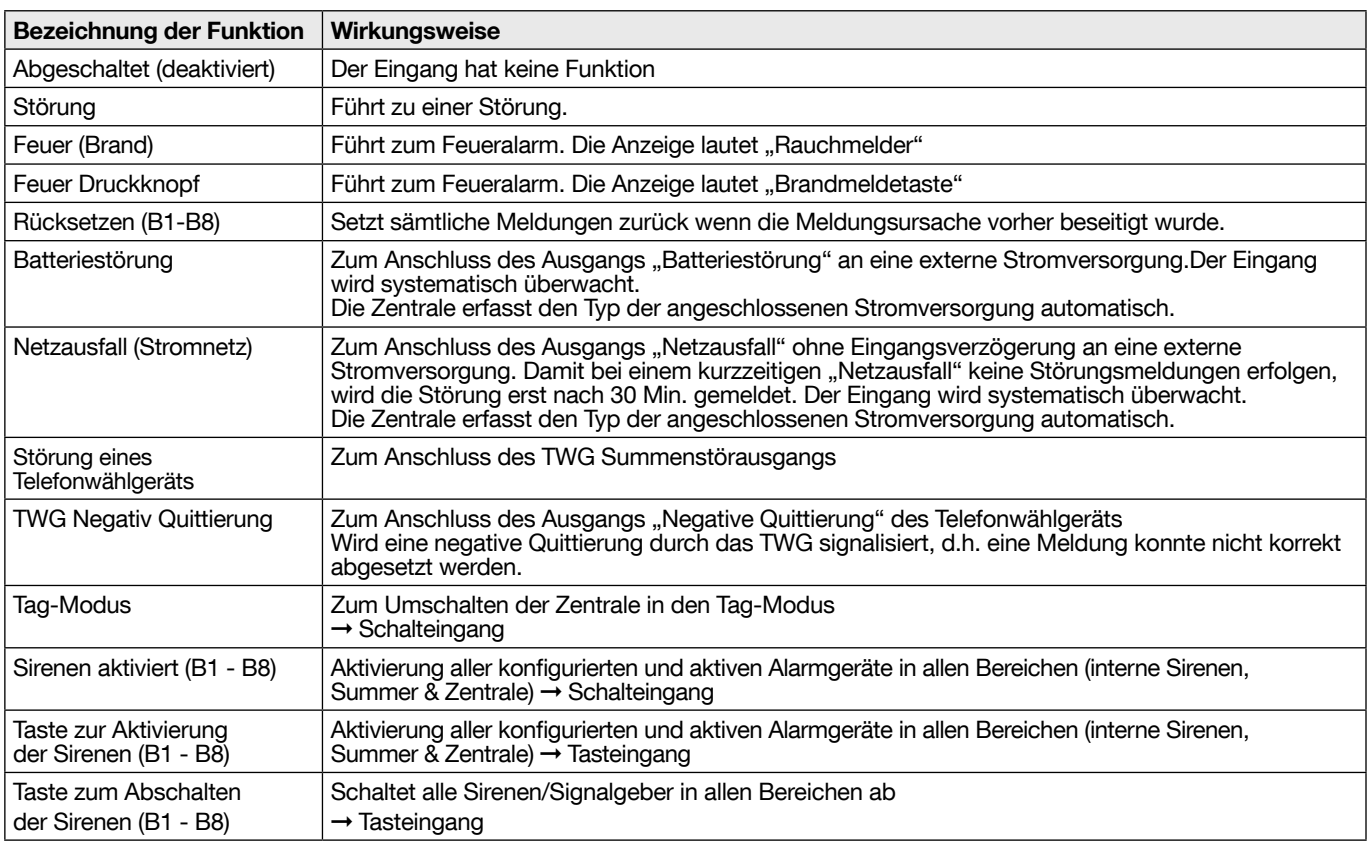

Um Fehlfunktionen nach einer Neukonfiguration (Änderung der Konfiguration) oder nach der Zuordnung von Eingängen im Allgemeinen zu vermeiden, muss eine vollständige Rücksetzung (Trennung des Systems vom Netz) erfolgen. Auf diese Weise wird die Zentrale neu initialisiert.

#### 2.1.6.2. Programmierbare Funktionen der Ausgänge

Alle Ausgänge, die Relais 1 bis 4 und OC (Open Collector) 5 bis 8 sind frei programmierbar.

WERKSEINSTELLUNG: • Ausgänge 1 - 6 = Abgeschaltet (deaktiviert)

- Ausgang 7 = Störung → Wirkungsweise invertiert
- $\bullet$  Ausgang 8 = Feuer (Brand)  $\rightarrow$  Wirkungsweise nicht invertiert

(Hinweis: In der nachstehenden Tabelle ist die nicht invertierte Wirkungsweise der Ausgänge aufgeführt)

Zur Einhaltung der Norm EN 54-2 muss der Störungsausgang OC7 mit dem 12-V-Ausgang verkabelt werden, der auf der Klemmleiste der Zentrale zur Verfügung steht.

Die 4 Relais sind potenzialfrei, die 4 OC-Ausgänge dagegen nicht. Die OC-Ausgänge müssen am Ausgang mit 12 VDC (oder einer anderen Spannung unter 15 VDC) mit einem Pull-Up-Widerstand (min. 1 kOhm) ausgerüstet werden, siehe Kap. 6. "Technische Daten / Open-Drain-Ausgang OC''.

Tabelle 4: Verkabelung der programmierbaren Ausgänge

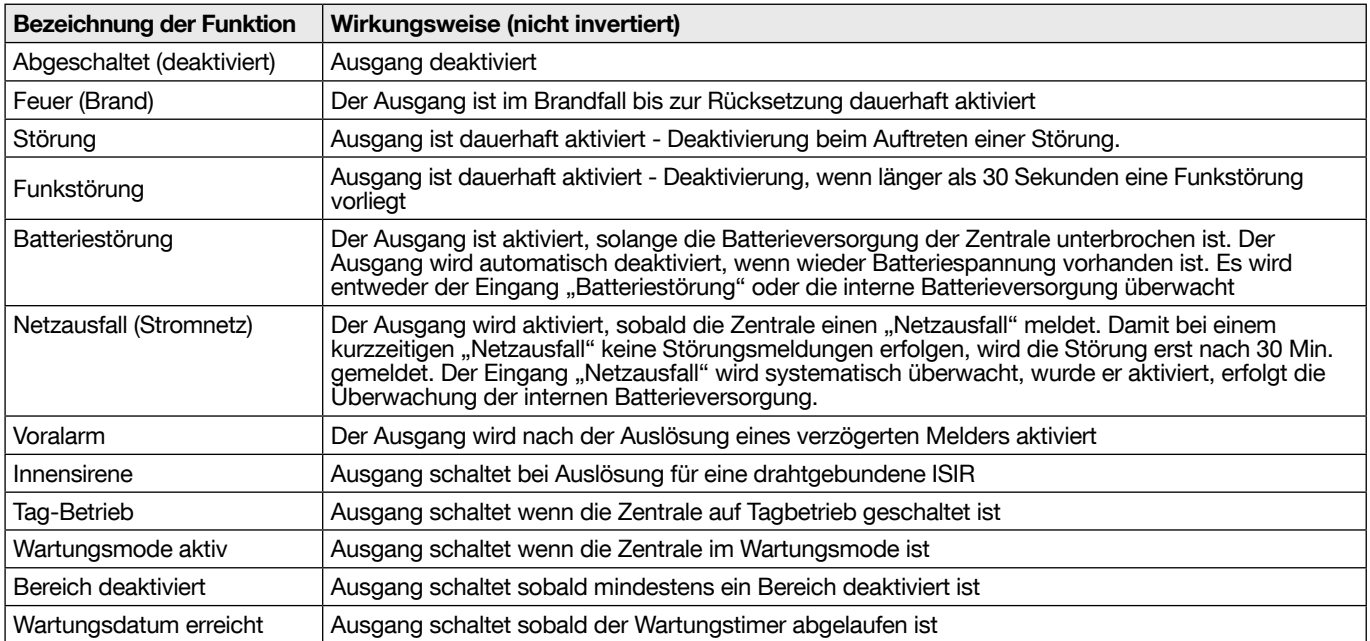

 $\mathbf{i}$ 

# 3.1. Externes Netzteil

In der Basisausstattung kann die in die Zentrale eingebaute Batterie die Zentrale bei einem Netzausfall 24 Stunden lang mit Strom versorgen. Um die Autonomie zu verlängern oder andere strombetriebene Geräte zu versorgen, kann das externe Netzteil EN 54-4 24 VDC angeschlossen werden. In diesem Fall muss die interne Batterie aus der Zentrale entnommen werden.

Wird die Zentrale in einem EN54 Brandmeldesystem betrieben, dann ist sie über eine externe EN54-4 Energieversorgung mit Energie zu versorgen. Bei Verwendung eines EN54-4 Netzteils ist sind die Störausgänge des Netzteils mit den entsprechenden Störeingängen der Zentrale zu verbinden.

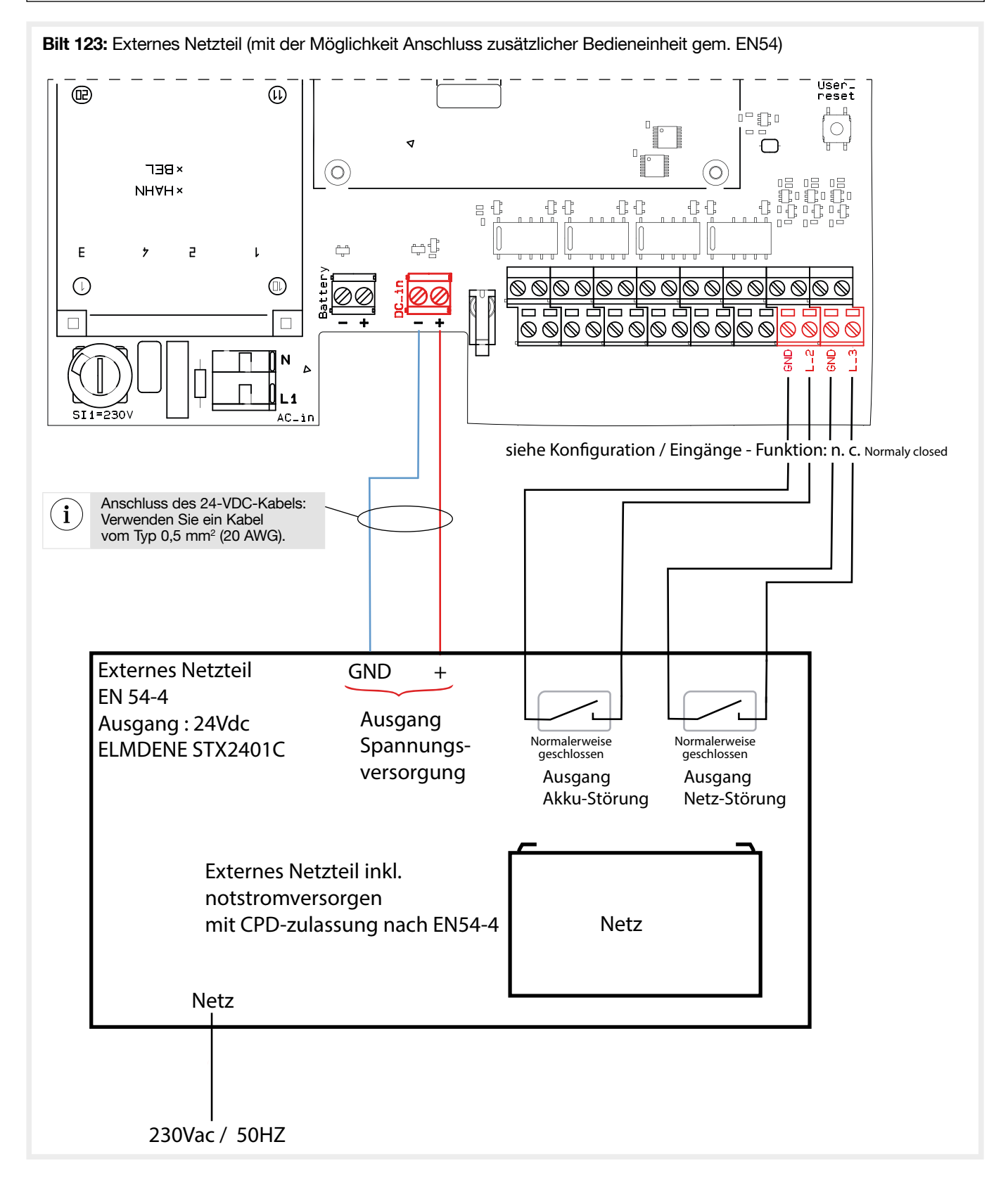

# 3.2. Einsetzen eines Wählgerätemoduls

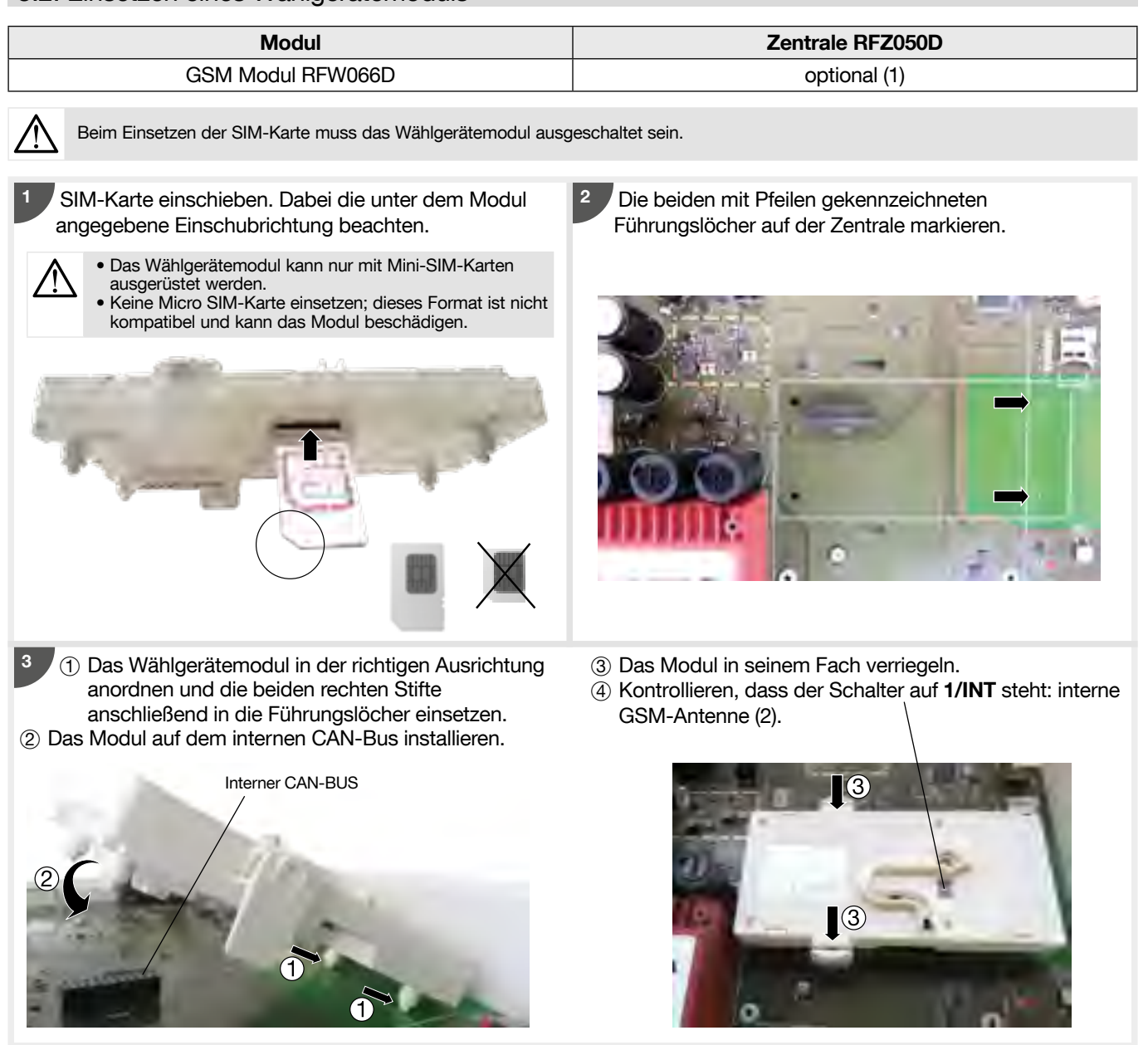

• Einsetzen der externen GSM-Antenne: • Entnahme der externen GSM-Antenne:

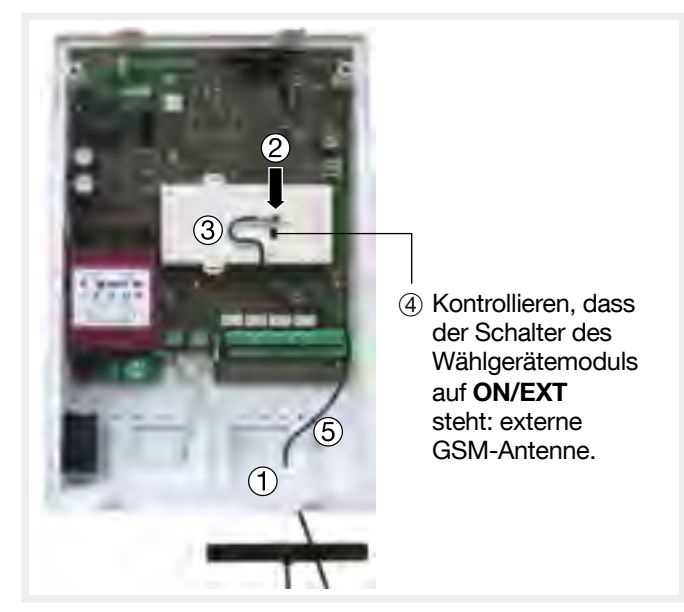

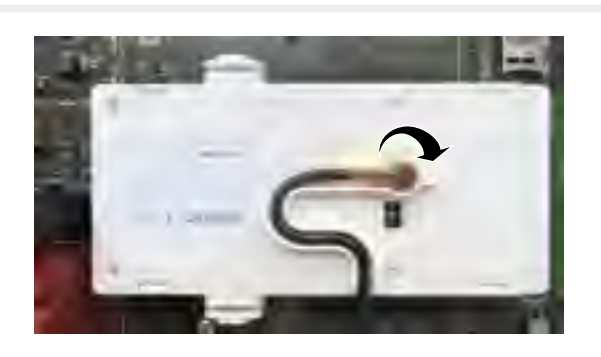

- (1) Das GSM-Modul kann im Menü Konfiguration der Zentrale: siehe 4.2. "Bus" und 4.17. "GSM-Modul Einstellungen" konfiguriert werden
- (2) GSM-Empfangstest: Der Test der Empfänger ist von wesentlicher Bedeutung für die Festlegung des Übertragungsgeräte-Standorts (siehe Kapitel 4.7.9. "/Test/ GSM-Modul"). Sind die Tests nicht zufriedenstellend, ist es möglich, die externe Antenne aus dem Zubehörset RXA03X anzuschließen.

# 3.3. Externer CAN-Bus

Über den externen CAN-Bus können zusätzliche Komponenten mit der Zentrale verbunden werden (z. B. Bus-Repeater).

- Der externe CAN-Bus besteht aus zwei Twisted-Pair-Kabeln (4 Drähten) mit einem Querschnitt von 0,75 mm2:
	- 1 Twisted-Pair-Kabel für CANL/CANH-Signale (Datenübertragung),
	- 1 Twisted-Pair-Kabel für den GND-Anschluss (Masse),
	- siehe Kap. 6. Technische Daten / CAN-Bus.

Es dürfen grundsätzlich nur geschirmte Kabel verwendet werden. Bei Störungen der BUS-Verbindung muss ein Ende der Kabelabschirmung mit dem GND auf Seiten der Zentrale verbunden werden. Falls andere Störungen auftreten, ist es auch möglich, die Abschirmung mit einer anderen Komponente (Bus-Repeater) zu verbinden und diese ggf. wieder von der Zentrale zu trennen. Der Typ der effizientesten Schirmung ist von der aufgetretenen Störung abhängig.

Beim externen CAN-Bus handelt es sich um einen linearen Bus, d. h. er muss wie ein Strahl verlegt werden. Am Anfang und am Ende jeder Leitung muss ein Abschlusswiderstand installiert werden. Diese Bus-Abschlusswiderstände befinden sich auf den Platinen der jeweiligen Bus-Komponenten und können mit einem Steckaufsatz befestigt werden (außer bei der Zentrale und den Bus-Repeater). Die Abschlusswiderstände (120 Ohm) der Zentrale und den Bus-Repeater finden sich im Zubehörbeutel und können auf Klemmleiste zwischen "L" und "H" verkabelt werden, wenn die Zentrale oder den Bus-Repeater am Leitungsende angeordnet ist, siehe nachstehende Abbildun (1).

Jeder Bus-Komponente muss eine Adresse zugeordnet werden. Die Bus-Komponenten haben die Adressen 1 bis 8. Die Programmierung der Bus-Repeater erfolgt im Konfigurationsmenü, dann erfolgt mit Hilfe eines Drehschalters. Die Programmierung der anderen Komponenten erfolgt mit Hilfe eines Drehschalters.

#### • Beispiel mit einer Zentrale, die am Leitungsende angeordnet und mit einem Bus-Repeater verbunden ist, der ebenfalls am Leitungsende installiert ist und mit einem eigenen Netzteil funktioniert:

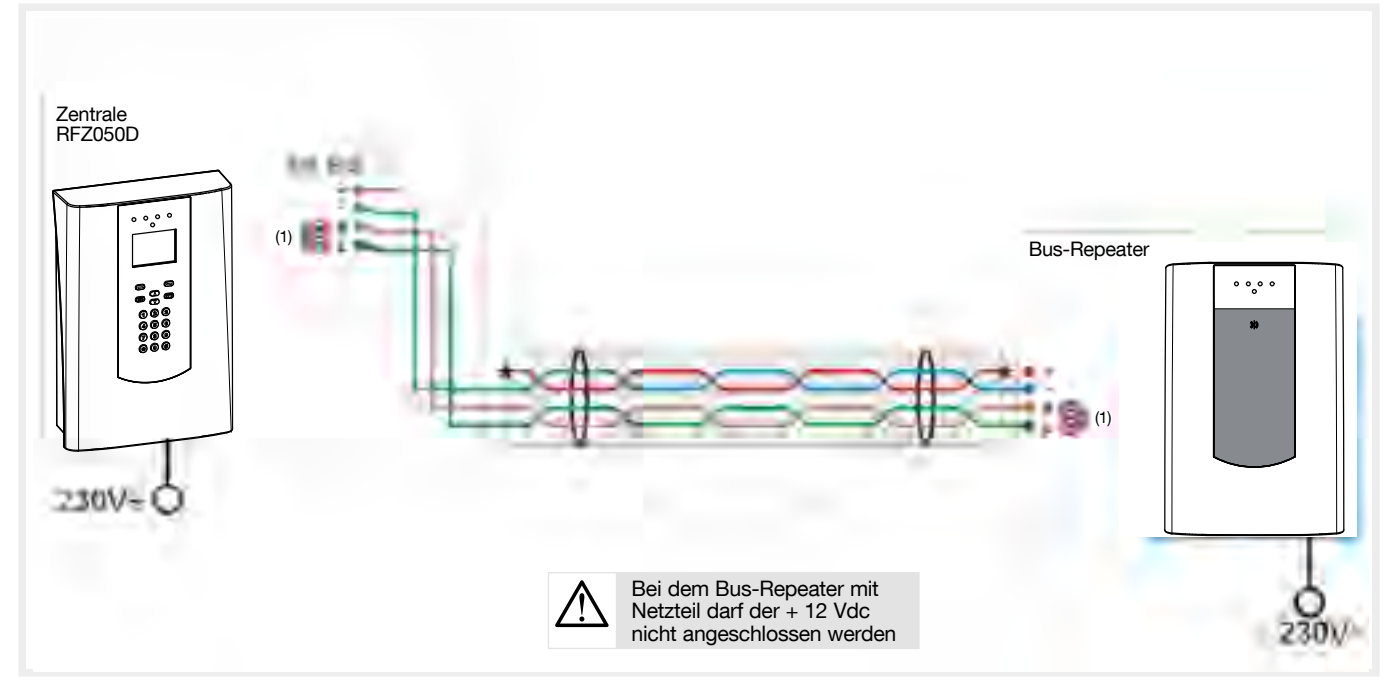

• Beispiel mit einer Zentrale, die mit zwei Bus-Repeatern am Leitungsende verbunden ist, die jeweils mit einem eigenen Netzteil funktionieren:

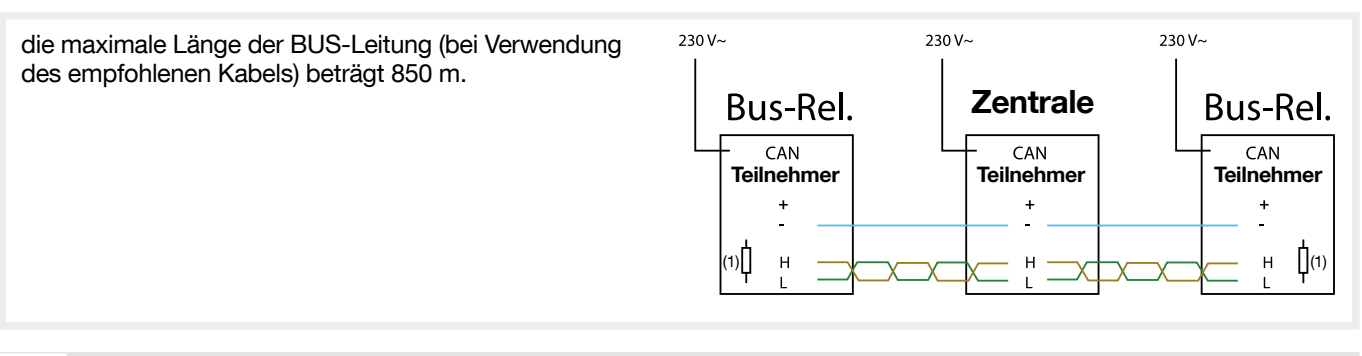

Für die erste und die letzte Bus-Teilnehmer muss ein Bus-Abschlusswiderstand von 120 Ohm an der Schraubklemme zwischen CANL und CANH verkabelt werden.

• Alle Bus-Teilnehmer haben eine gemeinsame GND Verbindung.

 $\mathbf{i}$ 

# 4.1. Übersicht

Zum Start der Konfiguration muss der Errichter-Code 1 2 3 4 5 6 eingegeben werden. Dieser Zugangscode ist später im Menü "Benutzerverwaltung" (1) zu ändern.

Zu den einzelnen Menüs gelangt man mit den Tasten ▲▼. Mit dem Errichter-Code (ZE3) ist das Setup aufrufbar, mit dem Kunden-Code (ZE2) nur bestimmte Menüs.

Zugriff und die Anzeige von verschiedenen anderen Menüs hängen von den in der "Benutzerverwaltung" festgelegten Rechten sowie von der Anlagenkonfiguration ab.

Zur Erstkonfiguration empfiehlt es sich, die Kunden-Menüs zu überspringen und mit dem Menü "Setup" zu beginnen. Die Kunden-Menüs werden in der Kundenbedienungsanleitung beschrieben.

Jeder Systemkomponente kann einer von 250 Texten zugeordnet werden, welcher ihren Montageort beschreibt. Die Texte 1 bis 100 (Anhang/Nicht änderbare Texte /Tabelle 15: Feste Texte) sind bereits vordefiniert und können nicht geändert werden. Die Texte 101 bis 250 können frei definiert werden (siehe "Konfiguration der Zentrale/Einstellungen/Texte editieren").

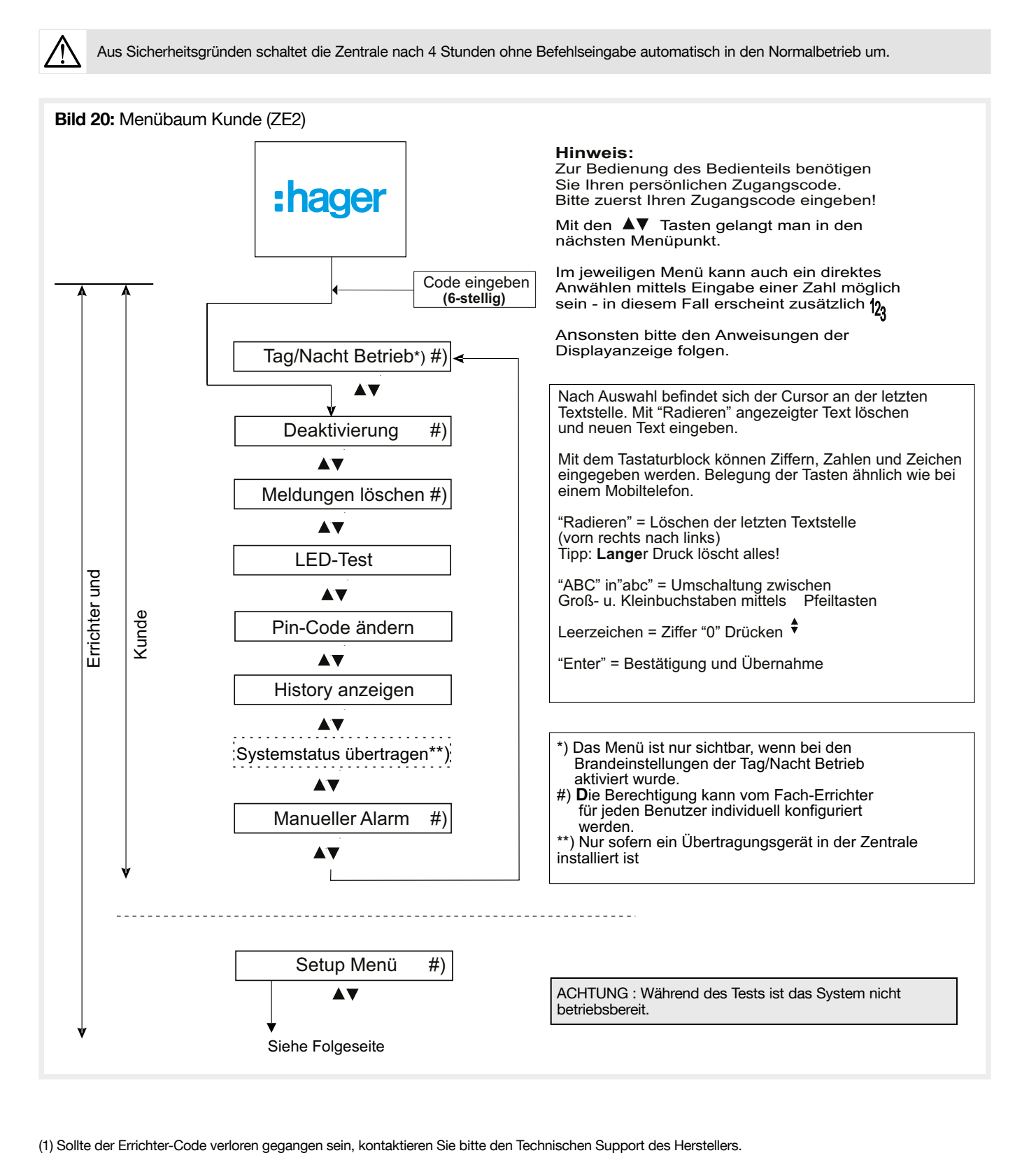

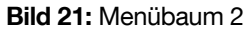

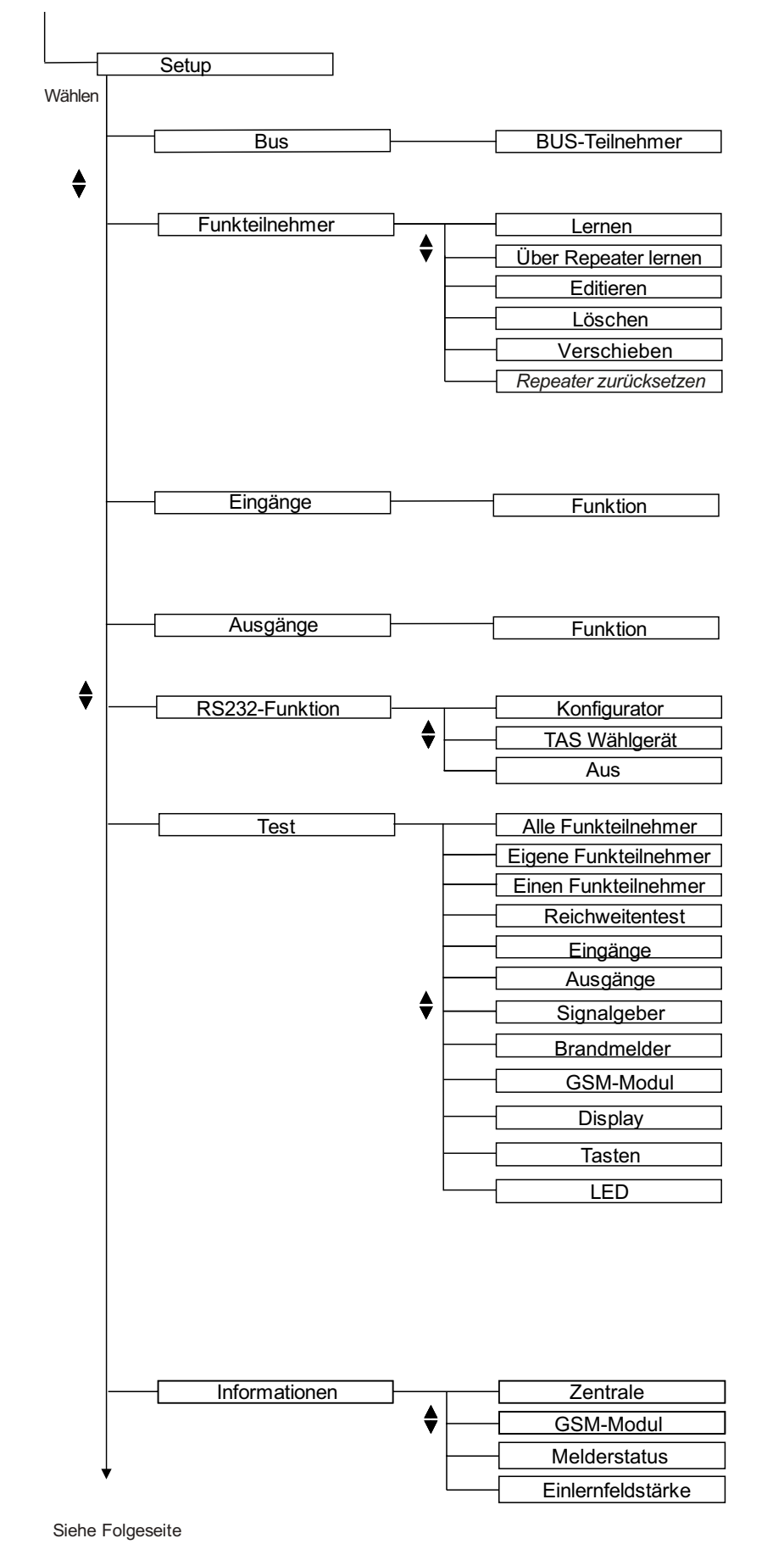

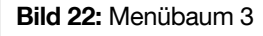

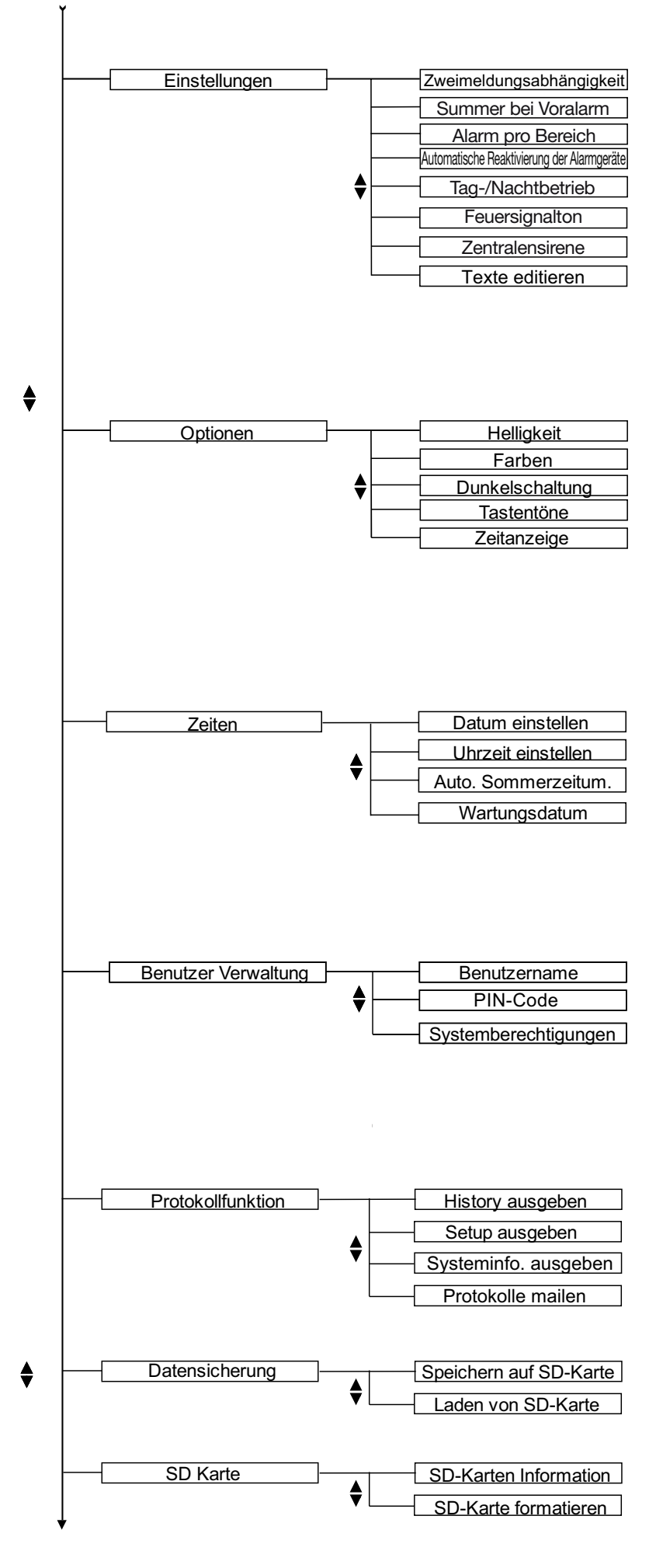

Siehe Folgeseite

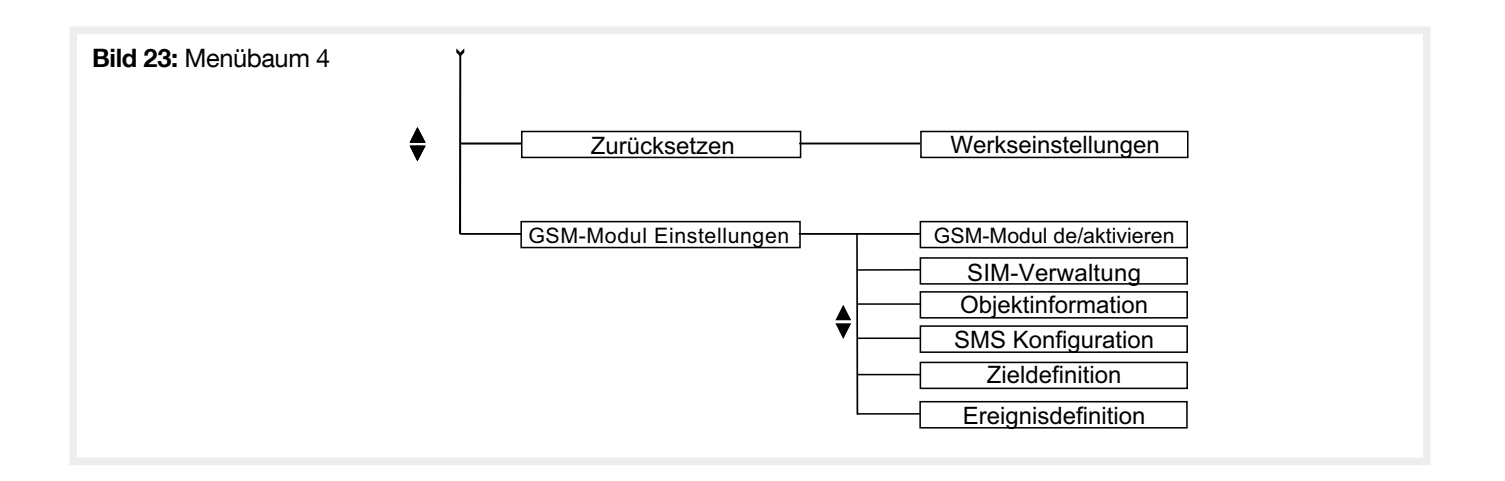

# 4.2. Bus-Teilnehmer

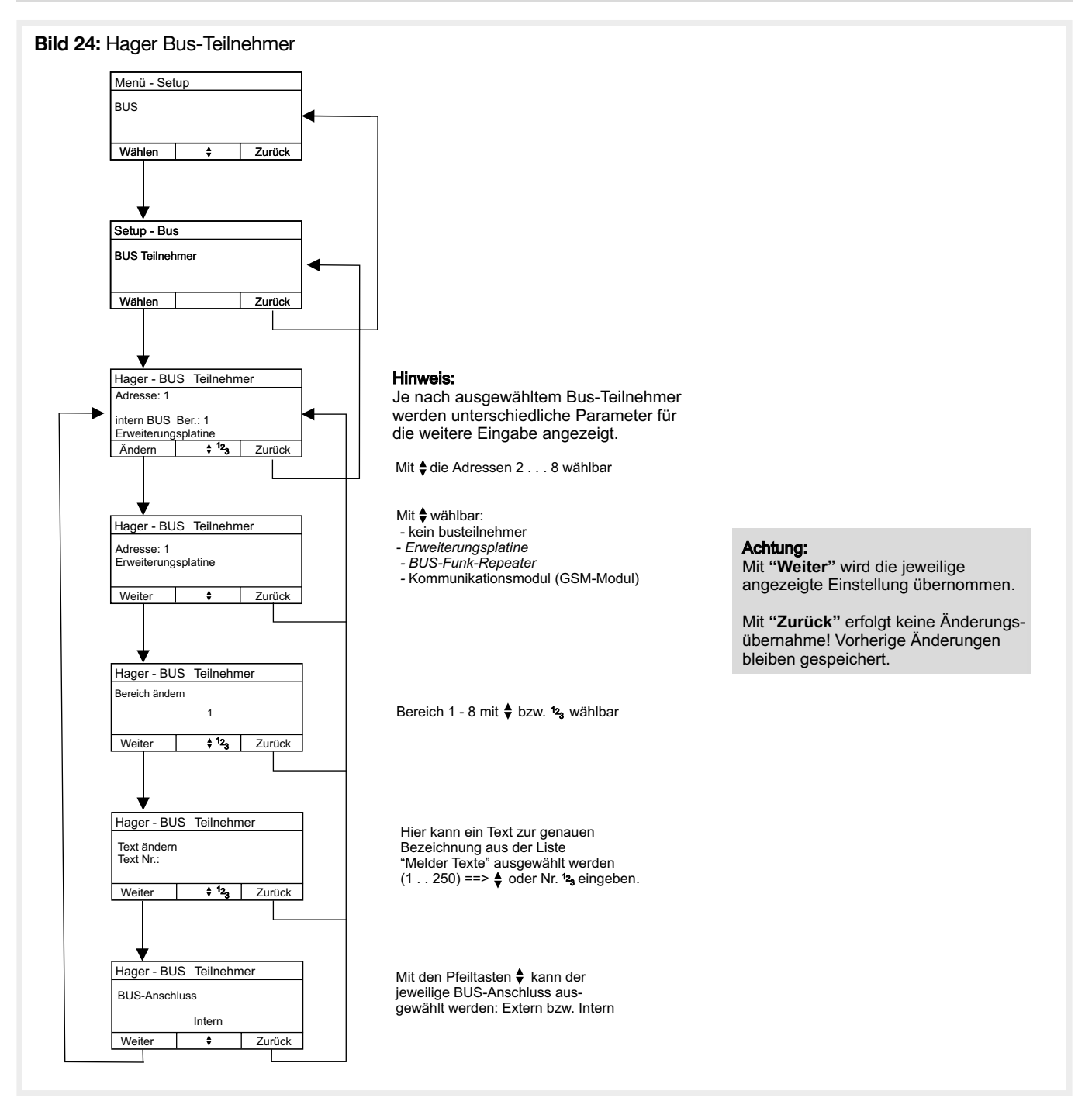

# 4.3. Konfiguration der Funkteilnehmer

# 4.3.1. Lernen

 $\mathbf{i}$ 

Bei den Meldern und der Sirene sind die Unikatcodes des Geräts jeweils auf dem Produktlabel aufgedruckt. Bestehen beim einlernen Zweifel ob das richtige produkt angezeigt wird, können der Code auf dem Produkt und der Anzeige des empfangenen Melder einfach verglichen werden.

Jeder Funk-Melder hat einen einmaligen, nicht wiederkehrenden Code. Dieser wurde während der Produktion in den Melder eingespeichert und macht jeden Melder zu einem Unikat. Damit die Zentrale erkennt, welcher Funk-Melder zum System gehört und welche Eigenschaften der Melder haben soll, muss jeder Melder mit der Zentrale verknüpft werden, d.h. der Melder muss eingelernt werden.

Die Zentrale hat bereits bei der Inbetriebnahme eine Mindesteinlernfeldstärke analysiert und festgelegt. Beim Einlernen überprüft die Zentrale die Feldstärke mit welcher der Melder bei der Zentrale empfangen wurde. Ist die Feldstärke zu gering, wird der Melder nicht eingelernt. Es ist daher wichtig, zuerst die Zentrale zu montieren und in Betrieb zu nehmen, danach den Melder an den Ort zu bringen, wo er später montiert werden soll ggf. zuvor mit einem Reichweitentest die Funkqualität testen und erst dann den Melder einzulernen. Aus diesem Grund sollten die Melder nicht auf dem Schreibtisch neben der Zentrale eingelernt werden, um sie dann im Objekt zu verteilen.

Um die Funkmelder einzulernen, muss in dem Zentralenmenü "Melder einlernen" ausgewählt werden. Nun kann am Melder ein Einlernsignal ausgelöst werden, indem man auf einen Kontakt drückt (siehe Gebrauchsanleitung für das jeweilige Gerät):

- Rauchmelder / Wärmemelder /Dualmelder: Auf den Melderkopf oder bei bestehenden Anlagen auf den Deckenkontakt drücken.
- Druckknopfmelder :
	- Die Stromversorgung des Melders durch kurzes Drücken der ganz links angeordneten Drucktaste einschalten
	- Einige Sekunden auf den Deckelkontakt des Funk-Druckknopfmelders drücken, anschließend loslassen, dann wird ein Funksignal an die Zentrale gesendet.
- Funk-Innensirene: Auf die dem Kontakt der Sirene drücken, um den Einlernvorgang durchzuführen.
- Funk-Repeater: Einige Sekunden auf den Deckelkontakt der Funk-Repeater drücken.

Daraufhin sendet der Melder der Zentrale ein Funktelegramm. Hat die Zentrale das Funksignal des Melders über dem Einlernpegel empfangen, erscheint der Melder auf dem Display der Zentrale. Der Melder kann jetzt durch Drücken der Taste mit "Übernehmen" übernommen oder durch Drücken der anderen Taste mit "Verwerfen" verworfen werden.

Im Anschluss muss noch festgelegt werden, welchem der 8 Bereiche der Melder zugeordnet werden soll.

#### • Lernen-Melder

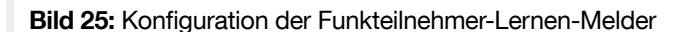

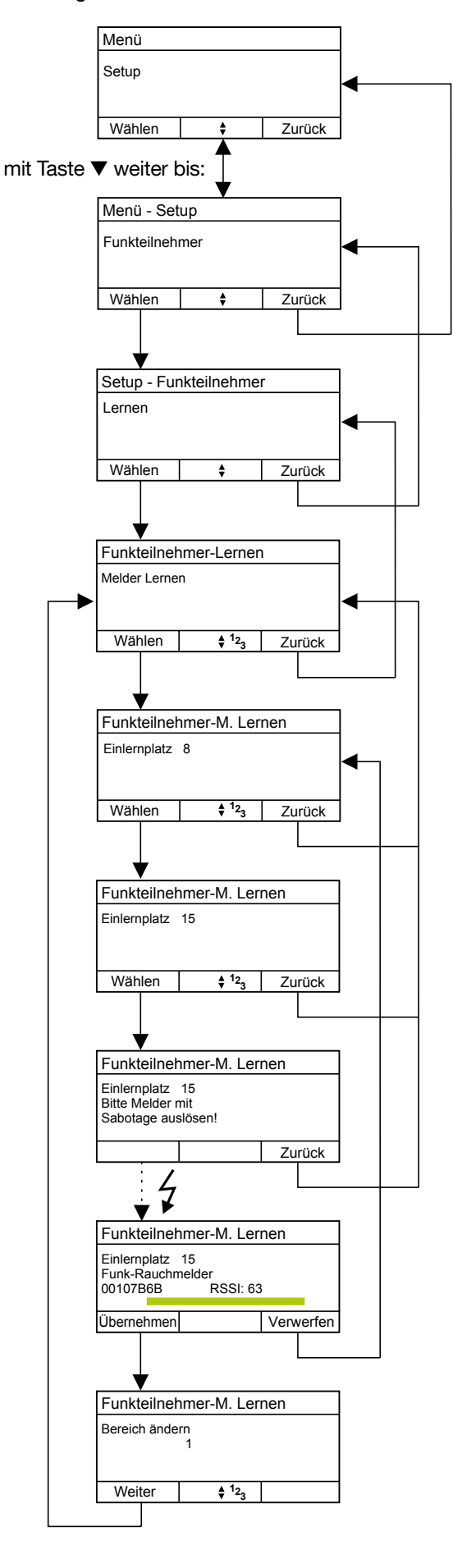

#### Hinweis:

Es wird immer der erste freie Einlernplatz angezeigt!

- 1) Mit den Tasten  $\frac{4}{9}$  oder durch Direkteingabe  $12<sub>3</sub>$  kann ein anderer freier Einlernplatz ausgewählt werden. In diesem Beispiel "Einlernplatz 15".
- 2) Gewünschter Einlernplatz durch Wählen bestätigen.

#### Hinweis:

Entweder Batterie in den einzulernenden Melder einlegen oder bei bereits eingelegter Batterie den Melder entsprechend mit Taste oder drücken des Meldekopfs auslösen  $\rightarrow$   $\rightarrow$ 

Bei erfolgreicher Funkübertragung werden folgende Informationen angezeigt:

Name des Melders - hier "Funk-Rauchmelder" Unikat-Kennung des Melders: 00107B6B

RSSI - Signalfeldstärke (max. 63) des Funksignals mit dem der Melder empfangen wurde.

Sollte die Mindesteinlernfeldstärke nicht überschritten werden (Melder unterhalb der Mindesteinlernfeldstärke) erfolgt keine Anzeige.

Wenn Signalfeldstärke i.O. erscheint auch ein grüner Balken zur optischen Bestätigung.

Exakter Signalwert kann unter Menüpunkt "Test - Funkteilnehmer" ermittelt werden.

Bereich 1...8 mit  $\frac{4}{9}$  bzw. <sup>12</sup><sub>3</sub> auswählen und durch Weiter bestätigen. Weitere Melder können gemäß Ablaufplan eingelernt werden.

#### • Lernen-Sirenen

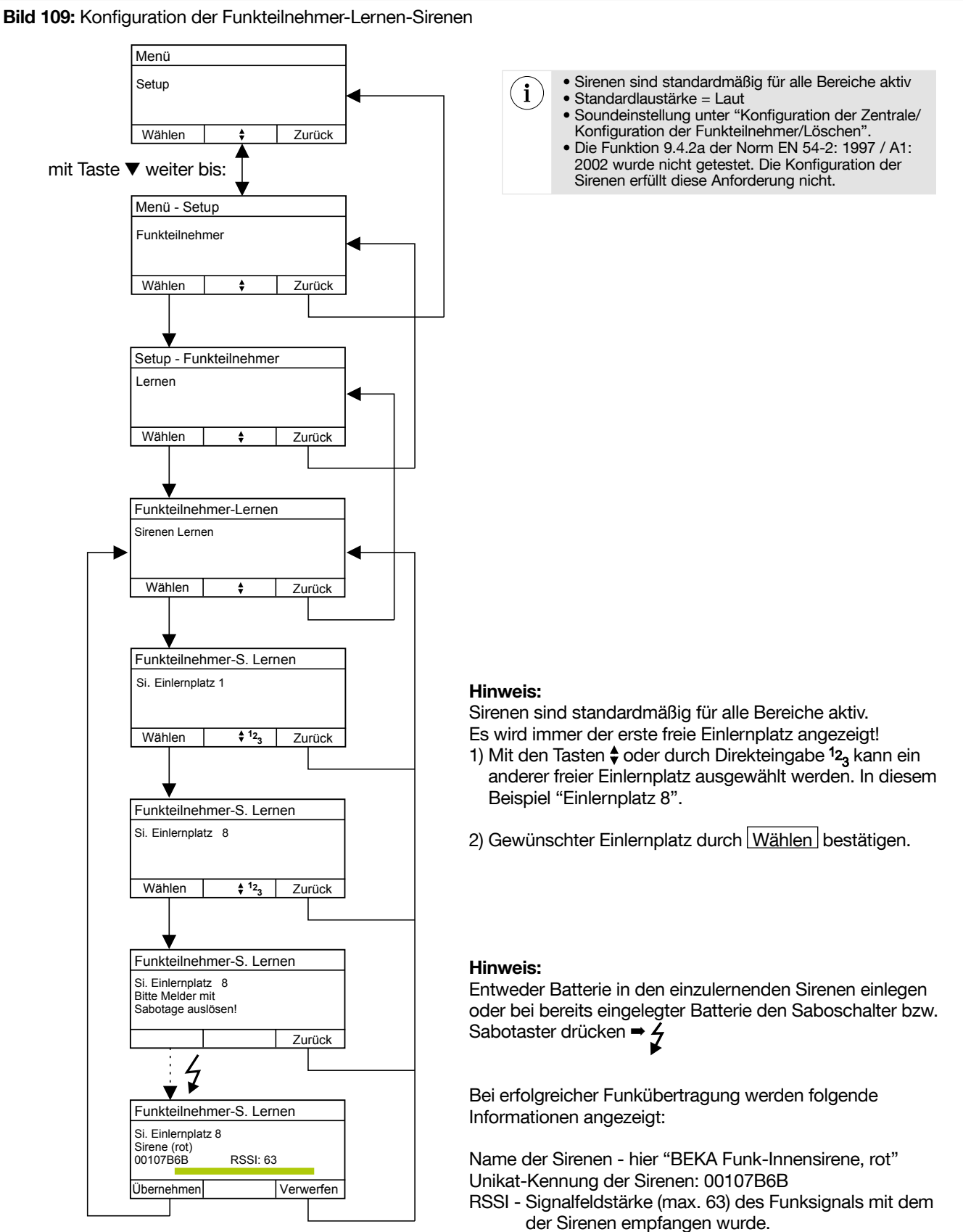

Sollte die Mindesteinlernfeldstärke nicht überschritten werden (Sirenen außer Funkreichweite etc.) erfolgt keine Anzeige.

Wenn Signalfeldstärke i.O. erscheint auch ein grüner Balken zur optischen Bestätigung.

Exakter Signalwert kann unter Menüpunkt "Test - Funkteilnehmer" ermittelt werden.

Bereich 1...8 mit  $\stackrel{\blacklozenge}{\star}$  bzw.  $\stackrel{12}{\text{2}}$  auswählen und durch Weiter bestätigen. Weitere Sirenen können gemäß Ablaufplan eingelernt werden.

# 4.3.2. Über Funk-Repeater lernen

 $\mathbf{i}$ 

Muss ein Melder außerhalb des Funkbereichs der Zentrale installiert werden, so ist die Installation einer Funk-Repeater notwendig. Diese wird wie ein normaler Funkteilnehmer in die Zentrale eingelernt. Danach kann der Melder über die Funk-Repeater eingelernt werden.

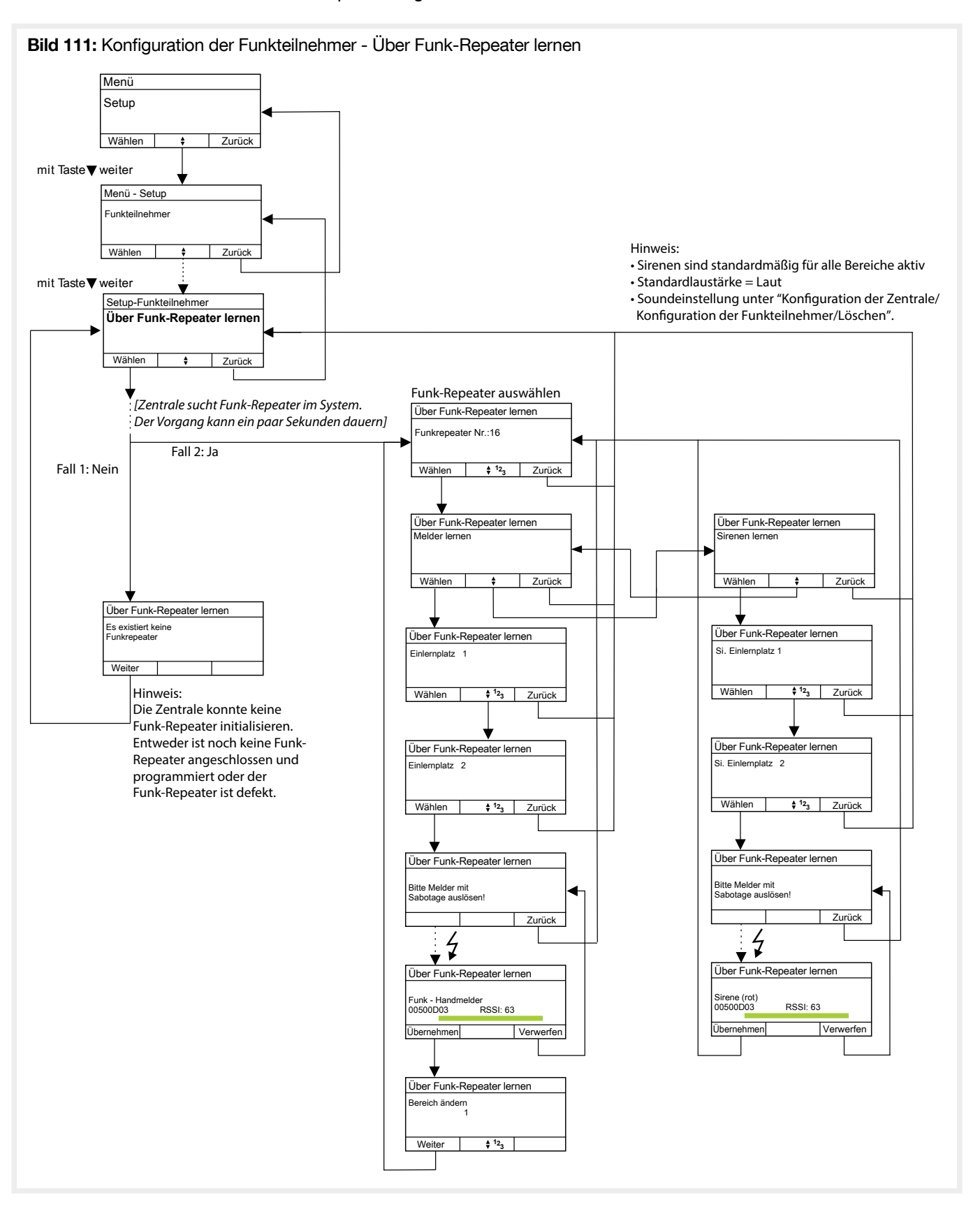

Das löschen eines über eine Relaisstation eingelernten Melders erfolgt wie unter "Konfiguration der Zentrale/ Konfiguration der Funkteilnehmer/Löschen".

## 4.3.3. Editieren

Im Menü "Editieren" können die Eigenschaften der zuvor eingelernten Funkteilnehmer konfiguriert werden. Soll der Funkteilnehmer vorübergehend deaktiviert werden, z.B. für Wartungszwecke, so ist dies ebenfalls in diesem Menüpunkt möglich. Alle Meldungen eines deaktivierten Funkteilnehmers werden dann von der Zentrale ignoriert.

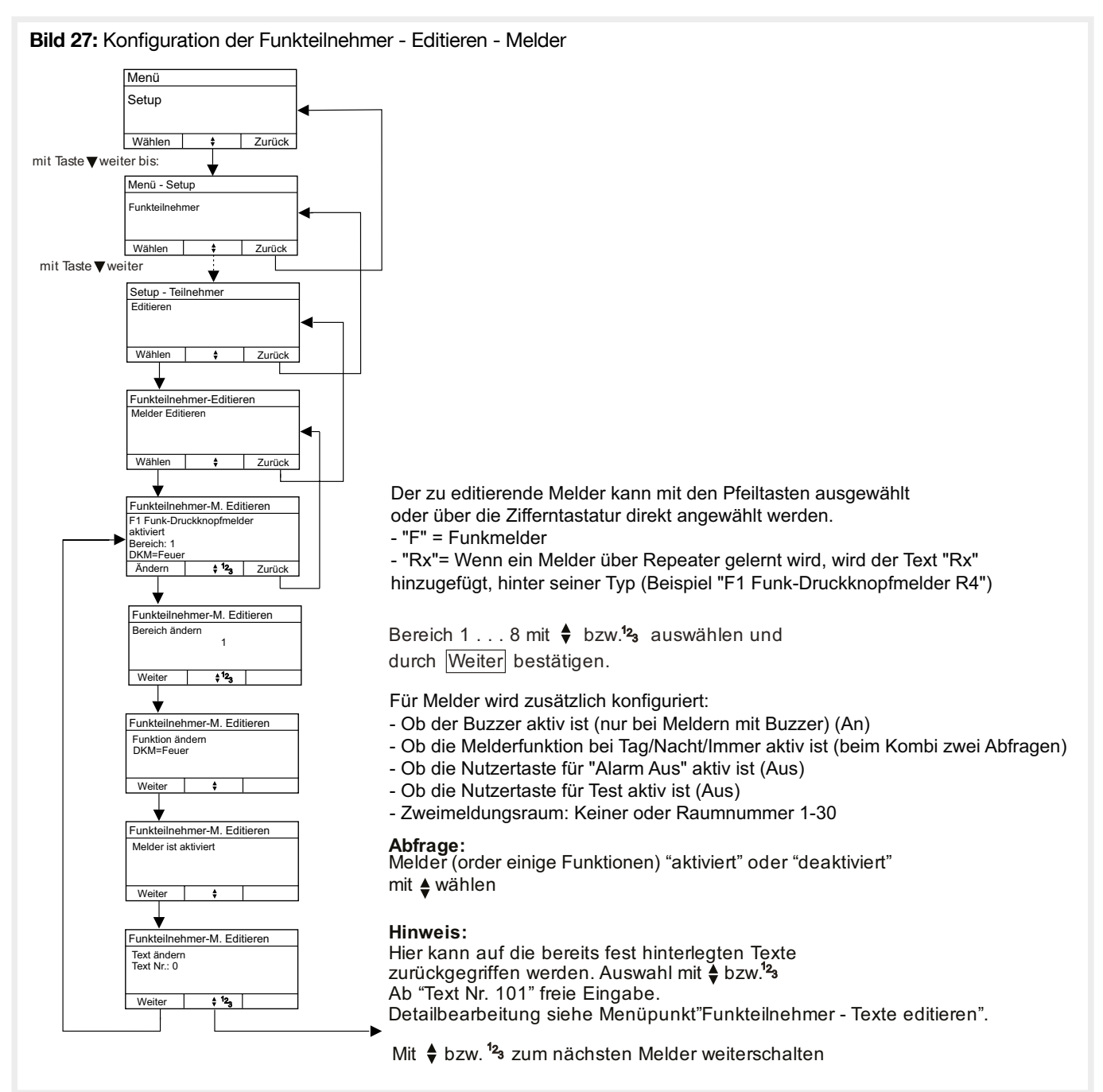

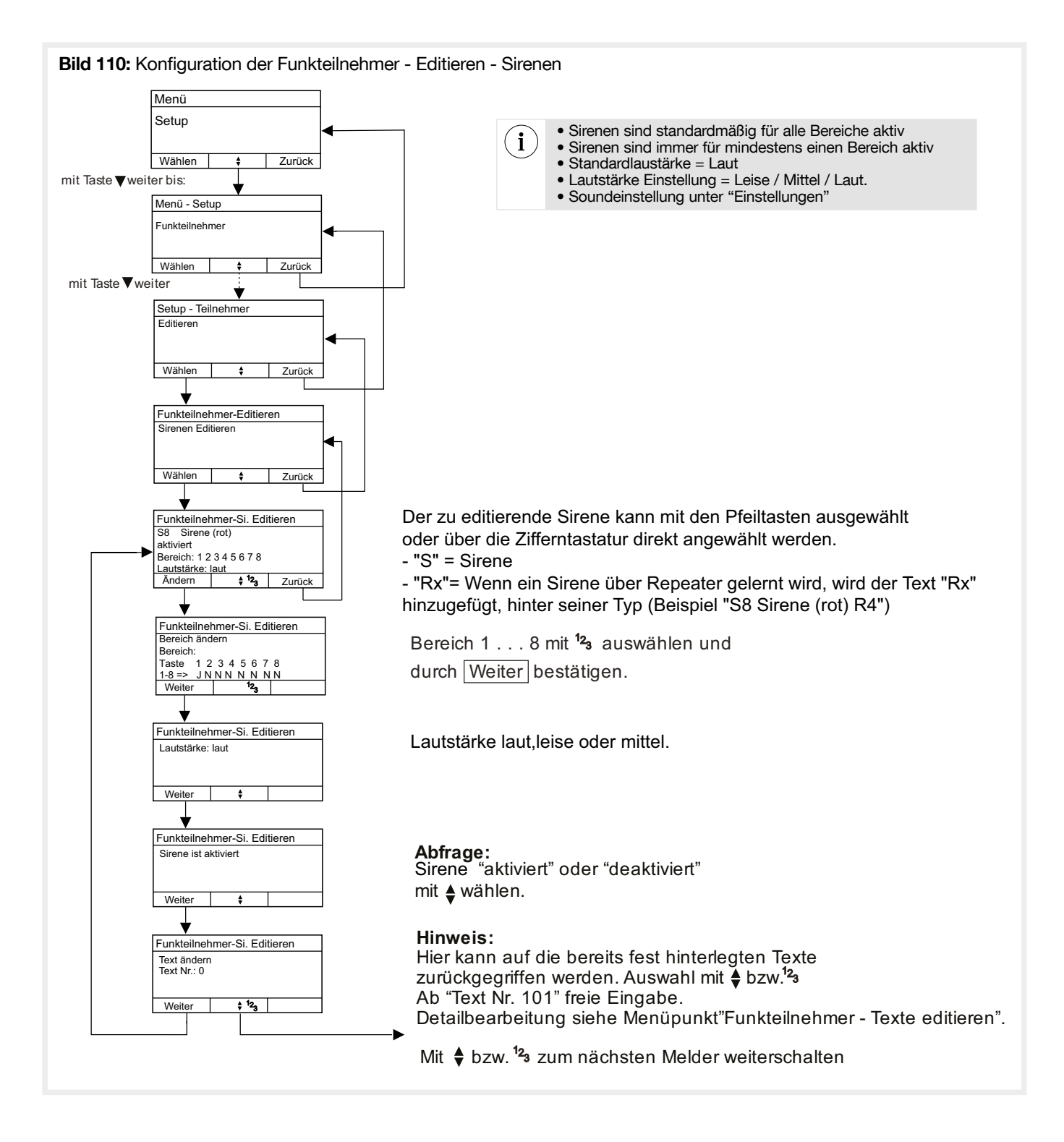

## 4.3.4. Löschen

Zum Entfernen eines eingelernten Funkteilnehmers aus dem System.

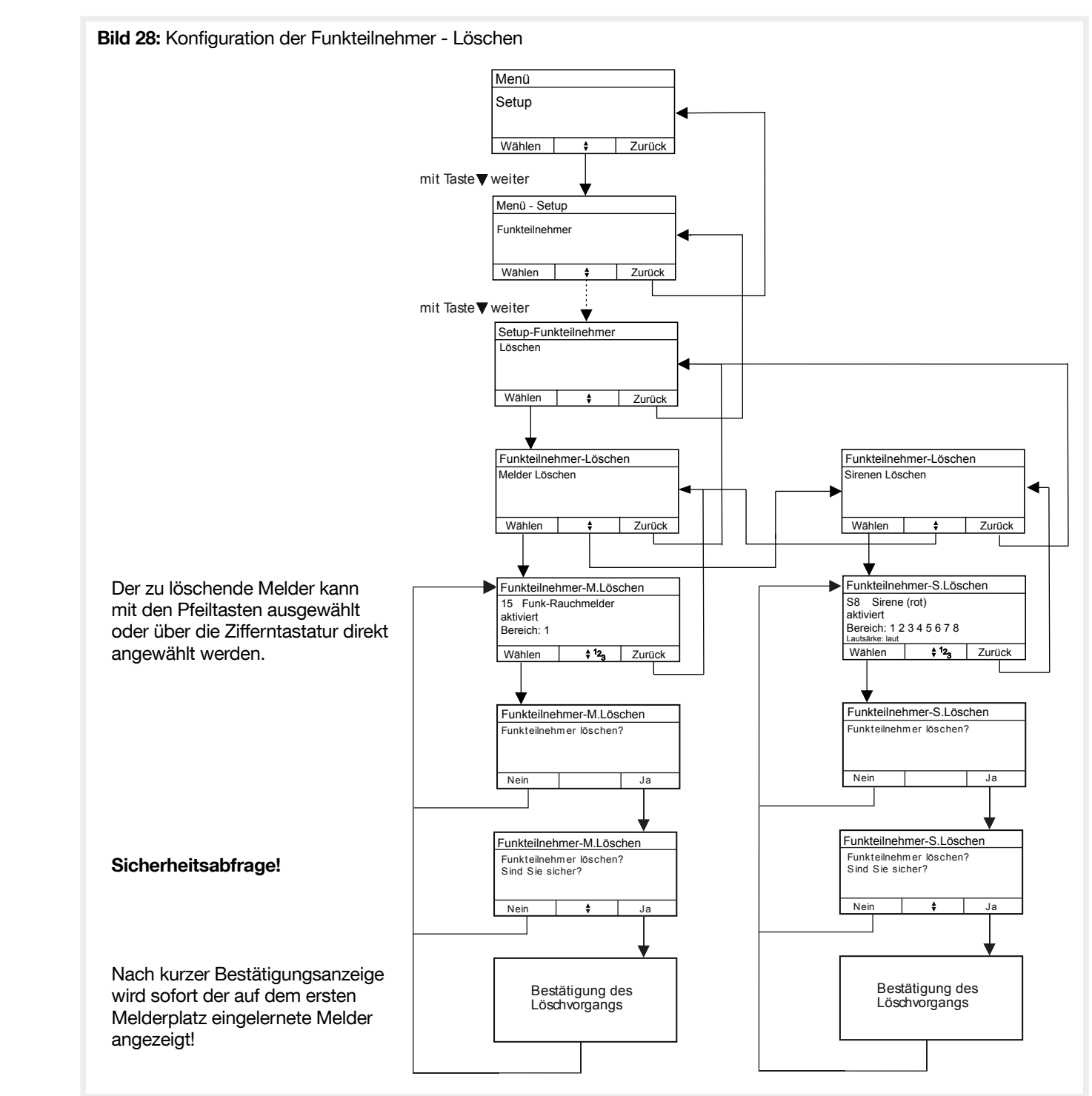

# 4.3.5 Verschieben

Mit dieser Funktion ist es möglich Funkteilnehmer zwischen Zentrale und Repeater, ohne Löschen und erneutem Lernen, zu verschieben.

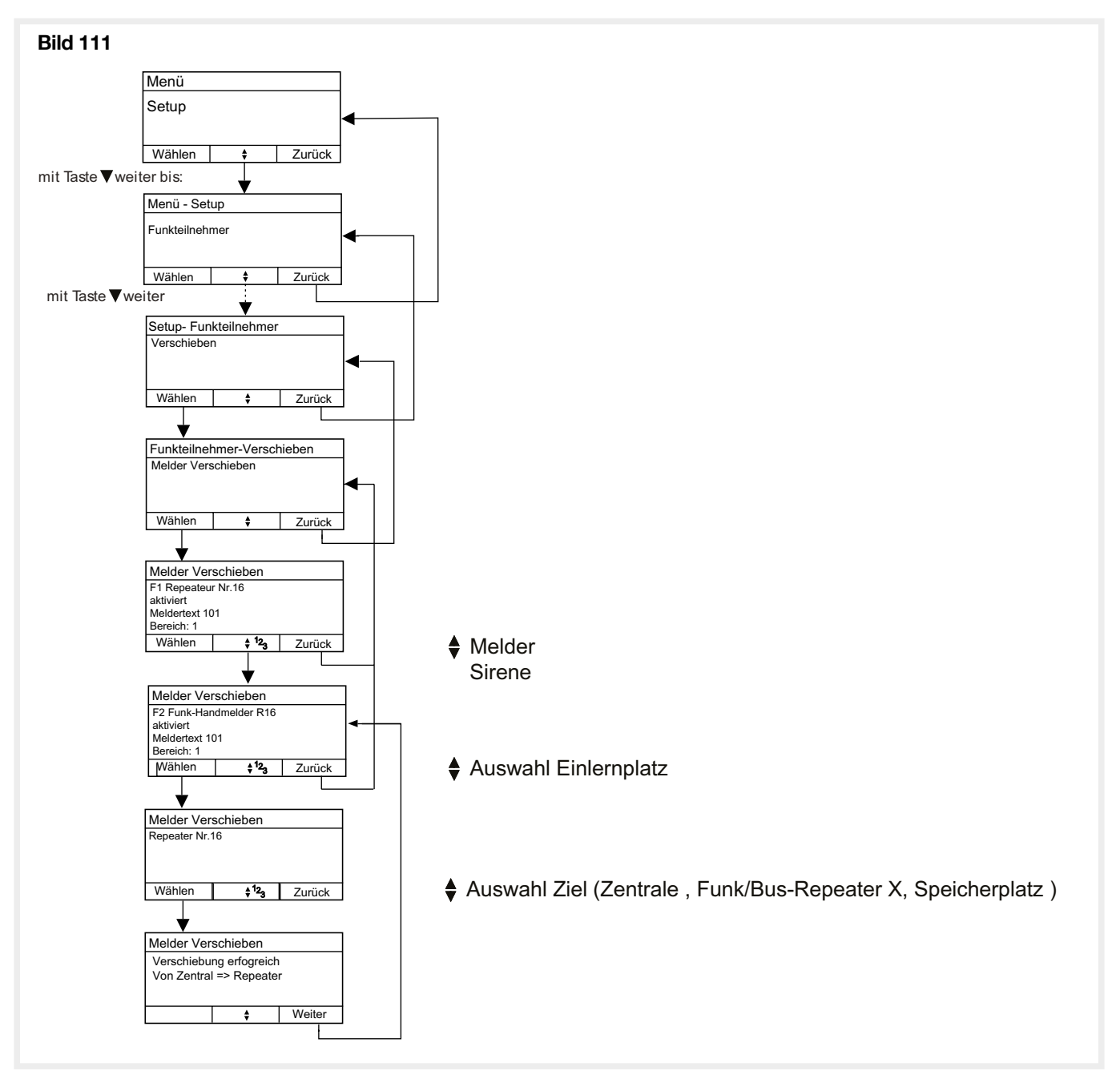

## 4.3.6. Funk-Repeater zurücksetzen

Mit dieser Funktion können alle in einer Funk-Repeater gespeicherten Melder aus dieser gelöscht werden.

Wurden die in der Funk-Repeater eingelernten Melder zuvor nicht aus der Zentrale gelöscht, so tritt die Störung "Melderausfall" auf. $\sqrt{2}$ 

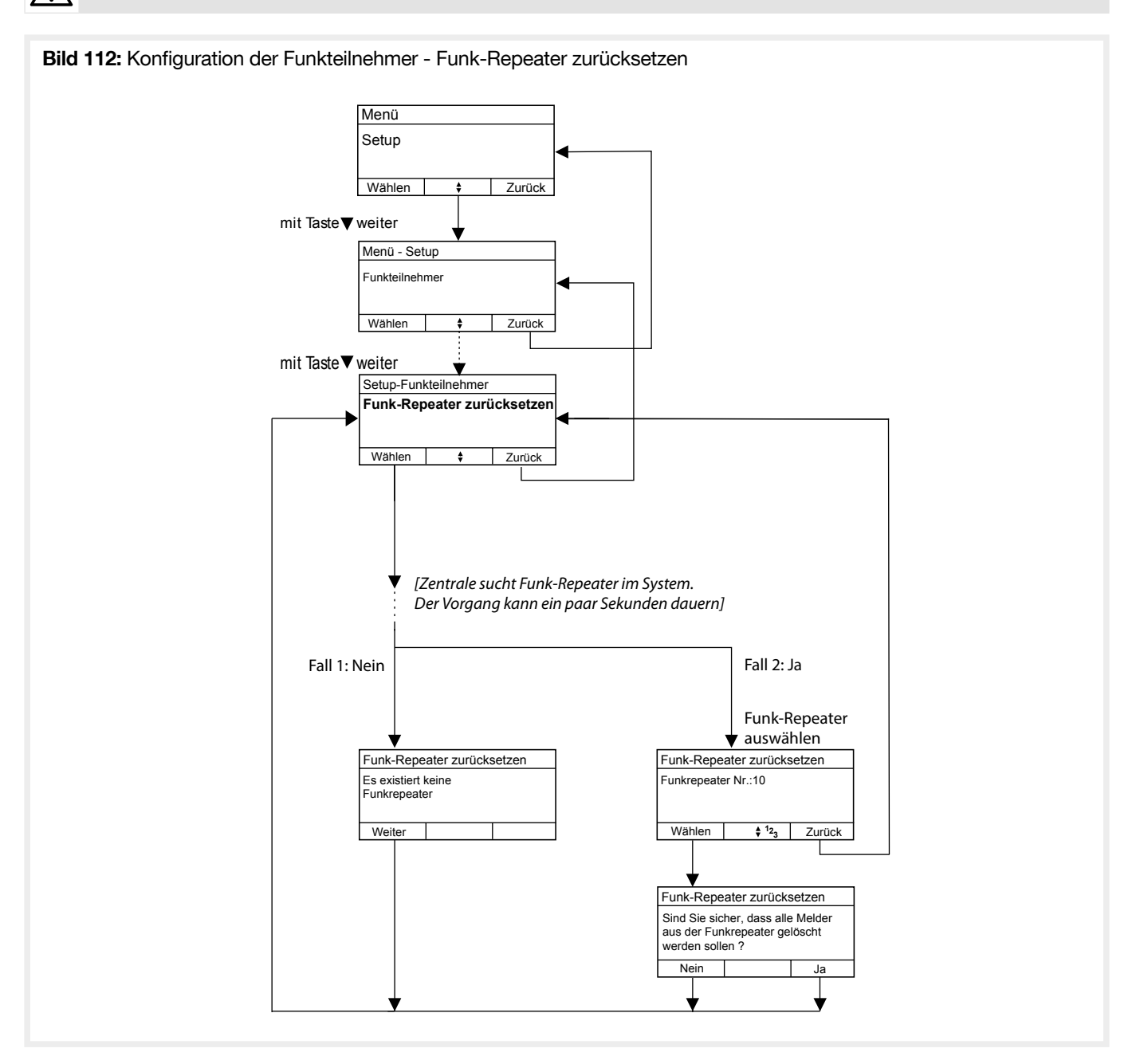

# 4.4. Eingänge

Die Konfiguration der Eingänge dient dazu, diese mit Systemfunktionen zu verknüpfen. Die jeweiligen Eingänge können Eingänge der Zentrale als auch Eingänge von Bus- oder Funkteilnehmer sein. Siehe auch "2.1.6.1. Programmierbare Funktionen der Eingänge".

# 4.4.1. Funktion

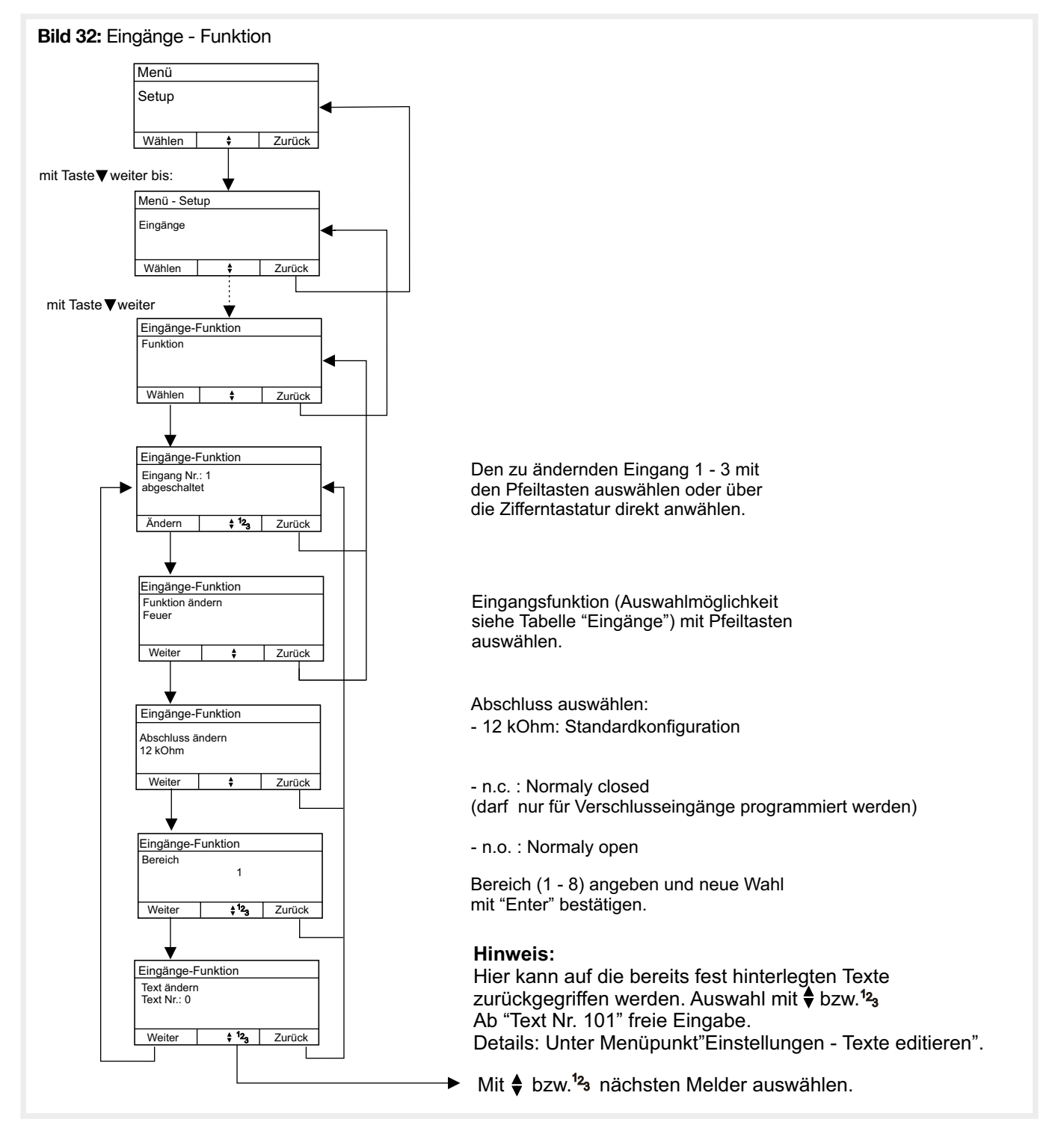

## 4.5. Ausgänge

Die Konfiguration der Ausgänge dient dazu, diese mit Systemfunktionen zu verknüpfen. Die jeweiligen Ausgänge können Ausgänge der Zentrale als auch Ausgänge von Bus- oder Funkteilnehmer sein. Siehe auch "2.1.6.2. Programmierbare Funktionen der Ausgänge".

## 4.5.1. Funktion

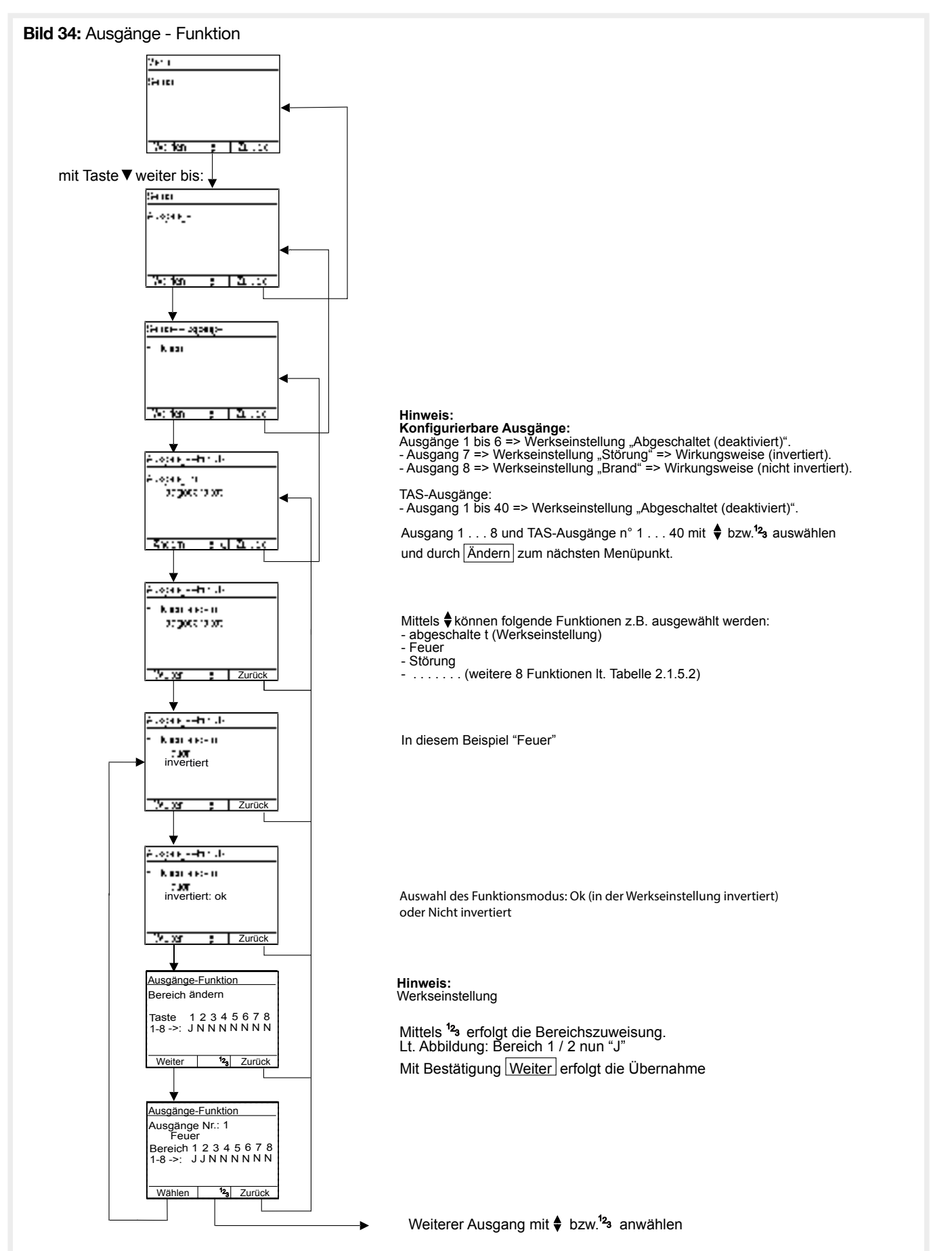

Über diese Einstellung kann eingestellt werden, ob und was am internen RS232-Port angeschlossen ist.

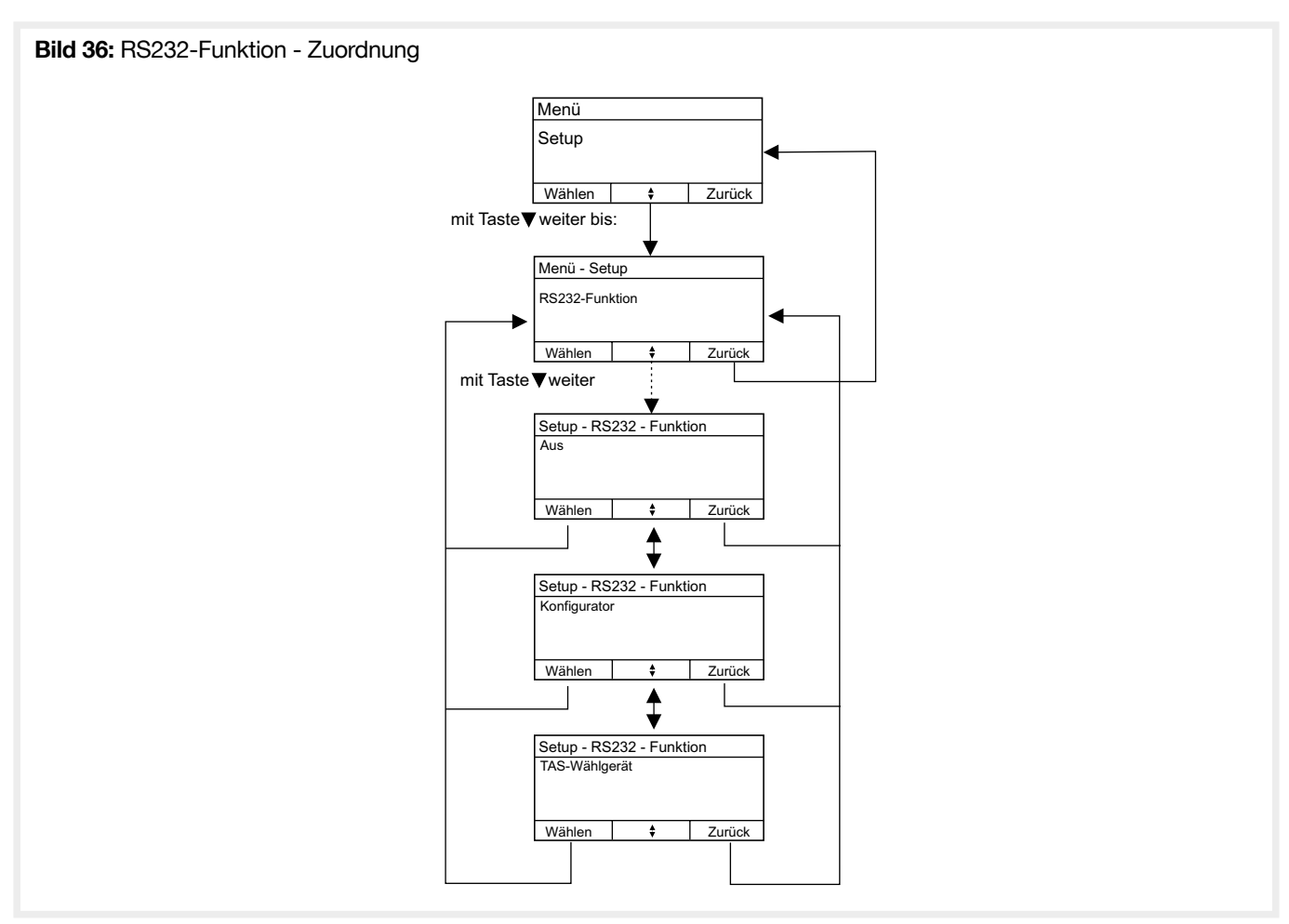

Derzeit werden die folgenden Funktionen unterstützt:

- Aus ➞ Die interne RS232 Schnittstelle ist deaktiviert
- Konfigurator ➞ Kann der USB-Port nicht genutzt werden, ist die Konfiguration auch über die RS232 Schnittstelle möglich. Dazu ist das optionale RS232 Einsteck-Modul vorher in der Zentrale zu installieren.
- TAS Wählgerät ➞ Ist ein "GSM Modul" angeschlossen.

Im folgenden Abschnitt werden die von der Zentrale unterstützten Geräte- und System-Tests beschrieben.

#### 4.7.1. Alle Funkteilnehmer

Sobald ein Funkmelder eine Funknachricht sendet, wird diese angezeigt. Dies ist unabhängig davon, ob der Melder in dieser Zentrale eingelernt wurde oder nicht. Es wird immer nur die zuletzt empfangene Nachricht angezeigt.

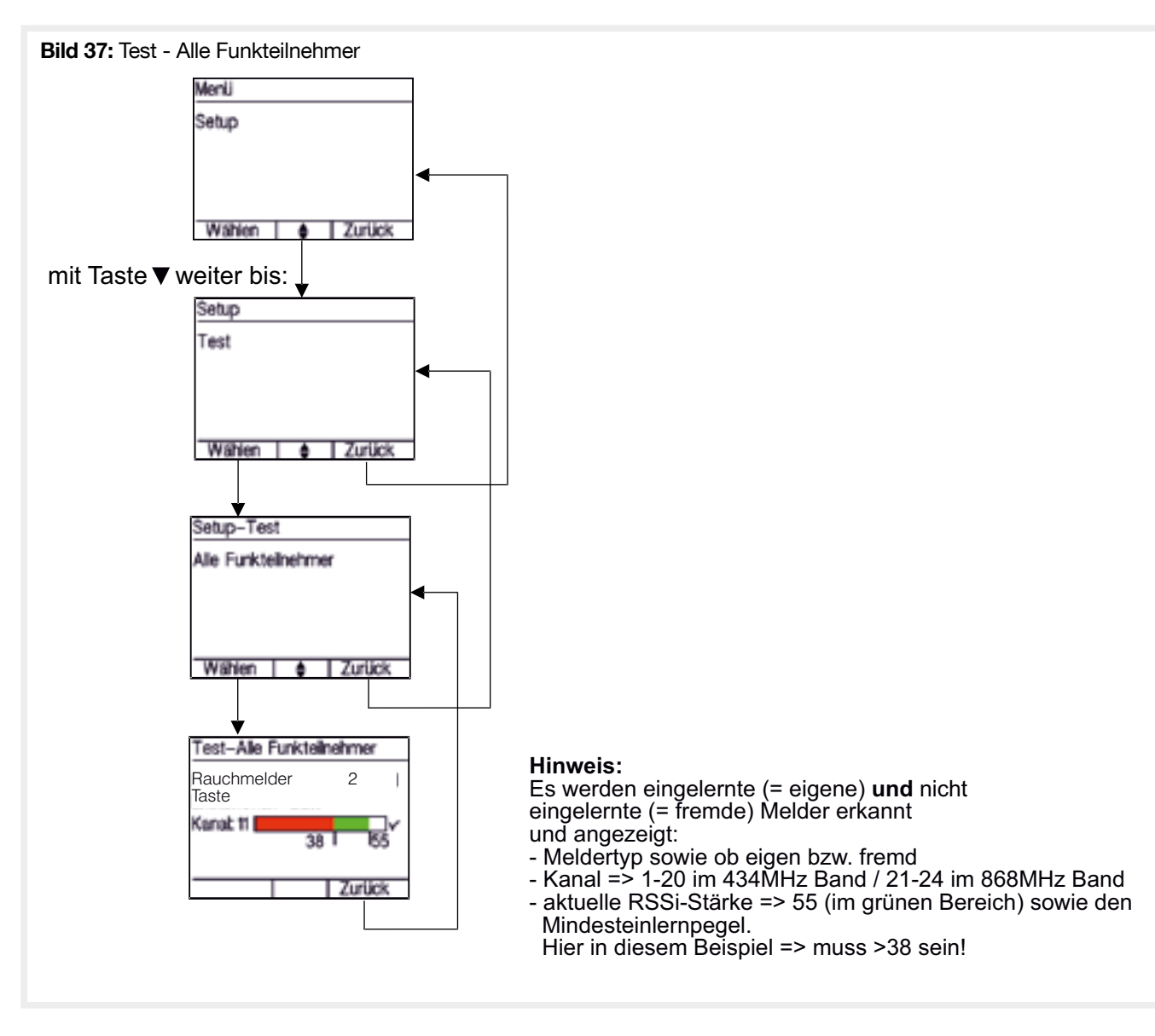

# 4.7.2. Eigene Funkteilnehmer

Sobald ein Funkmelder eine Funknachricht sendet, wird diese angezeigt. Es werden nur Nachrichten von Meldern angezeigt, die bei dieser Zentrale eingelernt sind. Es wird immer nur die zuletzt empfangene Nachricht angezeigt.

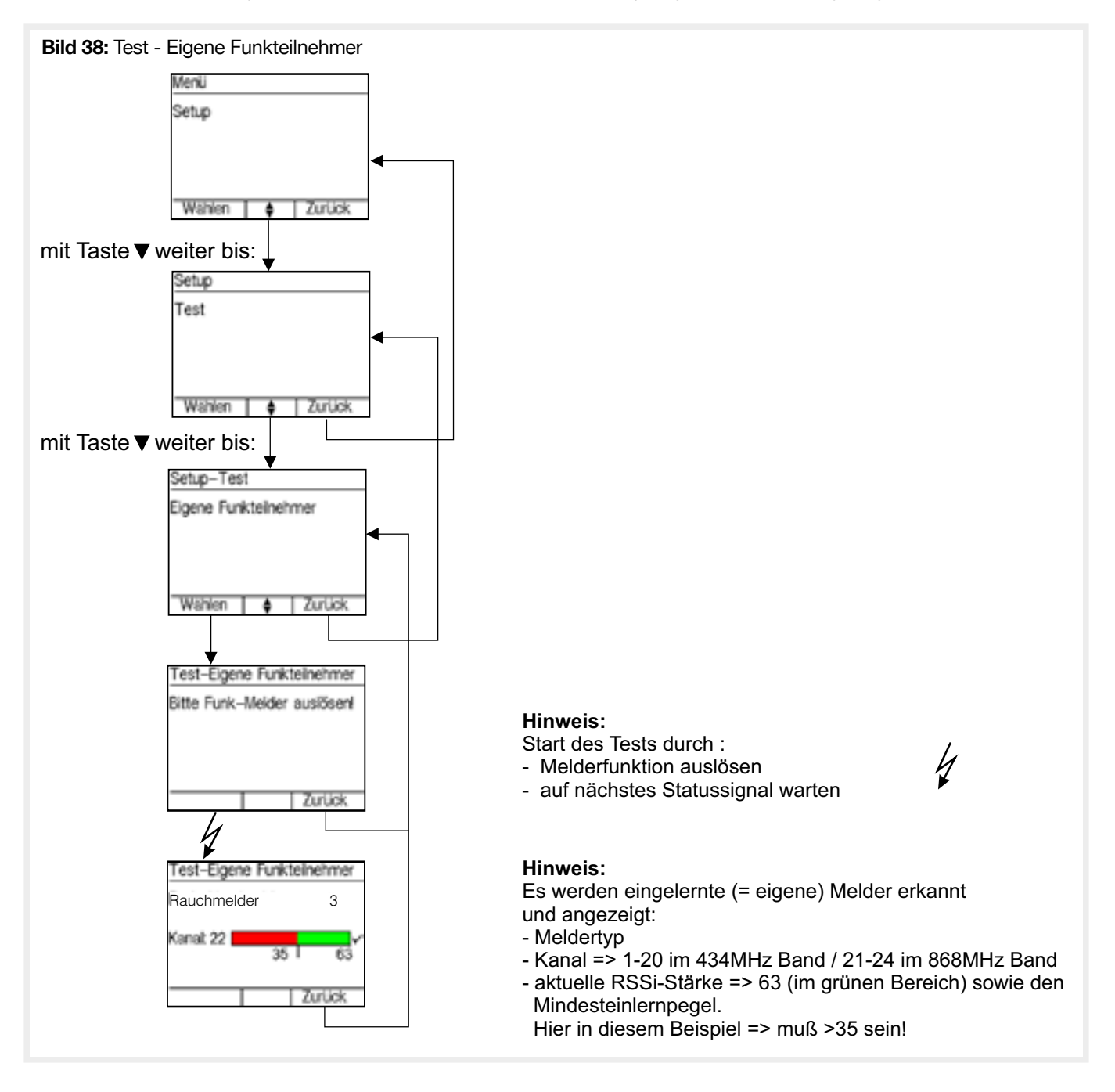

# 4.7.3. Einen Funkteilnehmer

Sobald ein Funkmelder eine Funknachricht sendet, wird diese angezeigt. Es werden nur Nachrichten des Melders angezeigt, der bei dieser Zentrale eingelernt ist und vorher ausgewählt wurde. Es wird immer nur die zuletzt empfangene Nachricht angezeigt.

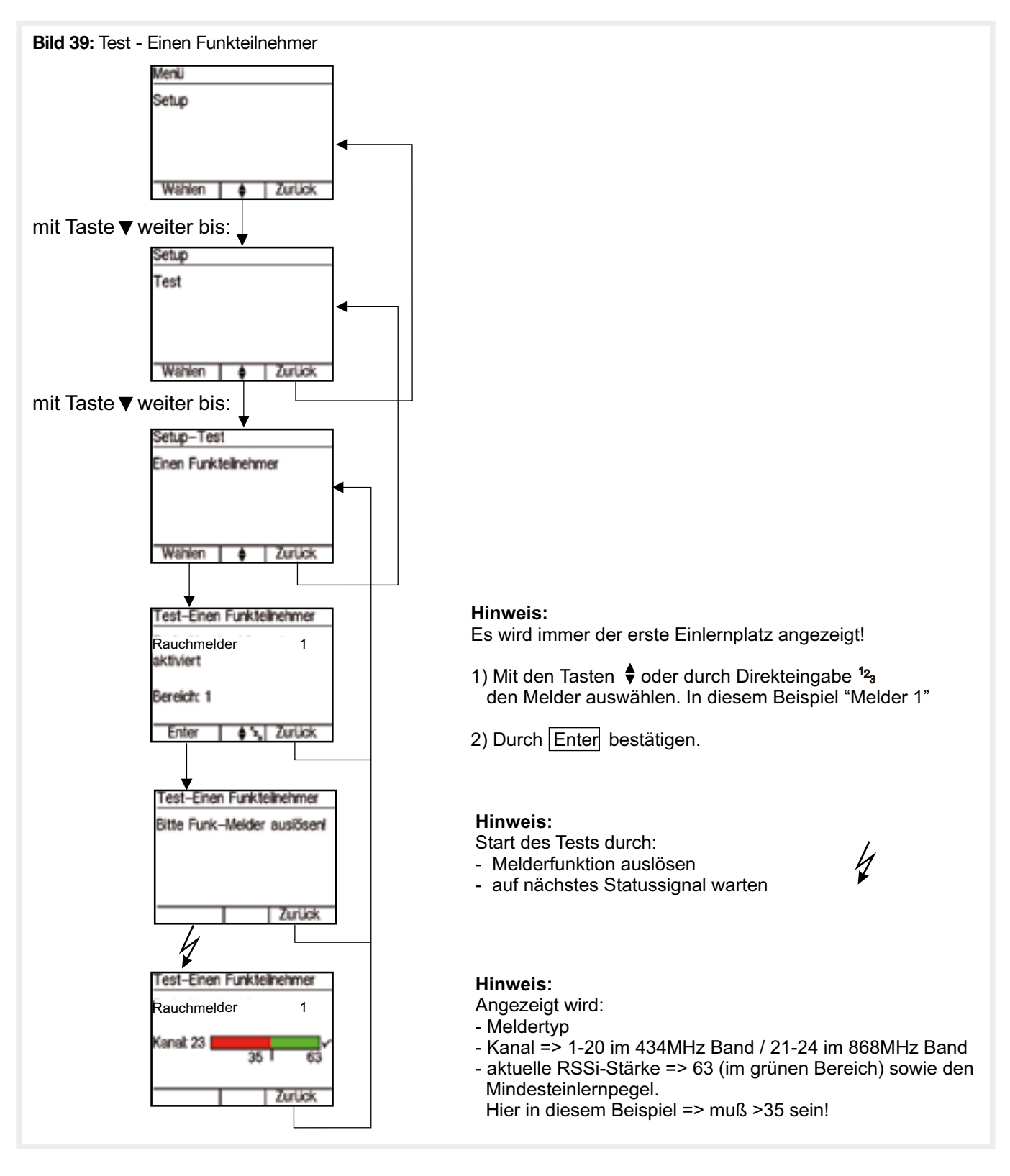

## 4.7.4. Reichweitentest

Die Zentrale wird in den Reichweitentestmodus versetzt.

Bild 50: Test - Reichweitentest

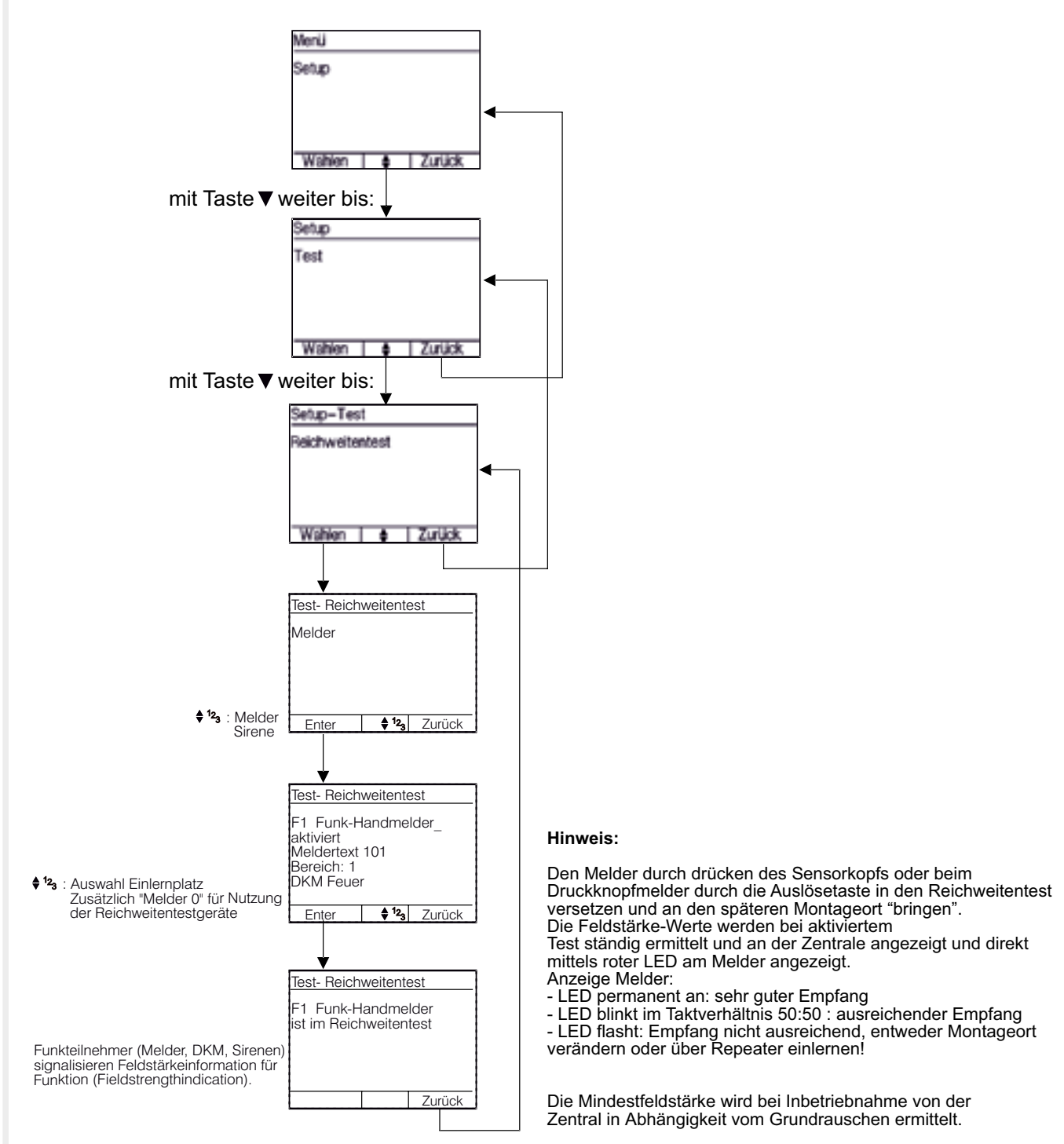

# 4.7.5. Eingänge

Es wird der aktuelle Zustand des gewählten Eingangs angezeigt. Zustandswechsel des Eingangs werden ohne Nutzereingriff direkt dargestellt.

Während der Test aktiv ist, werden die Eingänge nicht ausgewertet und die konfigurierten Funktionen werden nicht ausgeführt.

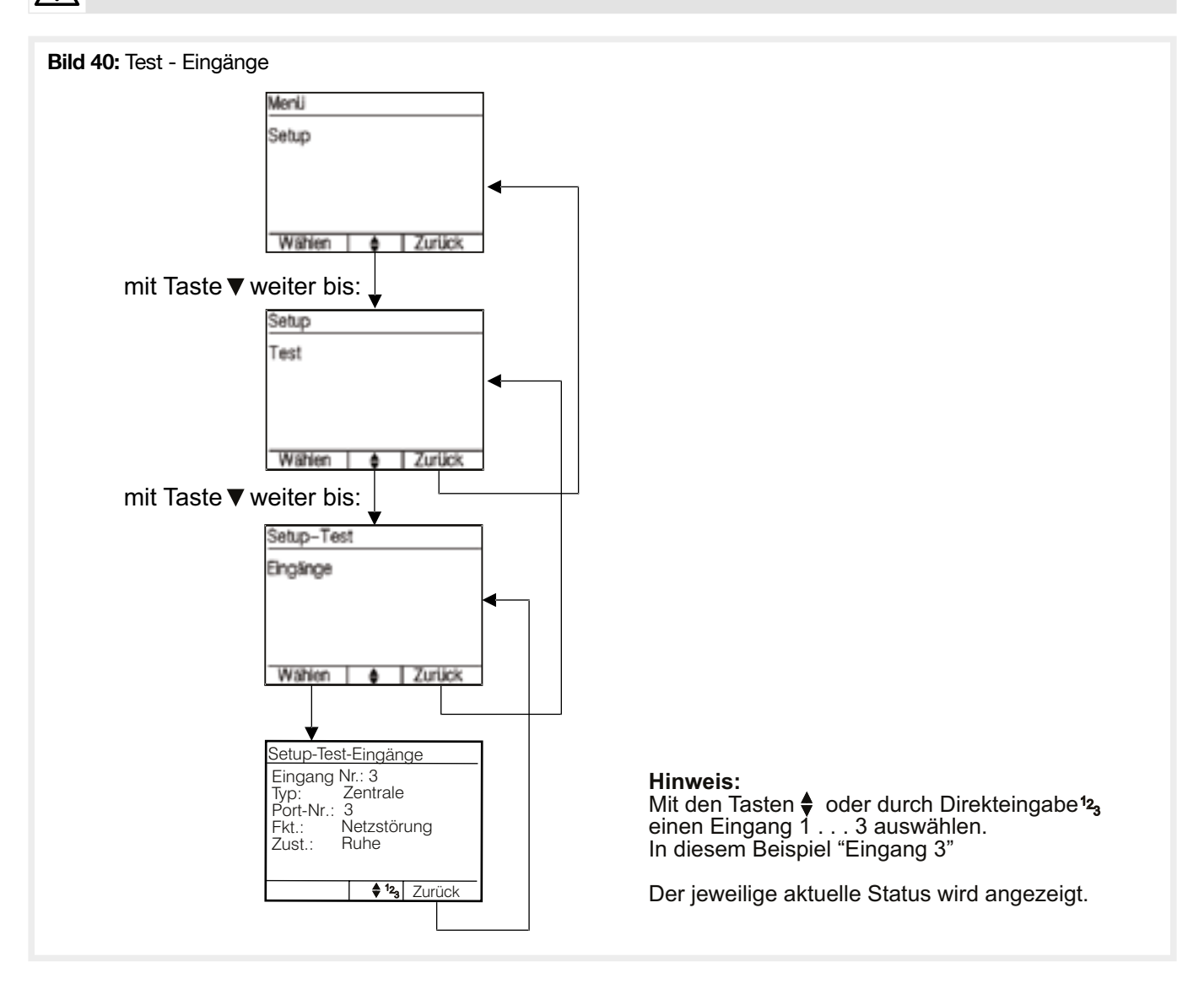

# 4.7.6. Ausgänge

Es wird aktuelle Zustand des gewählten Ausgangs angezeigt. Die Ausgänge können manuell geschaltet werden. Beim verlassen des Menüs werden alle Ausgänge automatisch wieder auf die der Konfiguration und dem Systemzustand entsprechenden Zustand zurückgeschaltet.

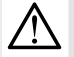

• Bitte beim manuellen Schalten der Ausgänge darauf achten, dass die Ausgänge vorher zulässig beschaltet wurden. • Bitte beim manuellen Schalten der Ausgänge darauf achten, dass dadurch nicht unabsichtlich Funktionen bei angeschlossenen

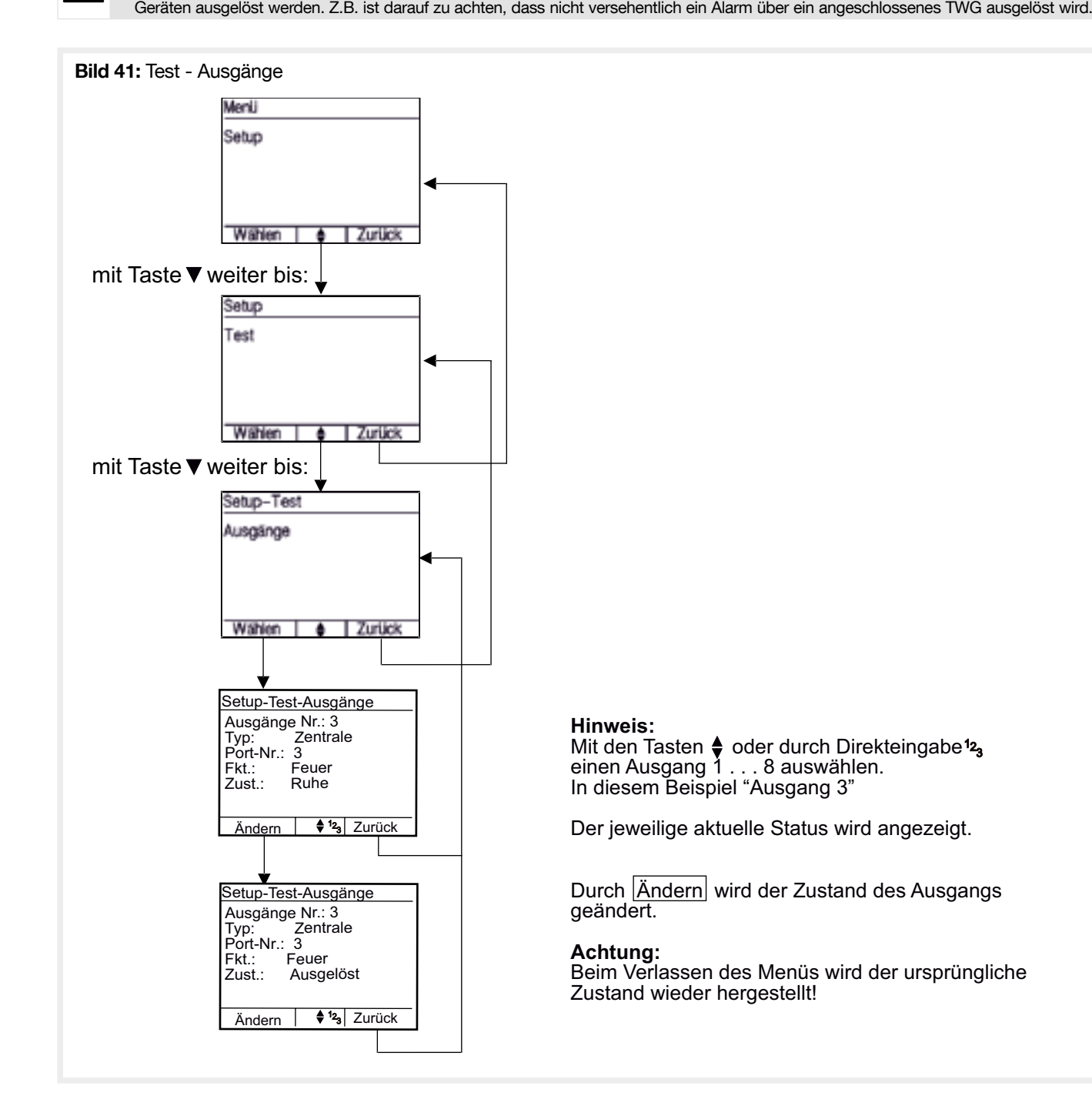

# 4.7.7. Signalgeber

Die vorher konfigurierten Funk-Alarmgeber, sowie die in der Zentrale integrierte Innensirene, können Testweise gestartet werden. Verdrahtet angeschlossenen Alarmgeber können über den Test der Ausgänge geprüft werden. Hierzu die entsprechend konfigurierten Ausgänge schalten.

Bitte vor Test der "Außen-/ Innensirene" Bewohner und Nachbarn informieren!.

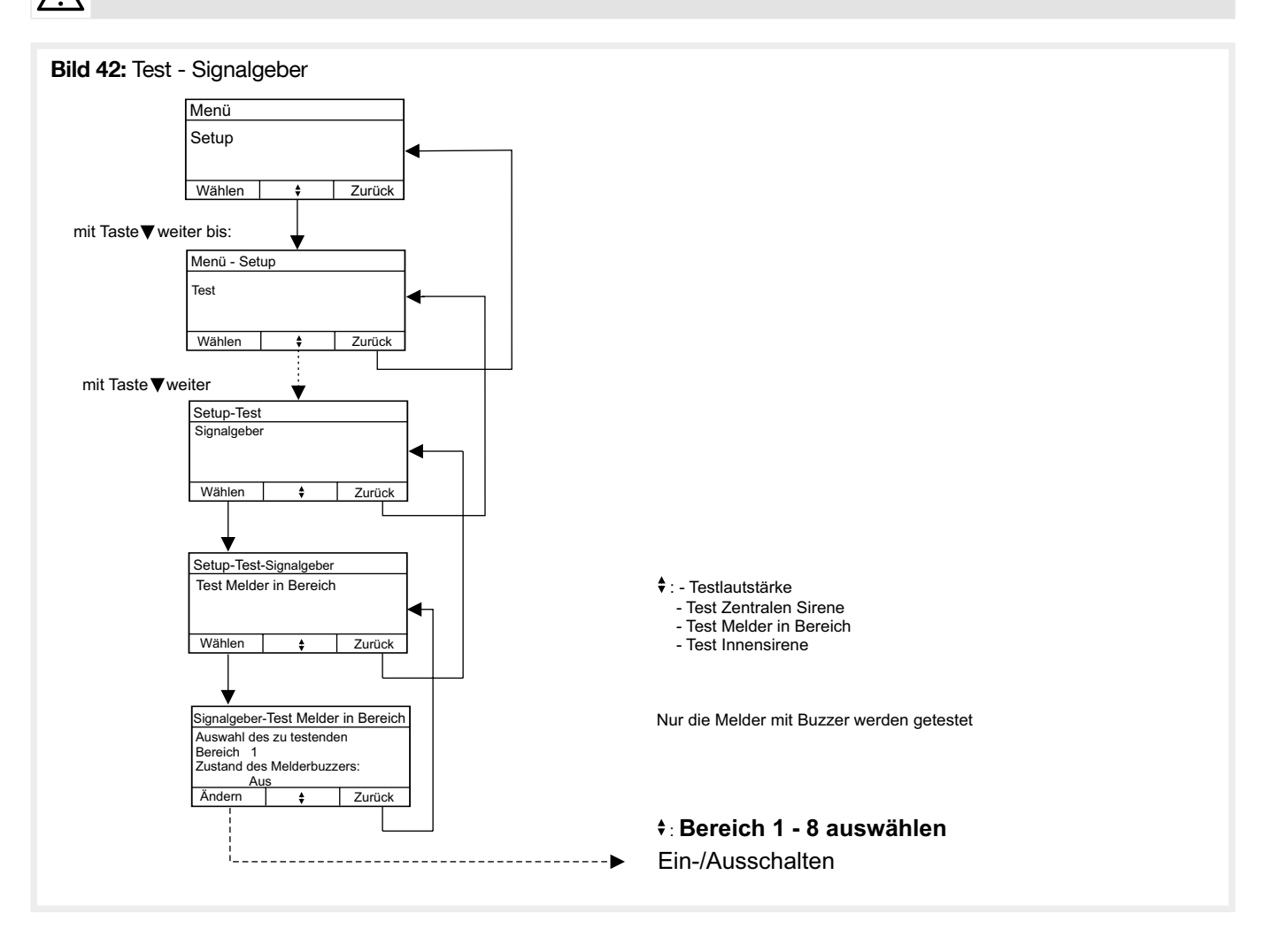
### 4.7.8. Brandmelder

Test von automatischen und manuellen Brandmelder.

Während des Tests werden Zentrale und Melder in einen Testzustand versetzt. Dieser wird nach verlassen des Tests mit der nächsten Kommunikation zwischen Zentrale und den Meldern wieder zurückgesetzt.Bild 100: Test - Brandmelder Menij Setup Wählen | Zurück mit Taste weiter bis: Setup Test Wählen Zurück mit Taste weiter bis: Setup-Test Brandmelder Wählen  $\begin{array}{|c|c|c|c|c|}\n\hline\n\text{Wählen} & \begin{array}{|c|c|c|}\n\hline\n\text{Zurück}\n\end{array}\n\end{array}$ JA/Nein**:** Test-Brandmelder - Wird "Nein" gewählt, dann wird Soll die am 16.01.2017 das Inspektionsstartdatum und begonnene Inspektion Ergebnisse nicht zurückgesetzt. fortgesetzt werden? - Wird "Ja" gewählt, dann wird das JA/Nein Inspektionsstartdatum auf das aktuelle Datum und die Ergebnisse Wählen  $\underset{\longleftarrow}{\bullet}$  Zurück zurück gesetzt. Test-Brandmelder Ersten Melder auslösen! **Hinweis:** ==> Start des Tests durch : Test-Brandmelder - Melderfunktion auslösen - auf nächstes Statussignal warten Liste der nicht getesten **Ende** Melder Ŋ Test-Brandmelder - Anzeige der Melderinformation für jeden Melder, der einen Brandalarm oder Testtaste sendet Zuletzt ausgelöster Melder: Zurück Con Typ Melder-Nr Melder-Typ - Sendet ein Melder nacheinander verschiedene (wenn via Repeater:)<Rx> Melder-Text Alarmarten werden diese gesammelt angezeigt Bereich: - Melder LED und Melder Buzzer werden kurz Meldungsart(en) angesteuert um die Funktion zu prüfen **Ende** - Brandalarm wird direkt zurückgesetzt - Jeder Alarm wird in die History geschrieben Con-Typ = Connection-Typ: "F"= Funkmelder/ **Radiodetector** Test-Brandmelder Nicht geprüfte Melder: Con Typ Melder-Nr Melder-Typ (wenn via Repeater:)<Rx> Am Ende des Tests werden alle Melder angezeigt, Melder-Text die während des Tests nicht vollständig geprüft Bereich: wurden. fehlender Meldungen Zurück ▲

### 4.7.9. GSM-Modul

- Nur sichtbar wenn Wählgerät im BUS konfiguriert.
- Warten bis Modul bereit.

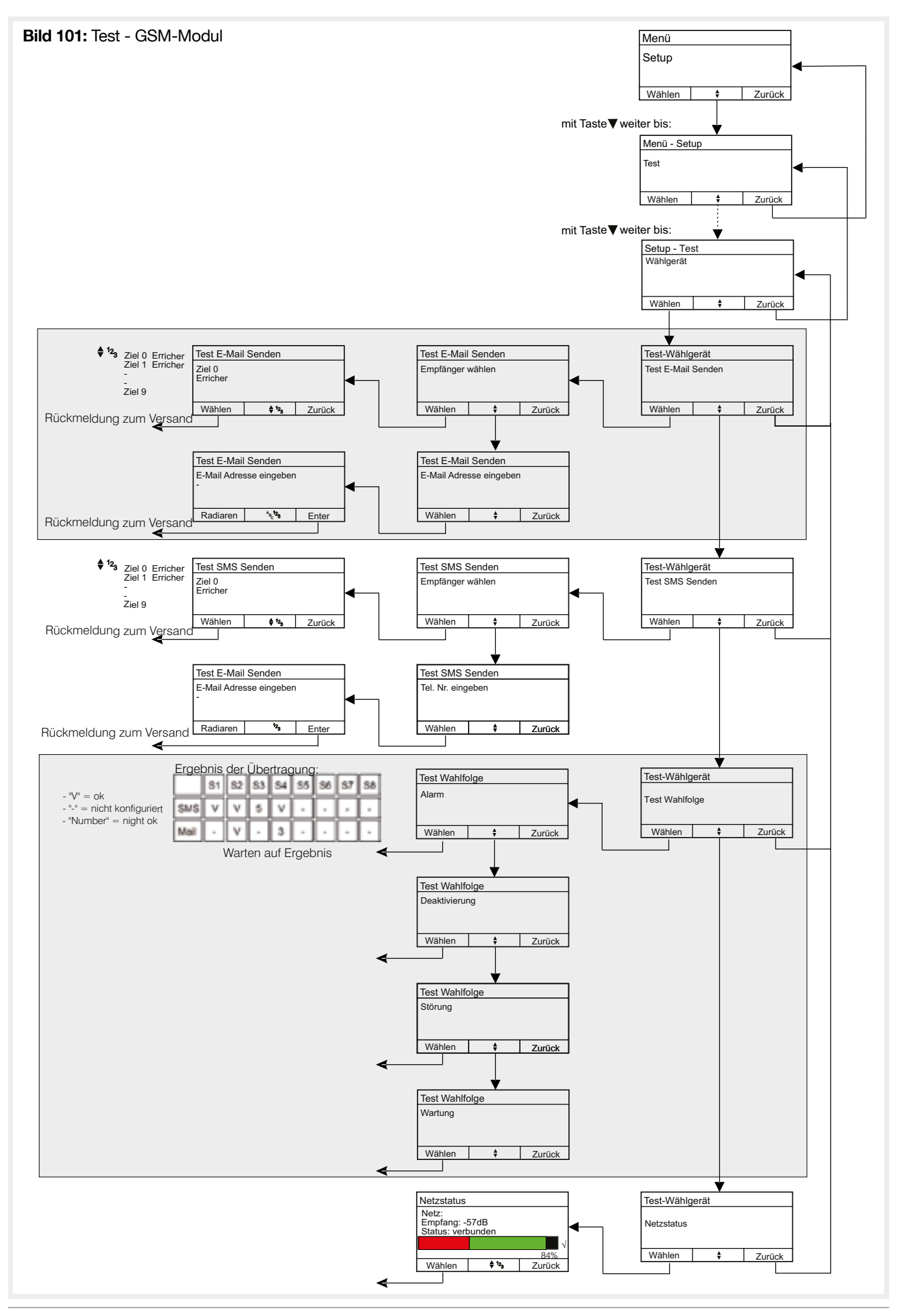

# 4.7.10. Display

Die korrekte Funktion und Ansteuerung des Displays kann überprüft werden.

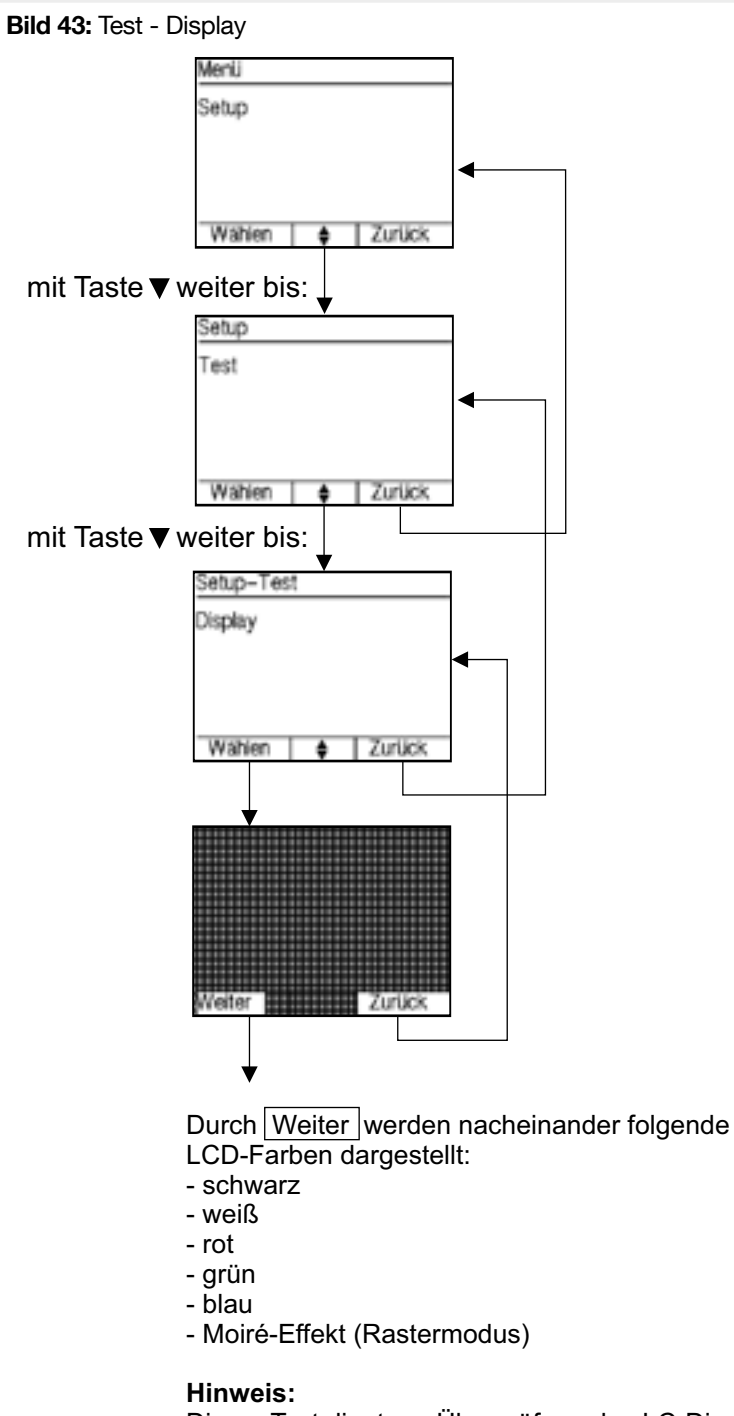

Dieser Test dient zur Überprüfung des LC-Displays bzgl. "Pixel-Fehler"

# 4.7.11. Tasten

Die korrekte Funktion aller Tasten kann überprüft werden.

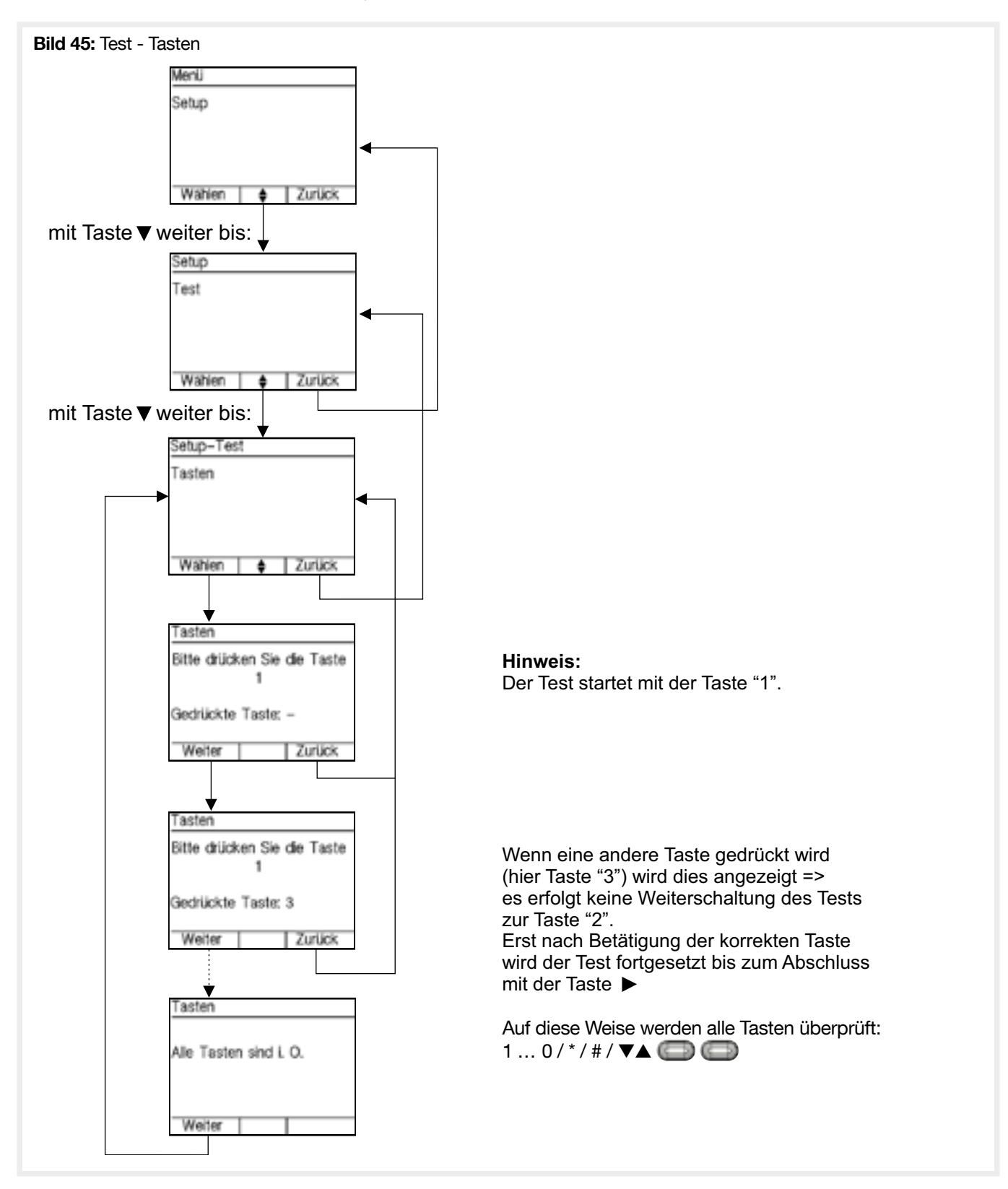

# 4.7.12. LED

Die ordnungsgemäße Funktion der Leuchtdioden des Bedienteils kann überprüft werden.

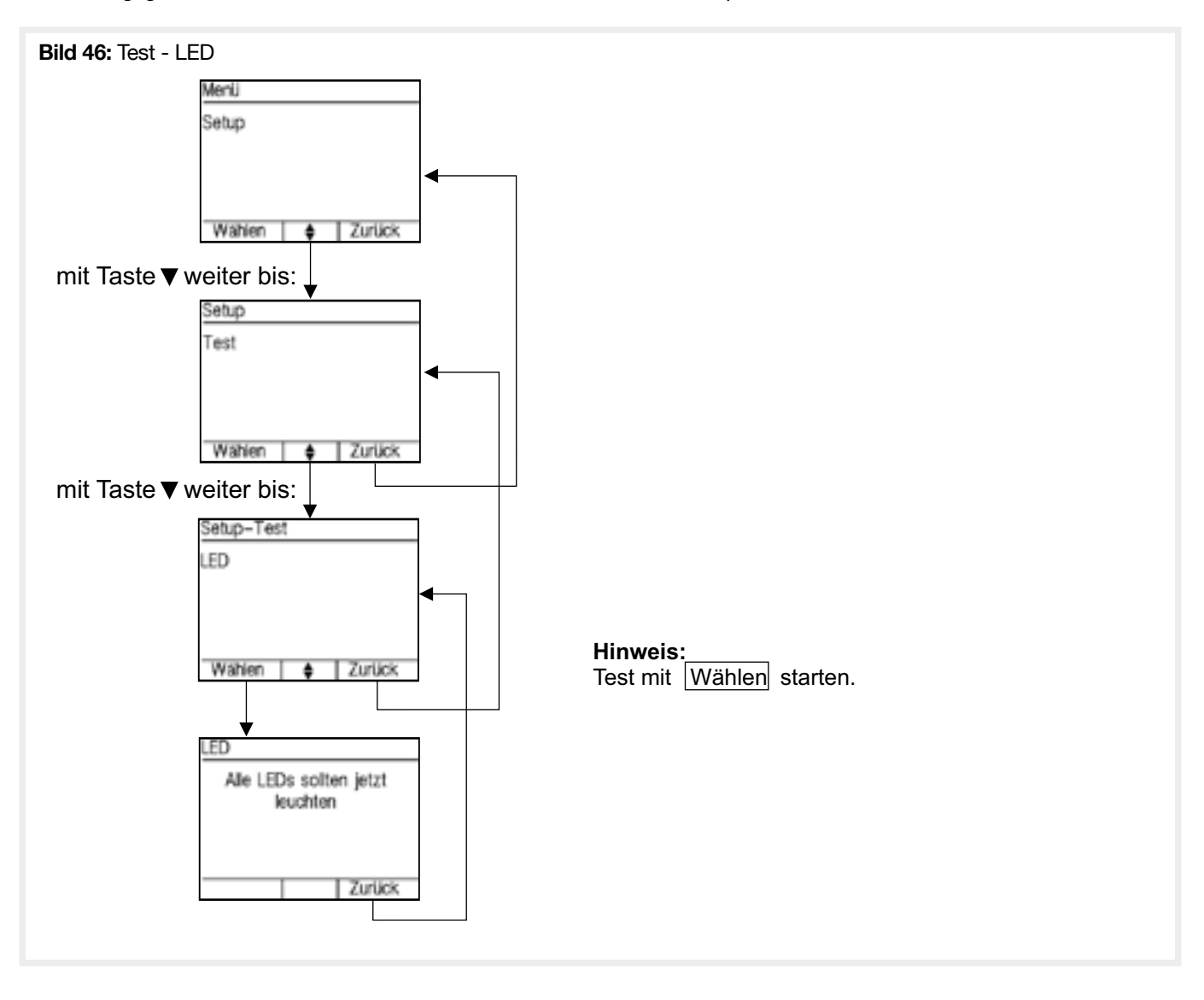

### 4.8.1. Zentrale

Die aktuell programmierte Softwareversion des Bedienteils (Deckel) sowie der Zentralensoftware (System) werden angezeigt. Nach einem Softwareupdate kann hier geprüft werden, ob die gewünschte Software korrekt programmiert wurde.

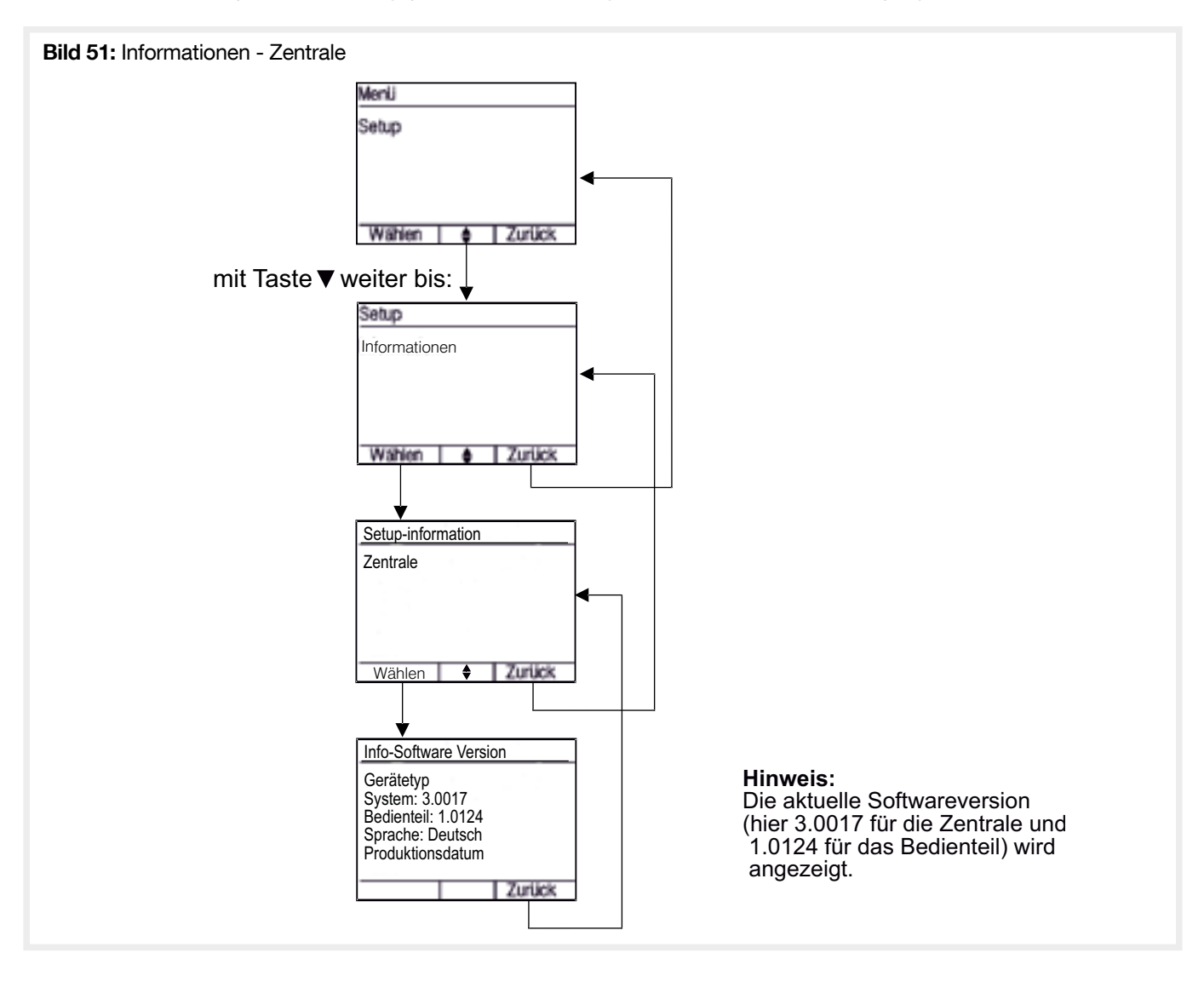

### 4.8.2. GSM-Modul

Nur sichtbar wenn GSM-Modul im BUS konfiguriert.

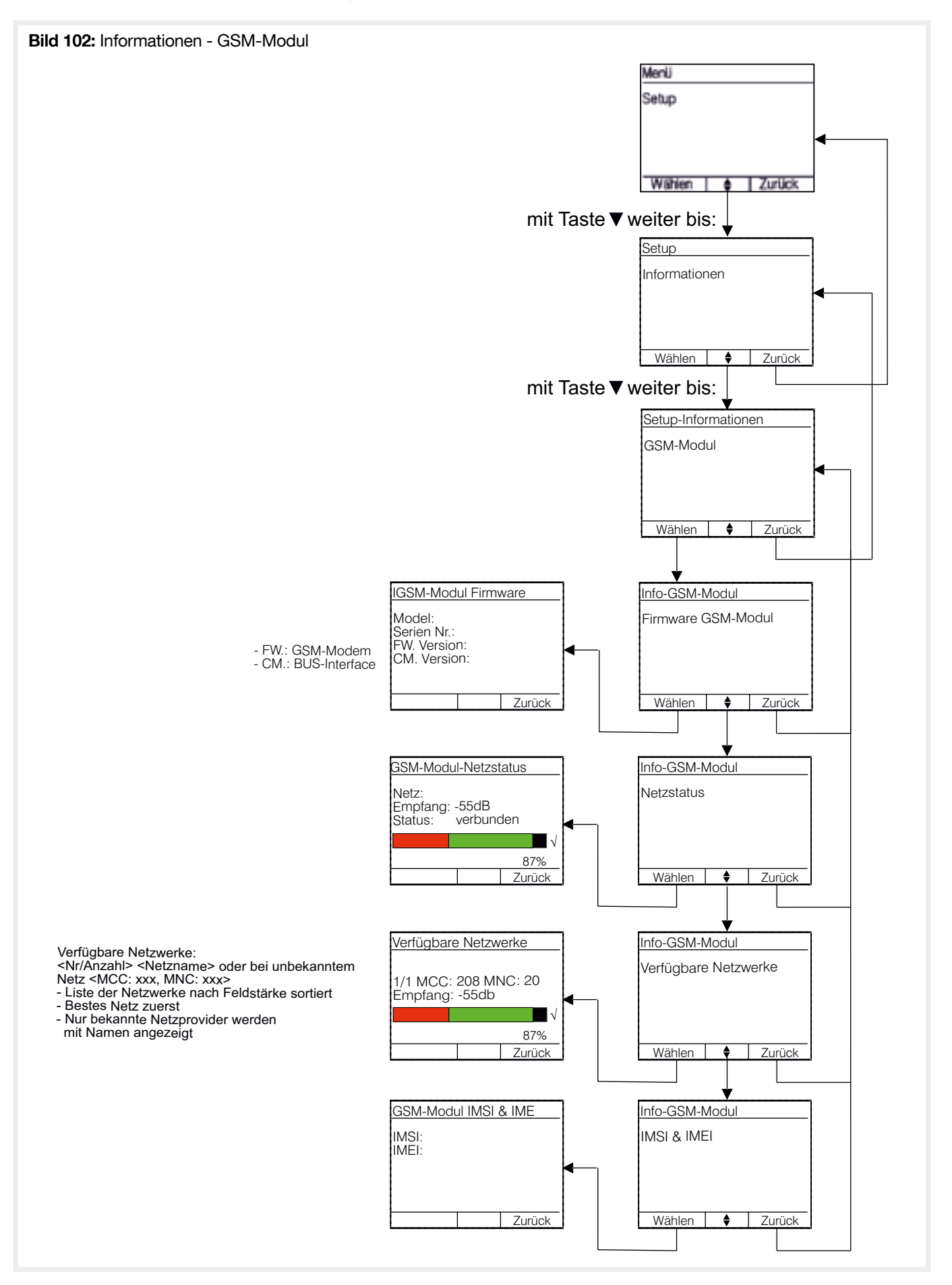

#### 4.8.3. Melderstatus

Liste der kritischen Melder. Schlechtester Melder wird zuerst angezeigt.

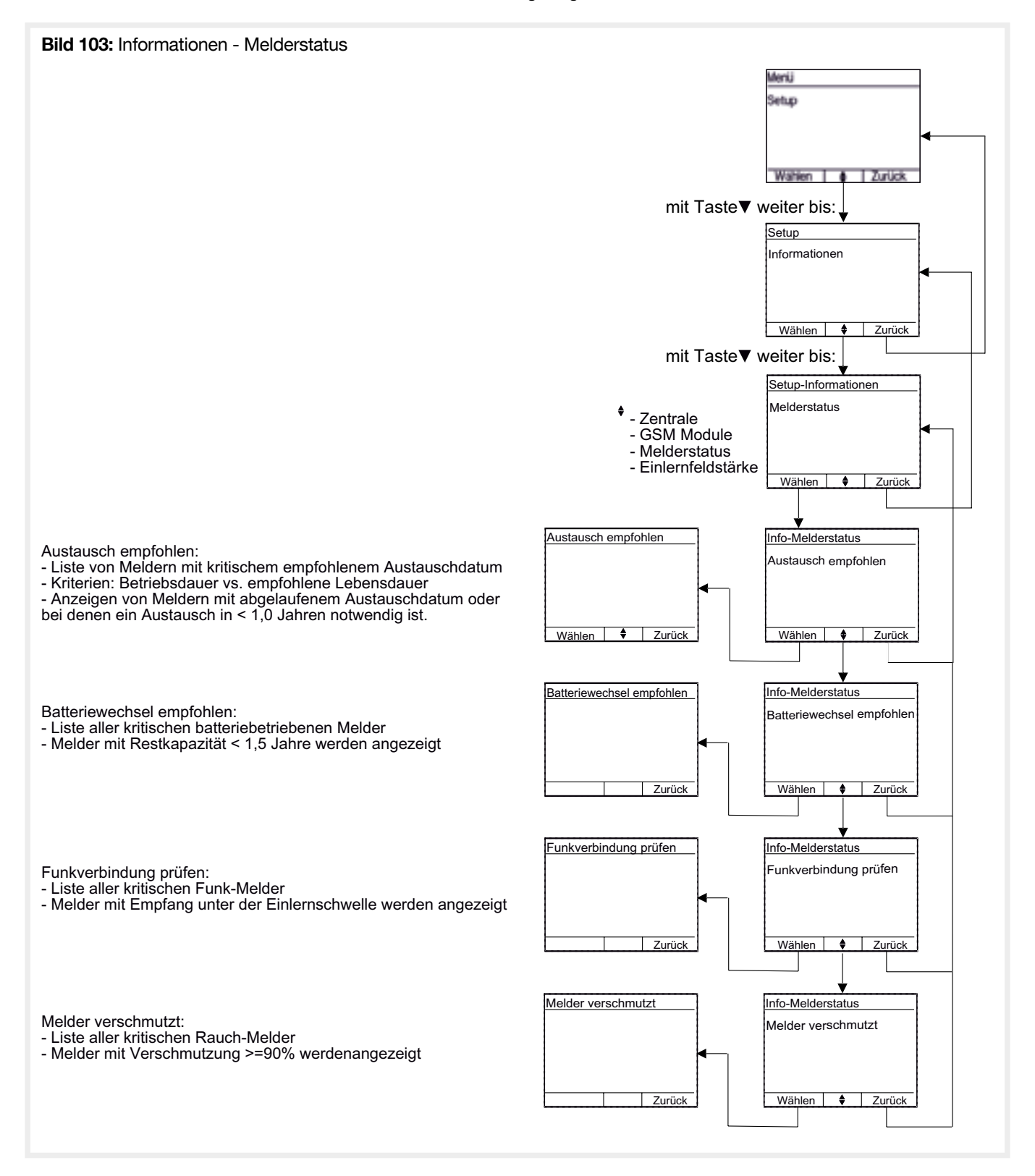

# 4.8.4. Einlernfeldstärke

Die berechnete Wert der Einlernfeldstärkengrenzen wird angezeigt.

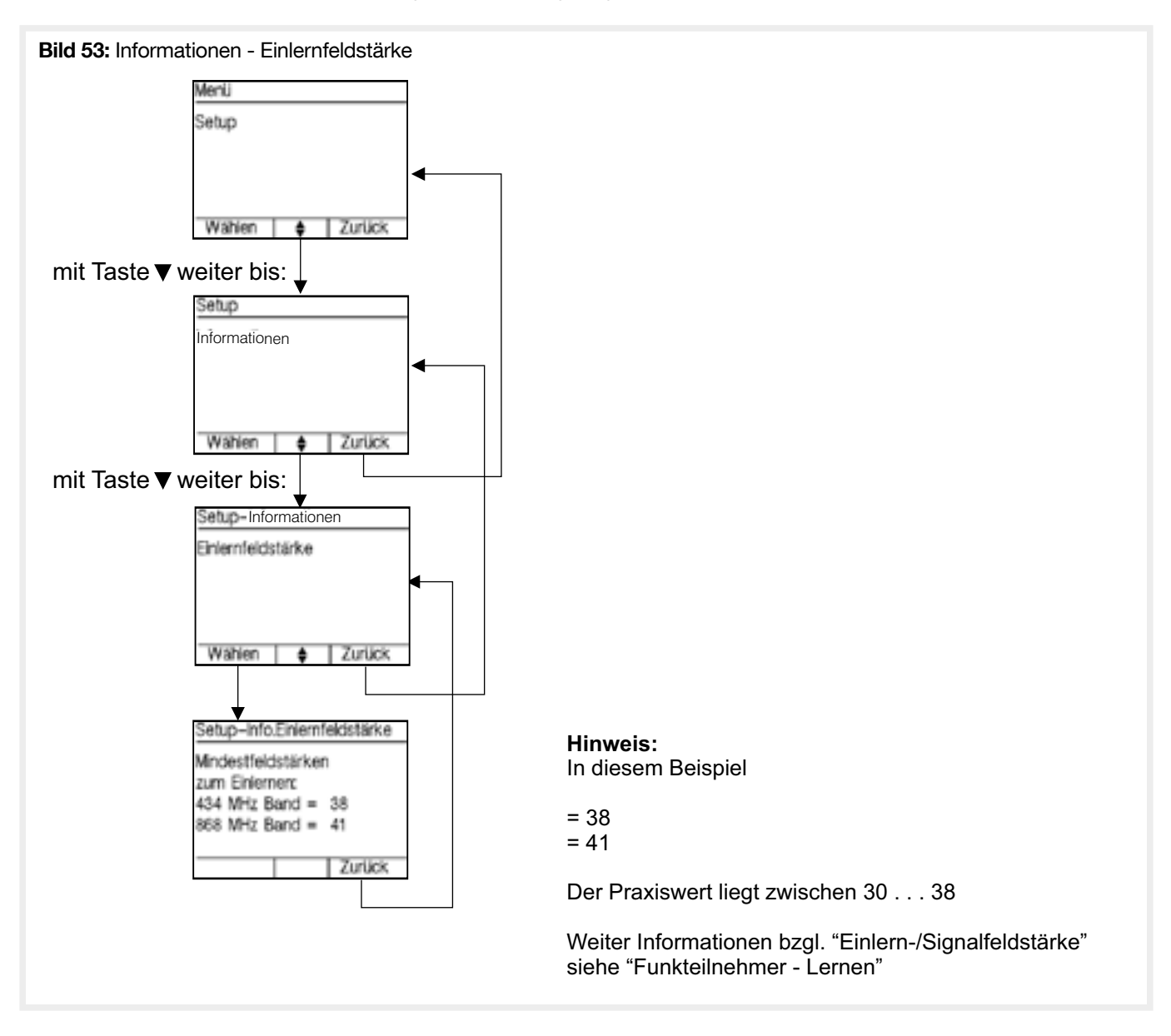

Im Menü Einstellungen werden systemweite Einstellungen konfiguriert.

### 4.9.1. Zweimeldungsabhängigkeit

Die max. Verzögerungszeit bis zur Alarmauslösung (Timeout Voralarm bei Meldung nur eines Melders) kann zwischen 1 min und 30 min eingestellt werden.

Die Werkseinstellung ist 10min. Die Einstellung gilt für das gesamte System.

Die akustische Signalisierung während des Voralarm durch die Zentrale ist konfigurierbar.

Es können bis zu 30 Abhängigkeitsgruppen konfiguriert werden.

Da voneinander abhängige Melder in einem gemeinsamen Raum montiert sein sollten, werden die Abhängigkeitsgruppen als «Raum» bezeichnet.

Für jeden automatischen Brandmelder kann im Menu "Melder editieren" konfiguriert werden, ob und welchem Raum er angehören soll.

Ein Kombimelder zählt in diesem Sinne als zwei Melder, d.h. er kann auch alleine sofort durch Rauch- und Wärmeerkennung einen Alarm auslösen.

Manuelle Melder können keinem Raum zugeordnet werden.

Erkennt ein einem Raum zugeordneter Melder einen Brand, signalisiert die Zentrale «Voralarm».

Während des Voralarms:

- erscheint an der Zentrale eine Voralarmanzeige mit rot blinkender LED
- \* Diese erlischt selbständig, sobald der Melder seine Alarmmeldung zurück nimmt.
- bei dem Melder der den Alarm übertragen hat wird die rote LED eingeschaltet

\* Diese erlischt selbständig, sobald der Melder seine Alarmmeldung zurück nimmt.

Verschwindet die Auslöseursache während der Verzögerungszeit so wird der «Voralarm» automatisch beendet und KEIN Alarm ausgelöst.

Ein Alarm wird ausgelöst, wenn:

a) ein manueller Melder ausgelöst wird

b) ein Melder auslöst, der keinem Raum zugeordnet ist

- c) ein zweiter Melder (oder bei einem Kombimelder beide Sensoren) eines "Raums» einen Brand erkannt haben und beide gleichzeitig im Alarmzustand sind
- d) der den Voralarm auslösende Melder länger als die konfigurierte Verzögerungszeit im Alarmzustand verbleibt

D.h. die Verzögerungszeit für die Branderkennung durch einen Melder ist zwischen 2 und 30 min.

e) ein anderer Raum den Alarmzustand erreicht (Verzögerungszeit oder 2. Meldung im Raum).

Alle Räume werden voneinander unabhängig betrachtet, d.h. mehrere Räume können sich gleichzeitig im Zustand "Voralarm" befinden.

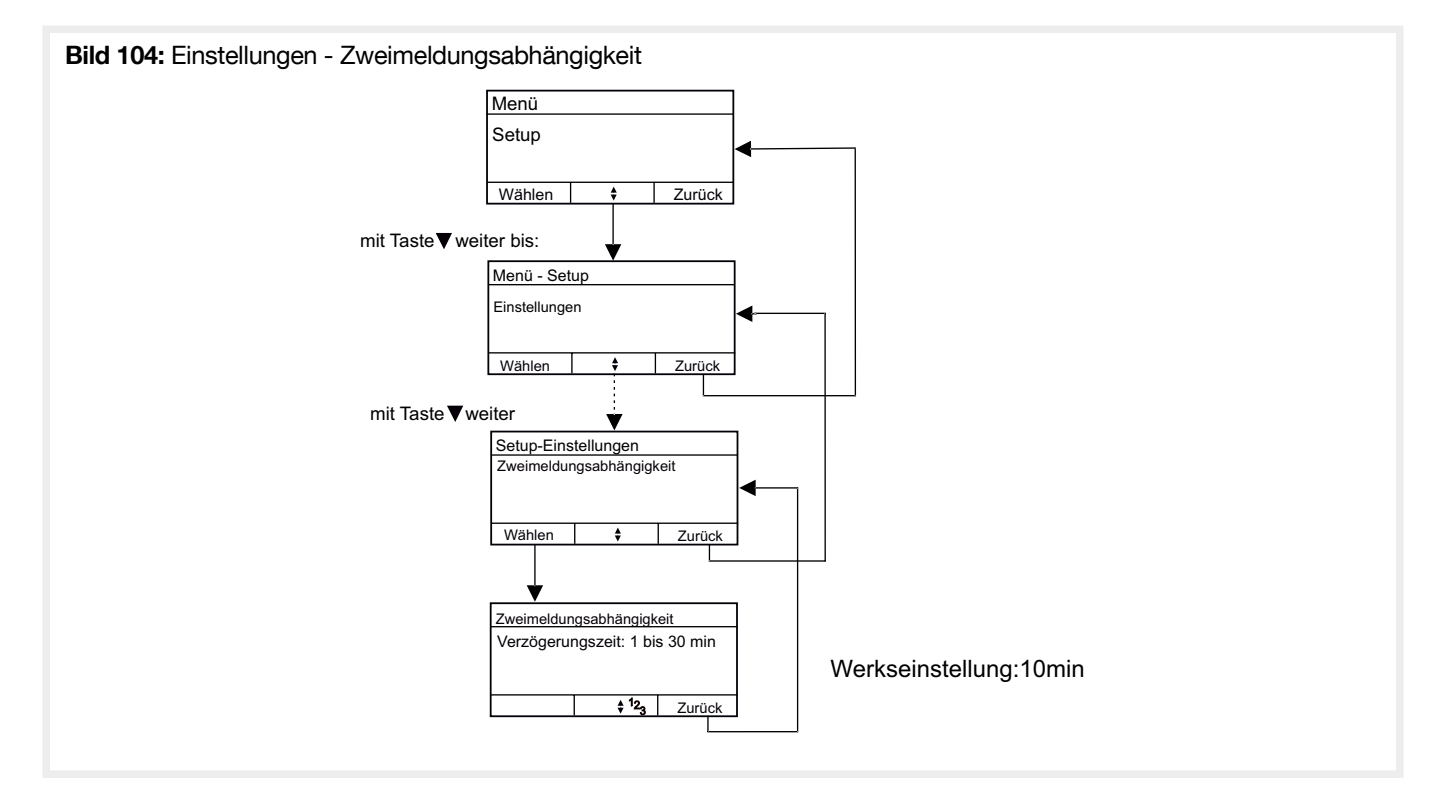

# 4.9.2. Summer bei Voralarm

• Dieser Parameter bietet die Möglichkeit, die Sirene eines Rauch- und/oder Thermomelders bei Voralarm, Ein- oder Auszuschalten. Hierbei geht es immer um die integrierte Sirene des Melders, der den Voralarm ausgelöst hatte.

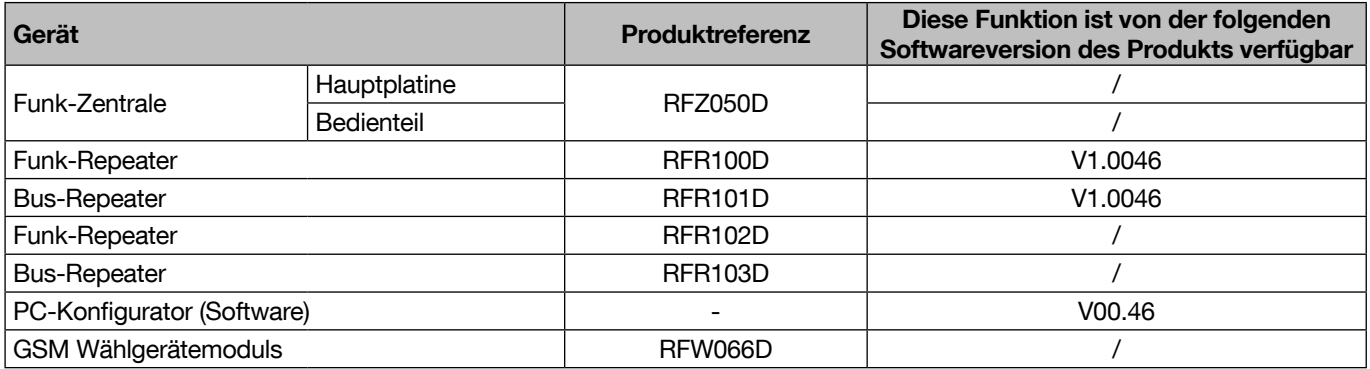

• Dieser Parameter kann über den PC-Konfigurator (Software) oder im Konfigurationsmenü der Zentrale geändert werden:

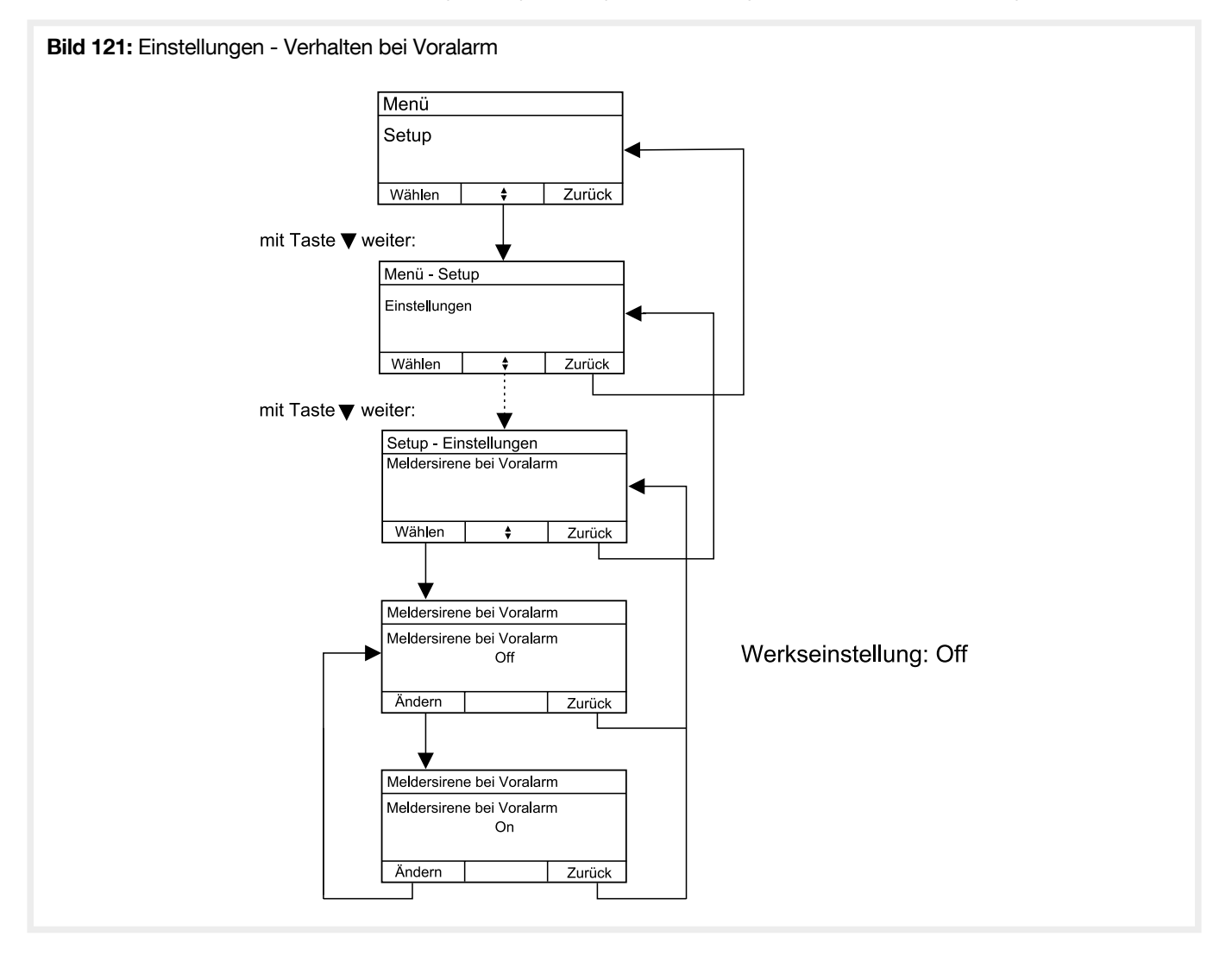

# 4.9.3. Alarm pro Bereich

Diese Funktion bietet die Möglichkeit, dass im Brandfall nur die den jeweiligen Alarmbereichen zugeordneten Melder auslösen. Steht dieser Parameter auf OFF (Werkseinstellung), werden unabhängig vom Alarmbereich alle Melder ausgelöst.

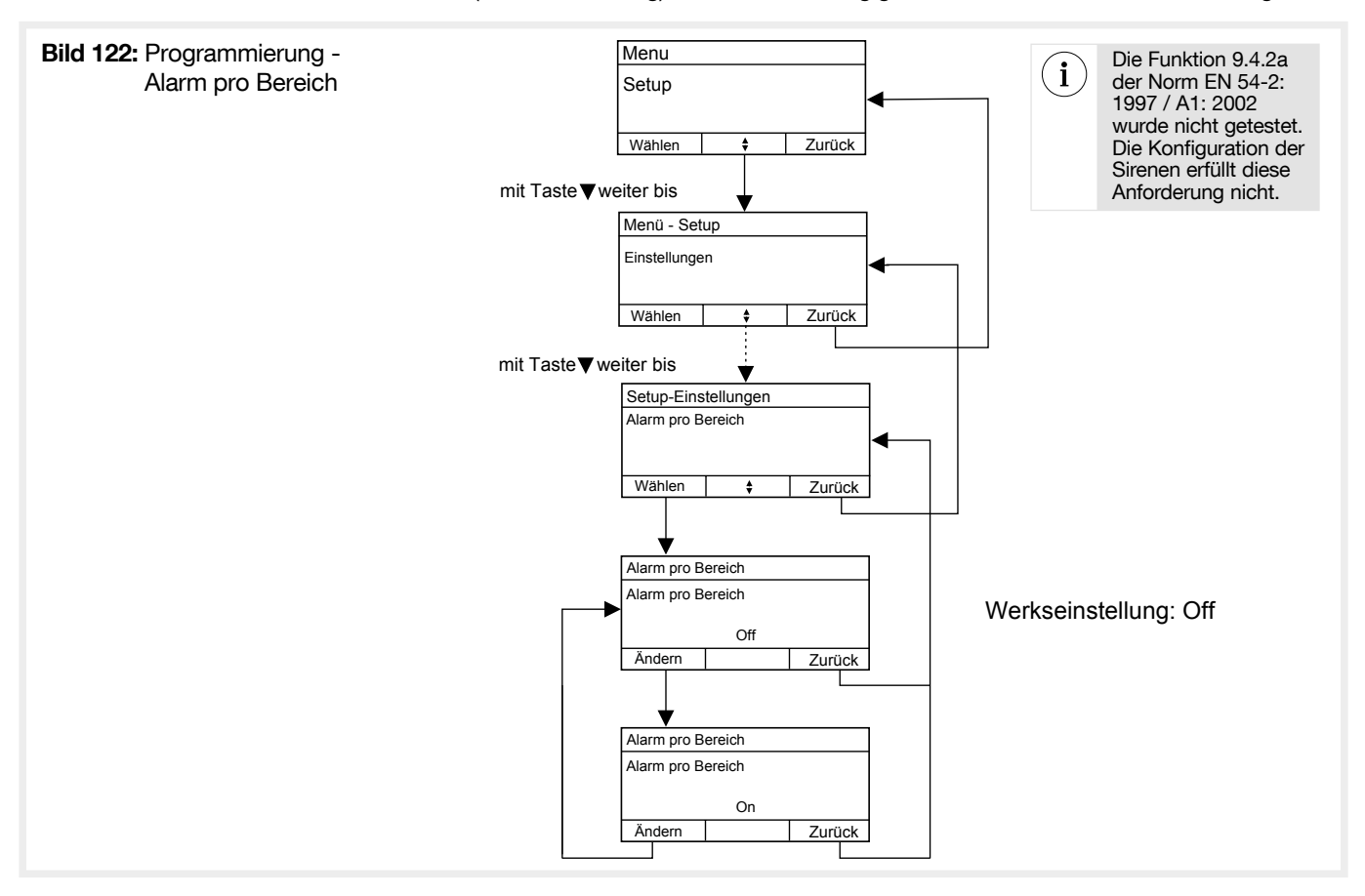

#### 4.9.4. Automatische Reaktivierung der Alarmgeräte

Bei einem Brandalarm bietet die Zentrale die Möglichkeit, die Feueralarm-Sirenen sämtlicher Systemgeräte manuell auszuschalten:

- Steht der Parameter auf ON (Werkseinstellung), werden die Alarmgeräte automatisch reaktiviert und die abgeschalteten Sirenen ertönen beim nächsten Feueralarm erneut.
- Steht der Parameter auf OFF, ertönen die Sirenen nicht, so lange die Alarmgeräte in der Zentrale nicht reaktiviert wurden.

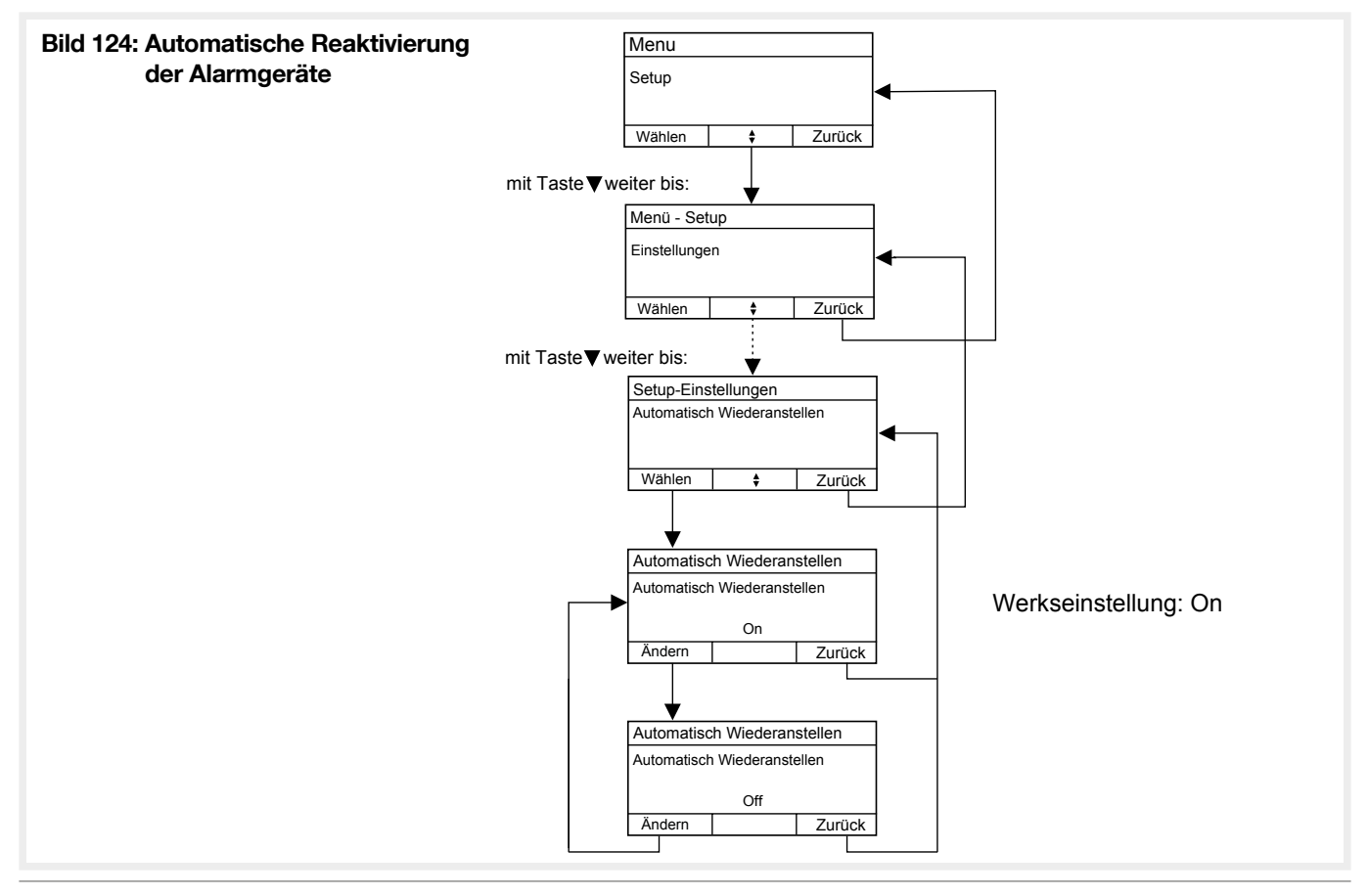

# 4.9.5. Tag-/Nachtbetrieb

Konfiguration des Tag / Nacht Betrieb: Nach Aktivierung den Nachtbetrieb einschalten, Nutzer kann direkt über die Menütasten zwischen Tag- und Nacht-Betrieb umschalten.

Mit Hilfe der Funktion Tag/Nachtbetriebs können zwei unterschiedliche Überwachungskonfigurationen definiert werden, zwischen denen einfach umzuschalten ist. Dies ist z.B. sinnvoll wenn es während des normalen Betriebs stark staubbelastete Räume gibt, bei denen dann nur eine Brandüberwachung per Wärmesensor erfolgen soll. Nachts ist aber die Überwachung auch durch die Raucherkennung gewünscht.

Die Tag-Konfiguration ist als eingeschränkte, die Nachtkonfiguration als Hauptkonfiguration vorgesehen.

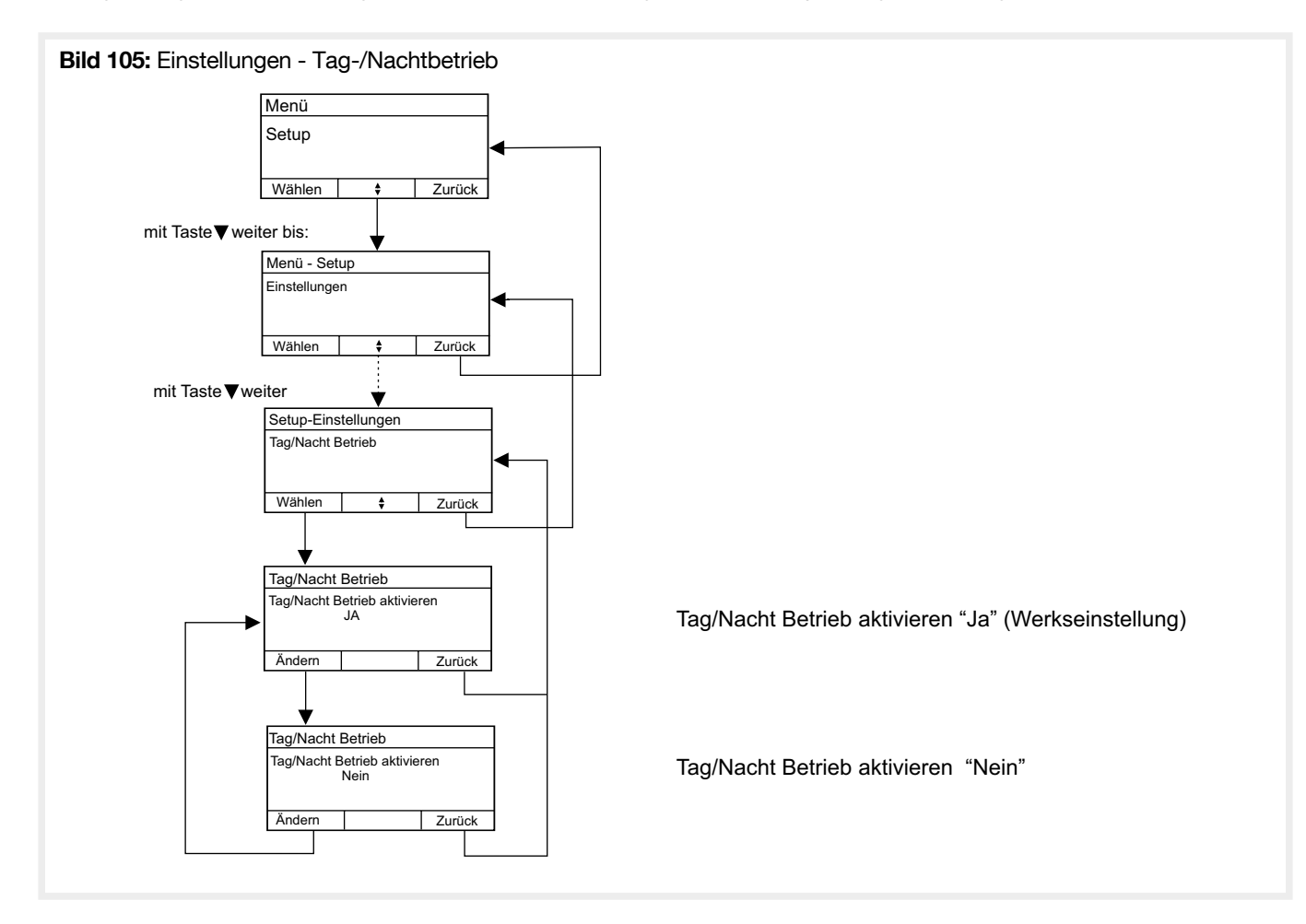

# 4.9.6. Feuersignalton

Konfiguration mit welchem Alarmsignal die Innensirene bei einem Feueralarm signalisiert.

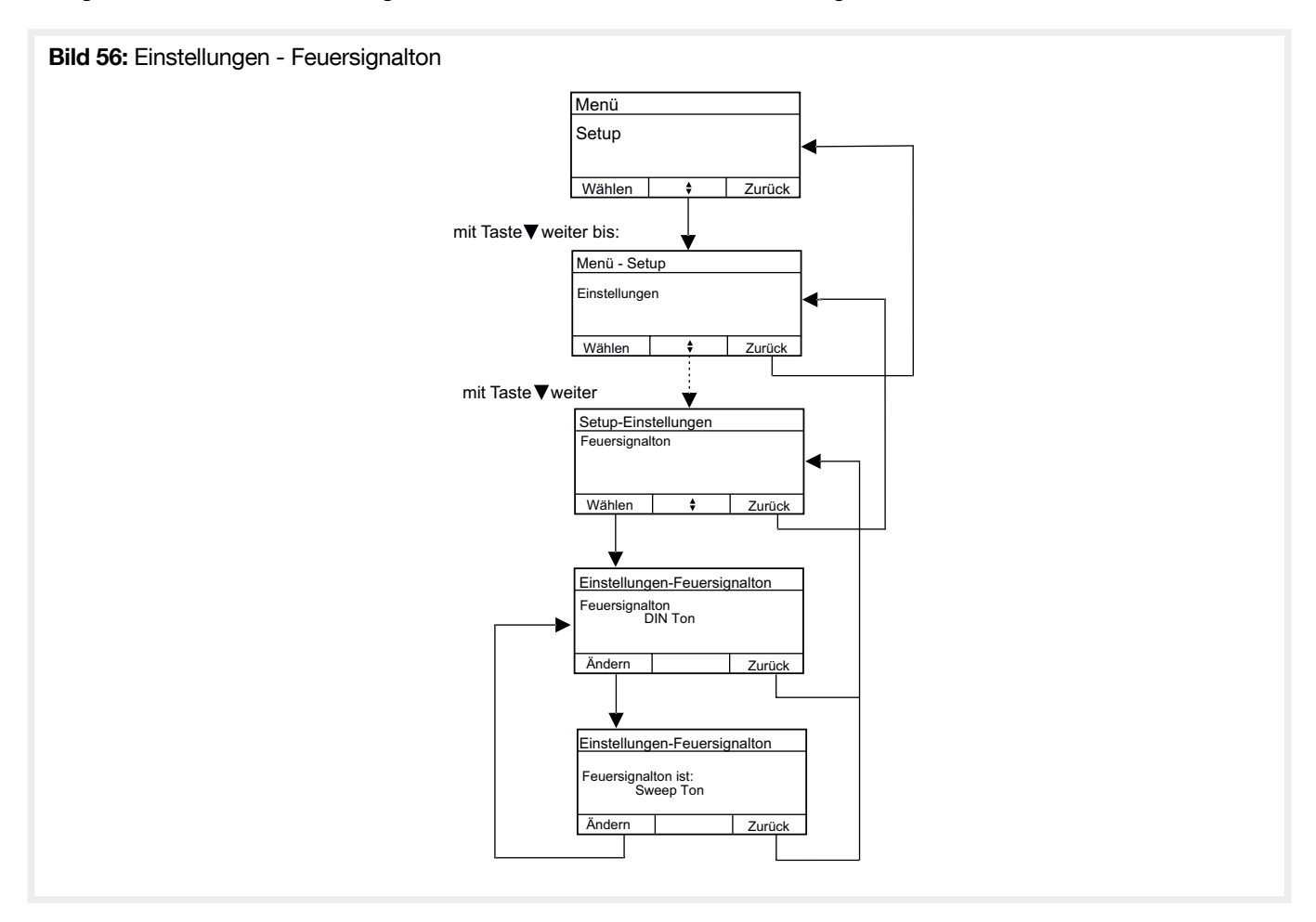

# 4.9.7. Zentralensirene

Einstellung ob und für welche Signalisierungen die integrierte Sirene der Zentrale genutzt werden soll.

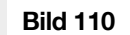

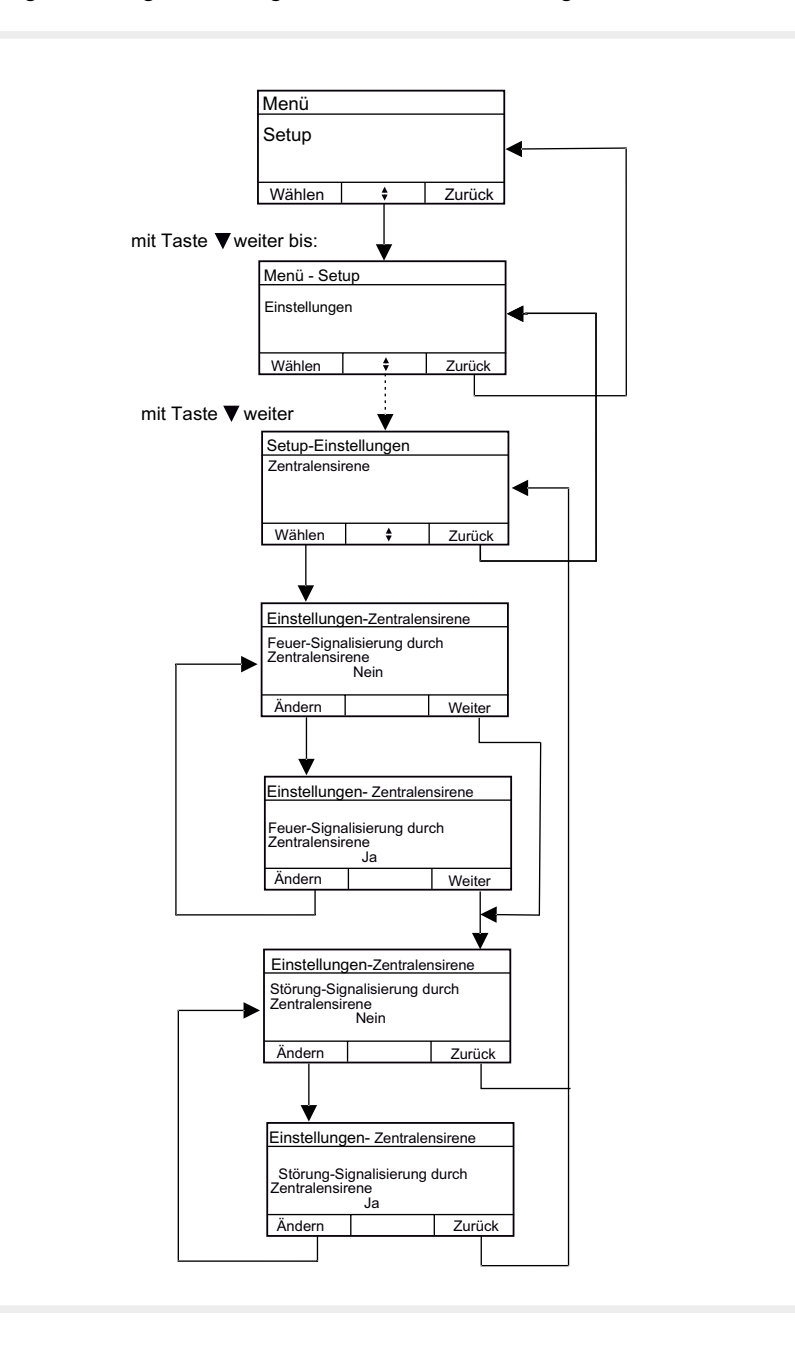

#### 4.9.8. Texte editieren

Zum Programmieren von eigenen Texten, die System-Meldern und -Komponenten zugeordnet werden können. Die Texte 1 bis 100 (Siehe "Anhang/Nicht änderbare Texte") sind bereits vordefiniert und können nicht geändert werden.

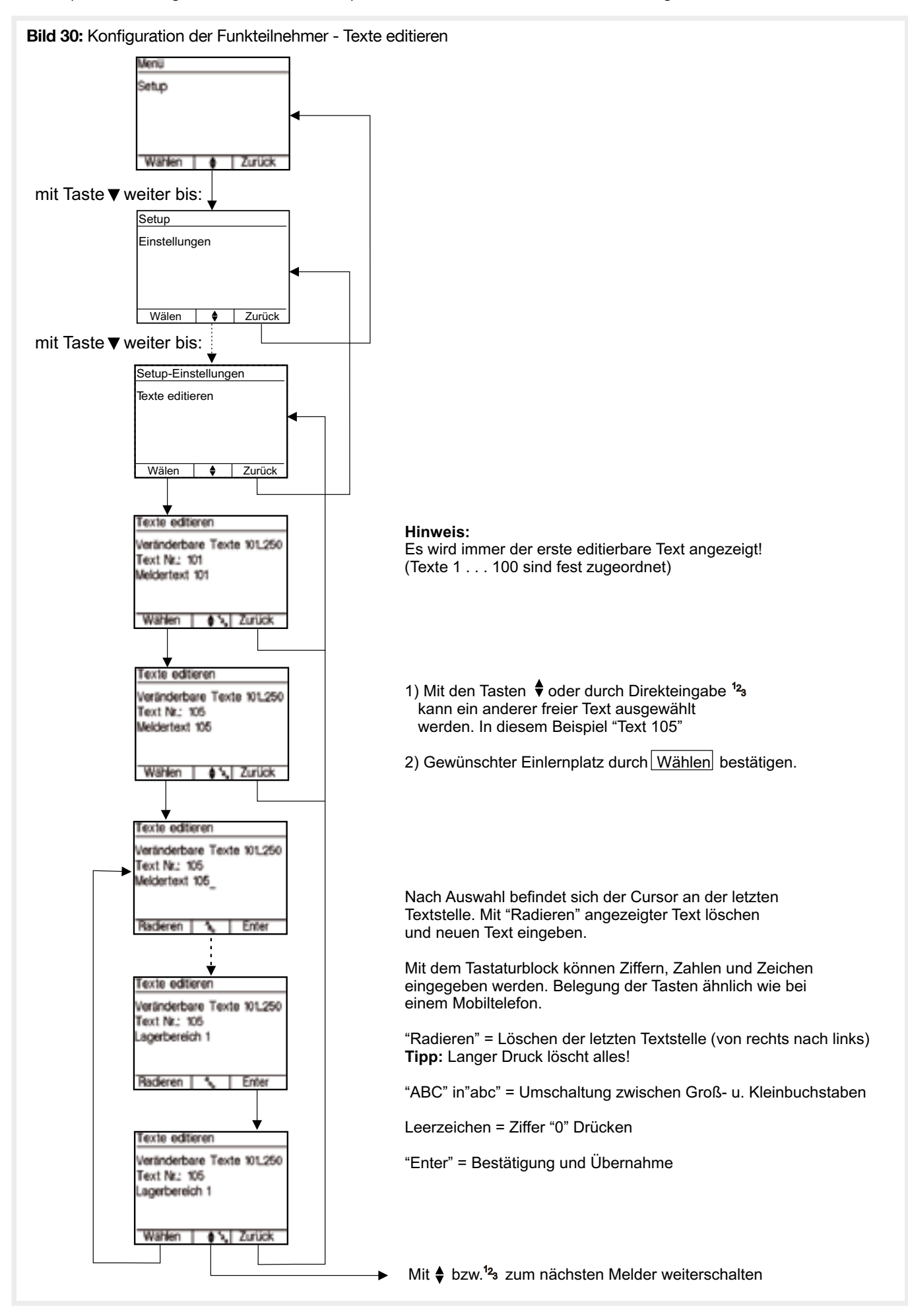

Im Menü Optionen werden die Einstellungen des Zentralenbedienteils konfiguriert.

# 4.10.1. Helligkeit

Einstellung der Displayhelligkeit bei Bedienung am Gerät. Wird die Zentrale längere Zeit nicht bedient, dunkelt das Display automatisch ab.

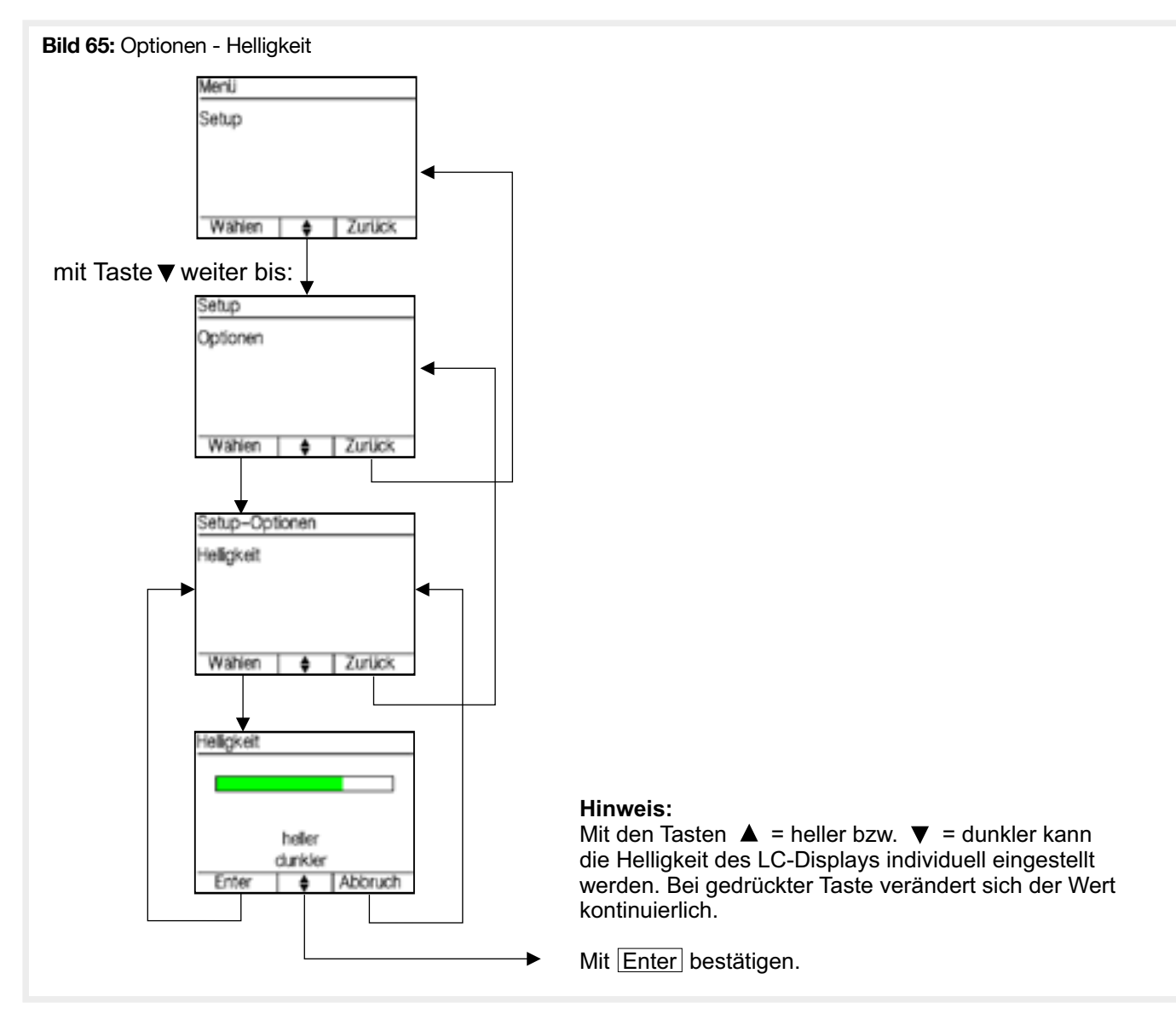

### 4.10.2. Farben

Konfiguration der Text- und Hintergrundfarbkombination in den Menüs. Eine Einstellung von identischer Text- und Hintergrundfarbe wird verhindert.

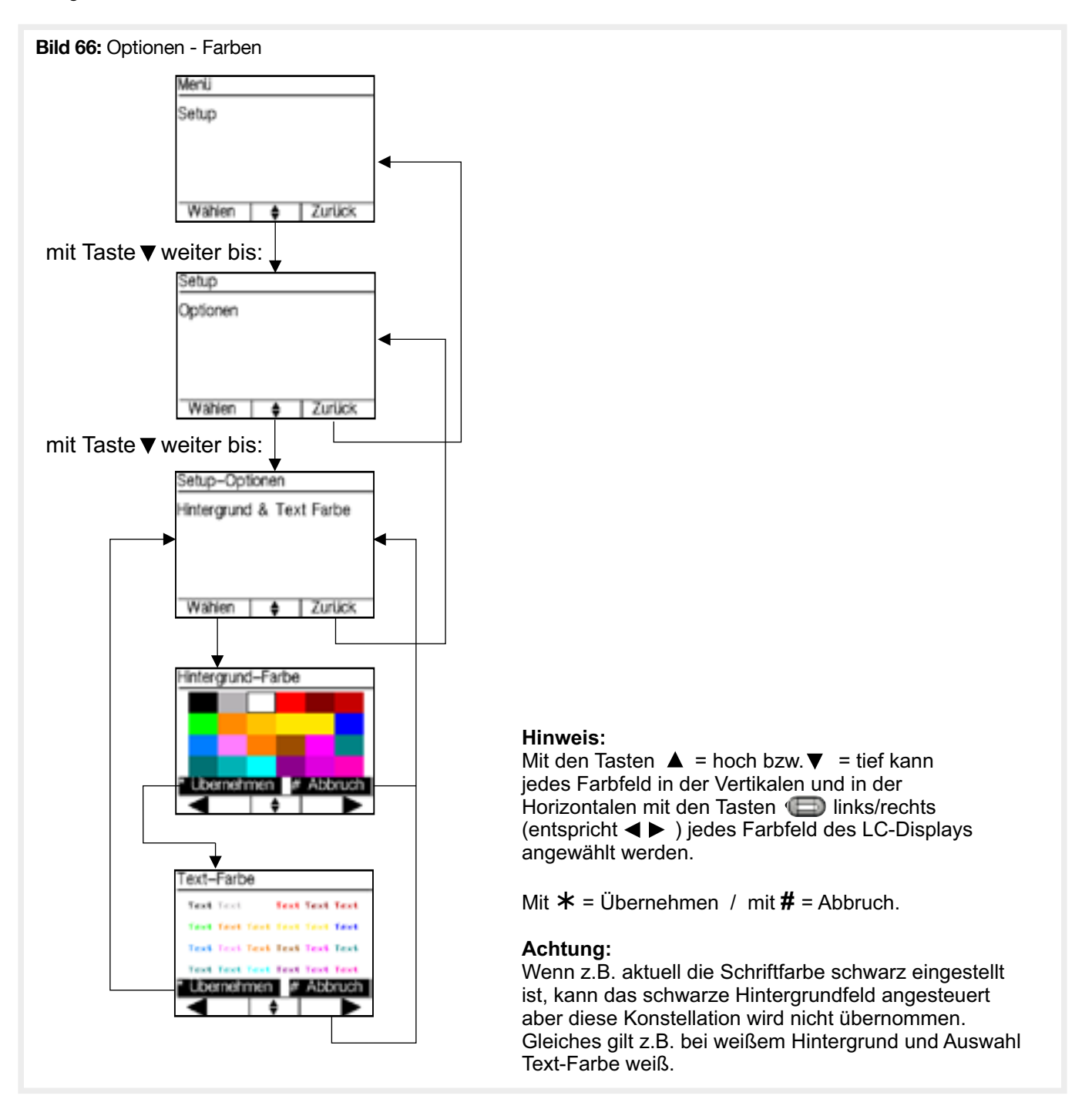

### 4.10.3. Dunkelschaltung

Bei aktivierter Dunkelschaltung (Einstellung = "Ja") werden in Ruhe (ca. 30 Sek. ohne Bedienung / Signalisierung) das Display und die grüne LED abgeschaltet. Tritt eine Störung oder ein Alarm auf, werden diese sofort angezeigt und die Anzeige bleibt bis zur Quittierung aktiv.

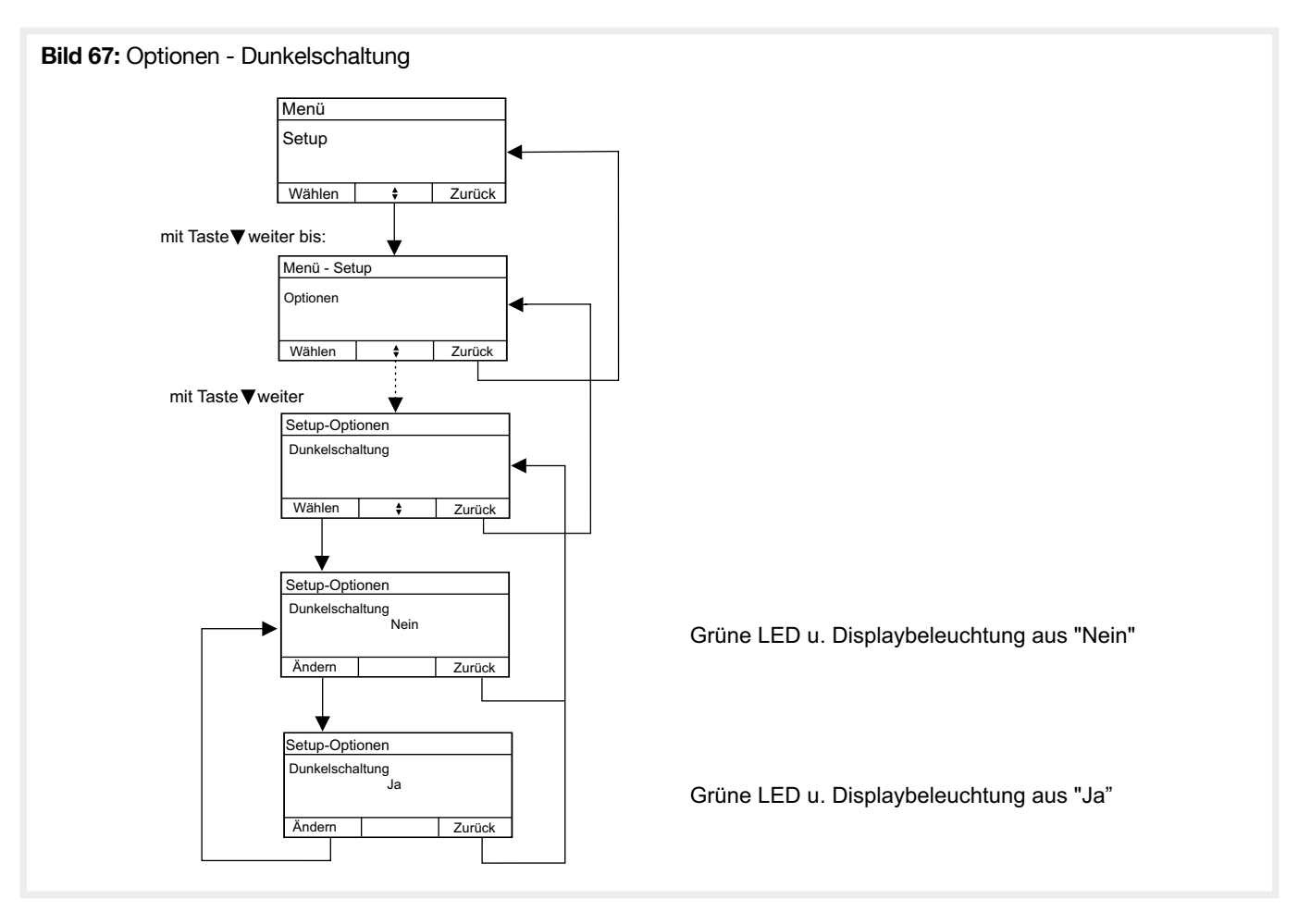

### 4.10.4. Tastentöne

Konfiguration, ob bei jeder Tastenbedienung ein kurzer Signalton erzeugt werden soll.

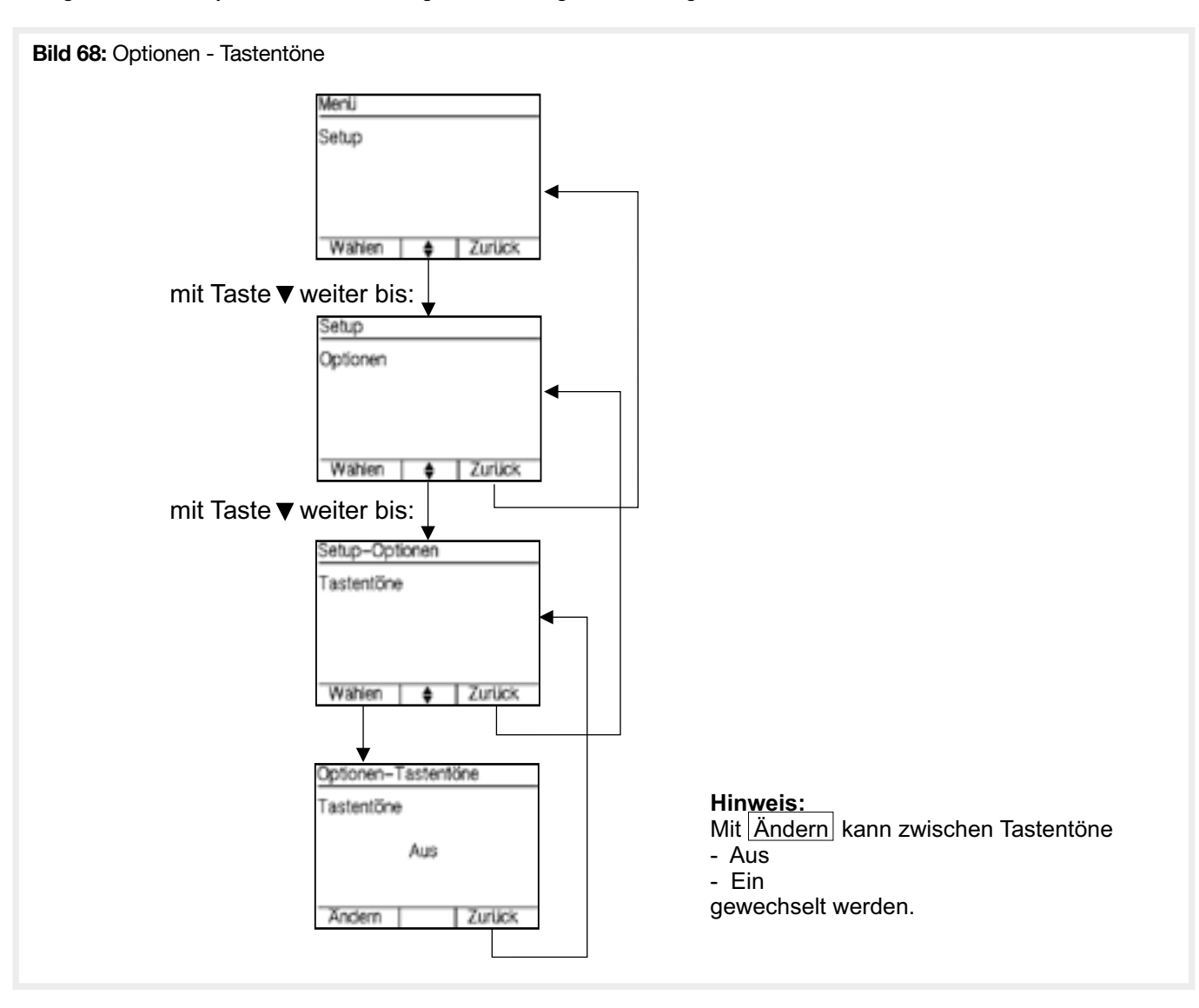

# 4.10.5. Zeitanzeige

Konfiguration, ob auf dem Ruhebildschirm die aktuelle Uhrzeit und das aktuelle Datum angezeigt werden sollen.

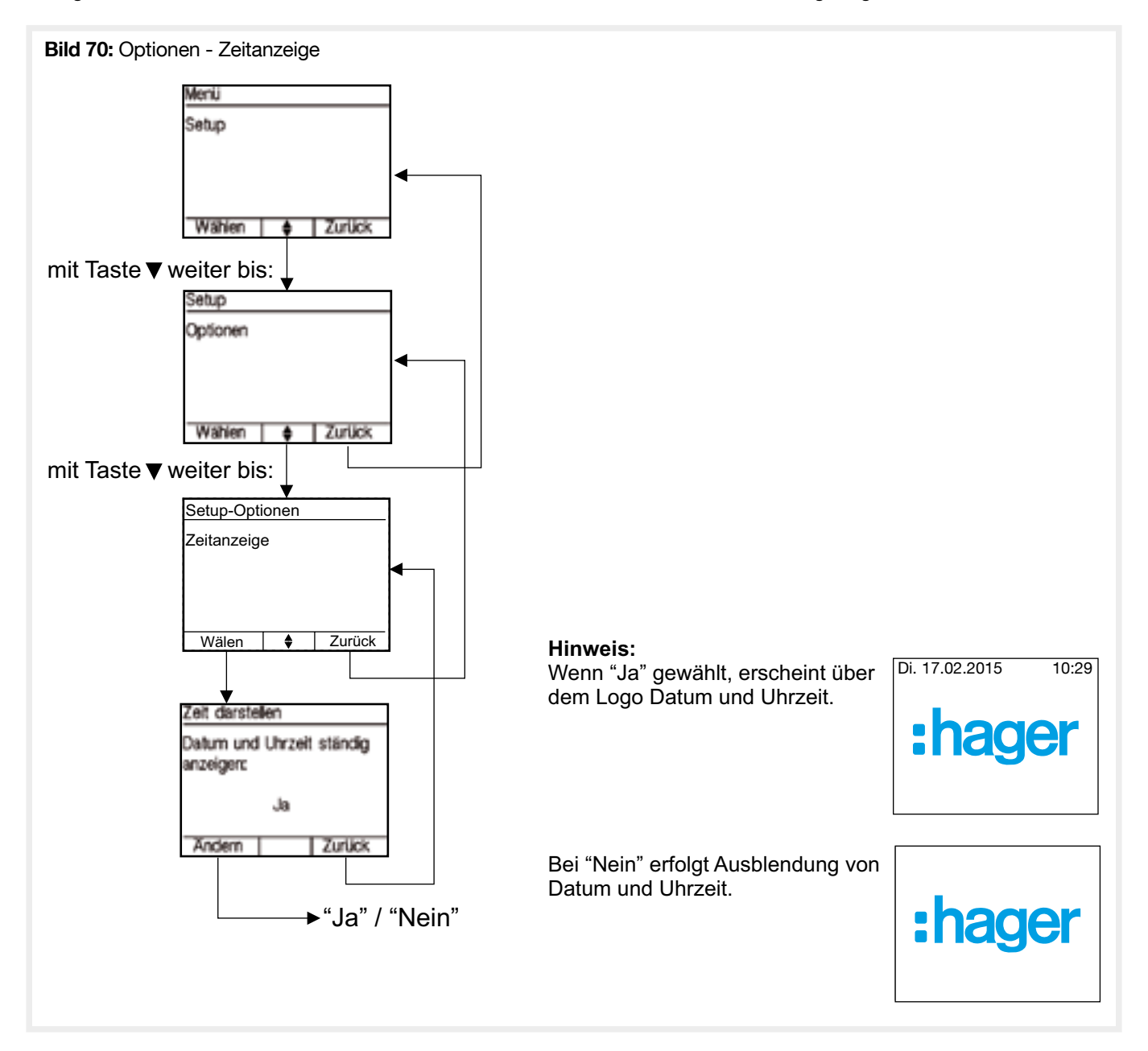

# 4.11.1. Datum einstellen

Konfiguration des aktuellen Systemdatums. Dieses wird insbesondere für die korrekte Speicherung der History benötigt. Weiterhin kann das Datum auch im Ruhebildschirm permanent angezeigt werden.

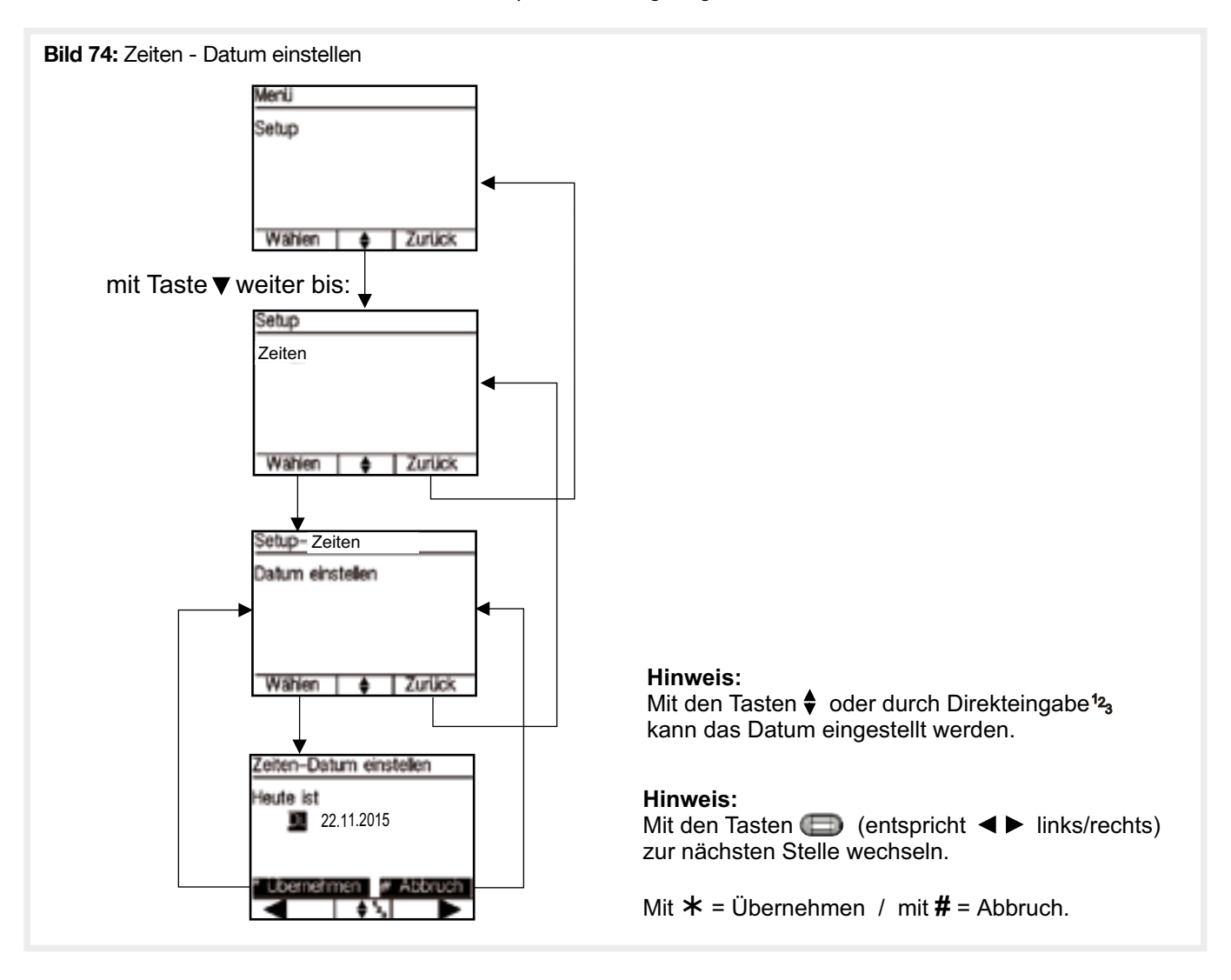

#### 4.11.2. Uhrzeit einstellen

Konfiguration der aktuellen Systemzeit. Diese wird insbesondere für die korrekte Speicherung der History benötigt. Weiterhin kann die Zeit auch im Ruhebildschirm permanent angezeigt werden.

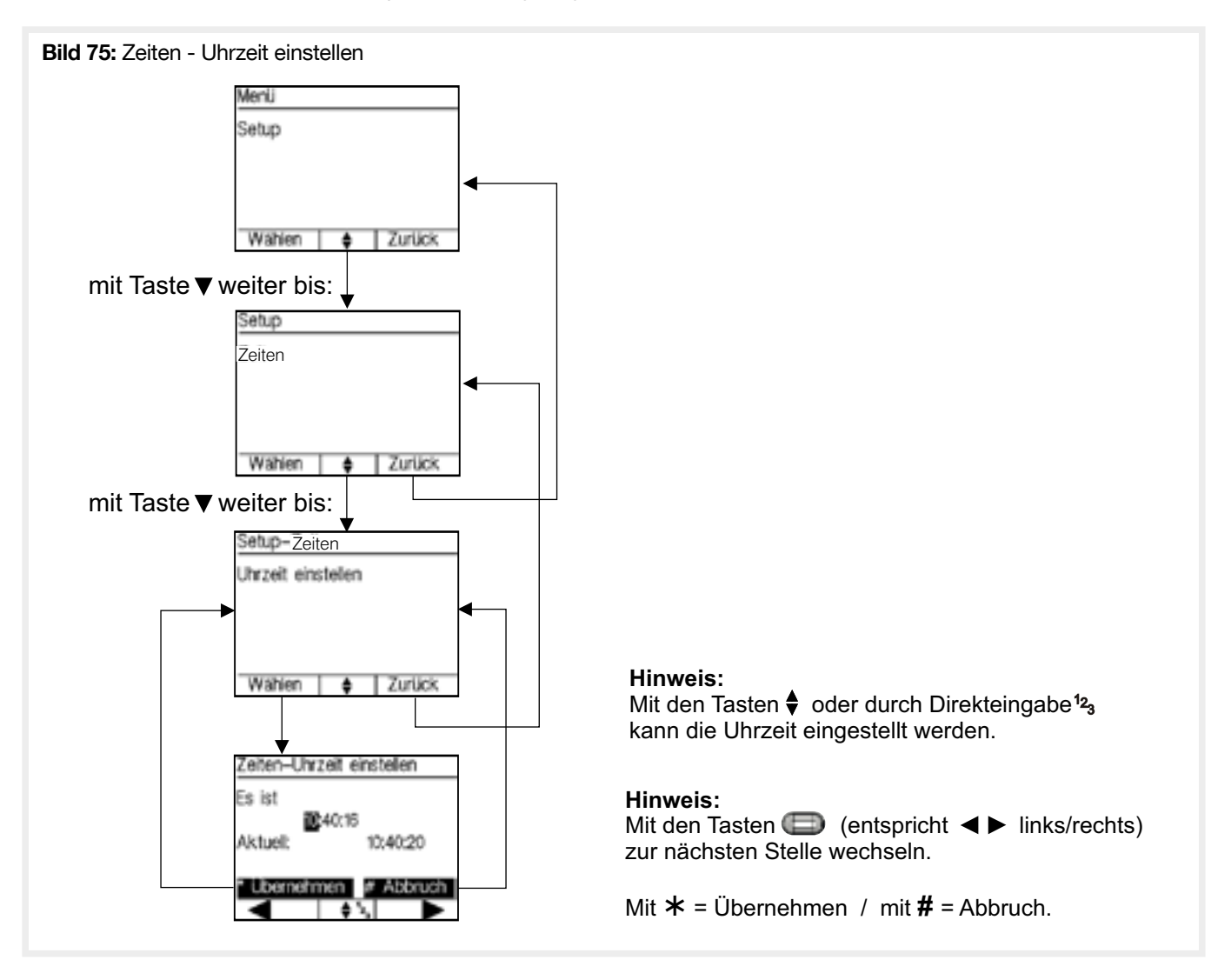

#### 4.11.3. Automatische Sommerzeitumstellung

Konfiguration, ob eine Automatische Umschaltung zwischen Sommer- und Winterzeit erfolgen soll.

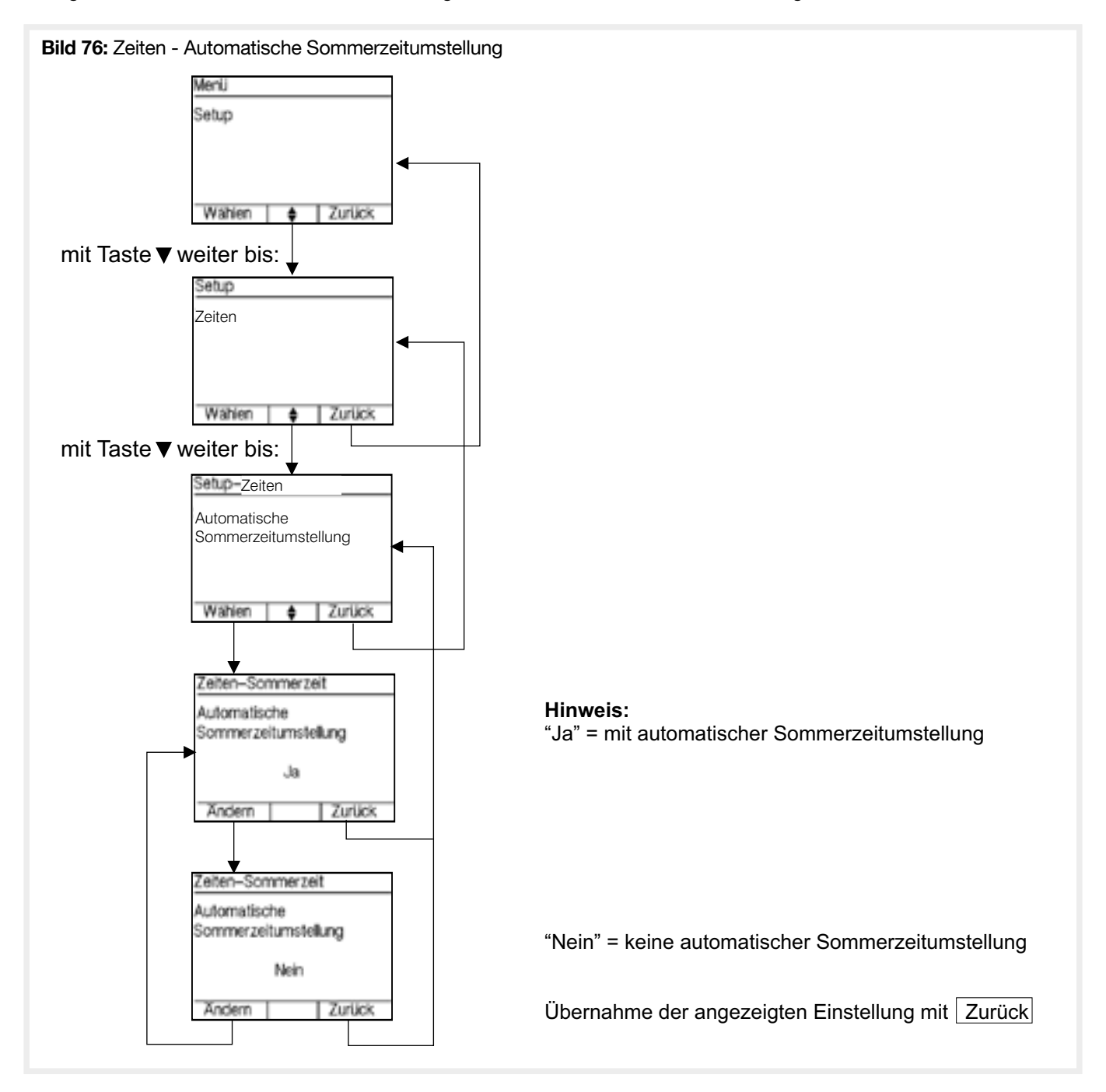

#### 4.11.4. Wartungsdatum

Möglichkeit einer Terminerinnerung für den nächsten Wartungstermin einzurichten. Der Kunde erhält einen Hinweis auf die anstehende Wartung (Datum) mit einem Hinweistext, den der Facherrichter frei eingegeben kann.

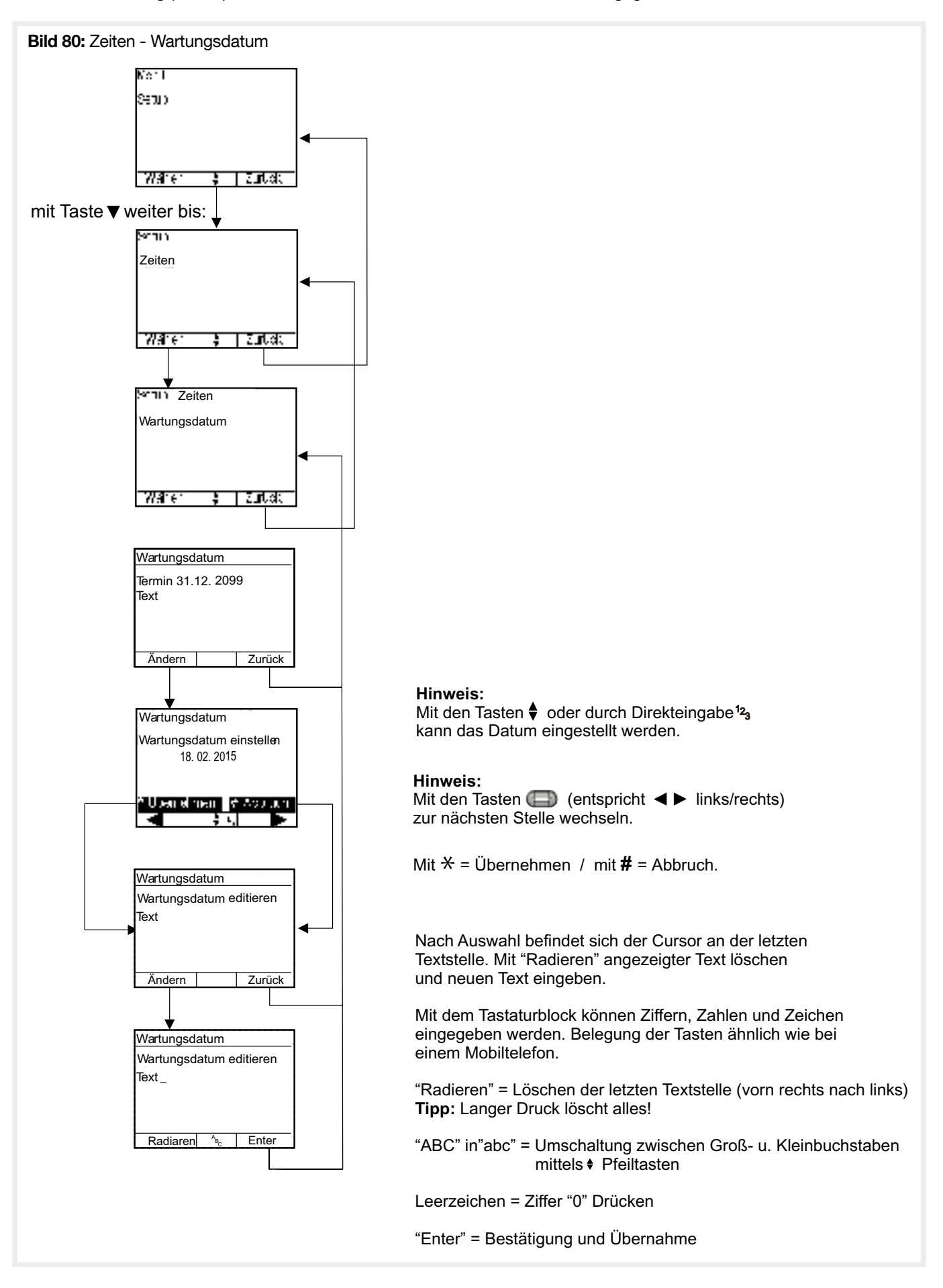

Diese Information ist eine reine Hinweisfunktion und generiert keine Störmeldung.

# 4.12. Benutzer Verwaltung

In der Zentrale können bis zu 31 Benutzer (typ. 0 = Errichter / 1 = Verantwortlicher / 2-30 = andere Benutzer) eingerichtet werden. Jeder Benutzer erhält eine eigene PIN.

- Eine PIN besteht aus:
- dem Namen des Benutzers
- einem 6 stelligen Geheimcode

• den Anlagenberechtigungen

Tabelle 8: Übersicht Benutzerverwaltung

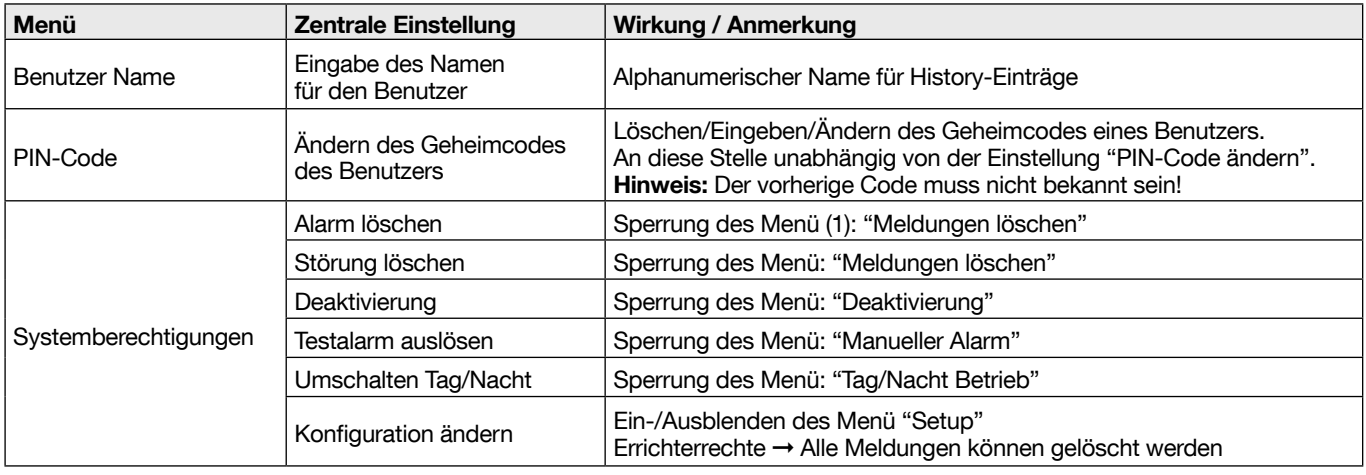

#### Tabelle 9: Werkseinstellung Benutzereinstellungen

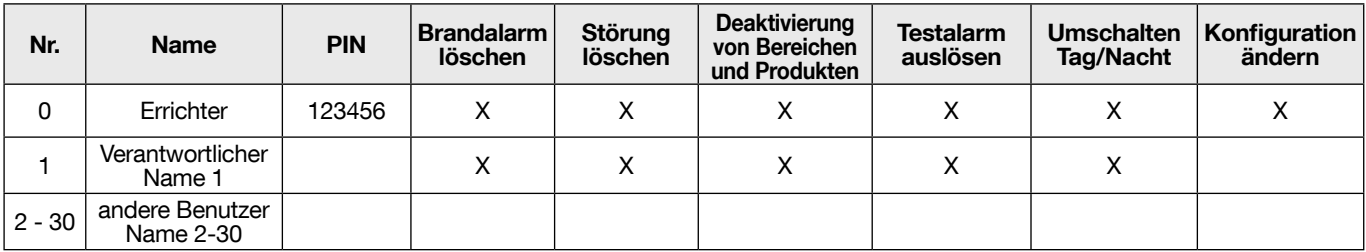

Im Auslieferungszustand der Anlage ist nur ein PIN für den Benutzer "0" (Errichter) eingerichtet. Weitere PIN für die Benutzer 1 bis 30 der Zentrale müssen durch den Errichter angelegt werden.

• Jeder Benutzer, der die Anlagenberechtigung "Parametrierung" erhält, hat "Errichterrechte", und kann über das Setup die Anlage konfigurieren.

• Der werkseitig eingestellte Geheimcode für Benutzer 0 (Errichter) lautet "1 2 3 4 5 6". Der werkseitig eingestellte Geheimcode sollte nach der Übergabe geändert werden.

• Durch löschen des Geheimcodes kann einem Benutzer der Zugriff vollständig verweigert werden.

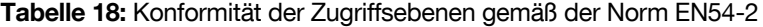

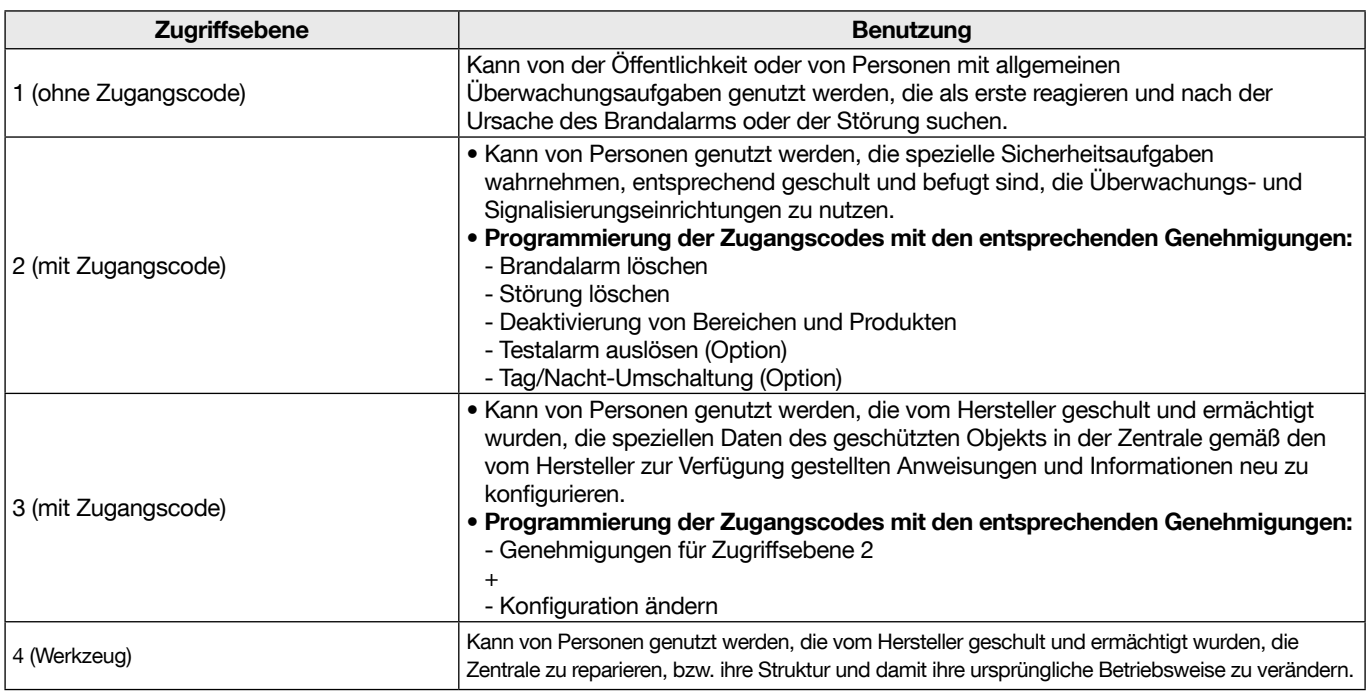

(1) "Sperrung des Menü" meint, dass die Menü-Funktion nicht sichtbar ist, sondern "Sie sind nicht berechtigt" angezeigt wird.

### 4.12.1. Benutzer Name

Für jeden Benutzer kann für eine einfache Identifizierung in der History ein Name eingegeben werden.

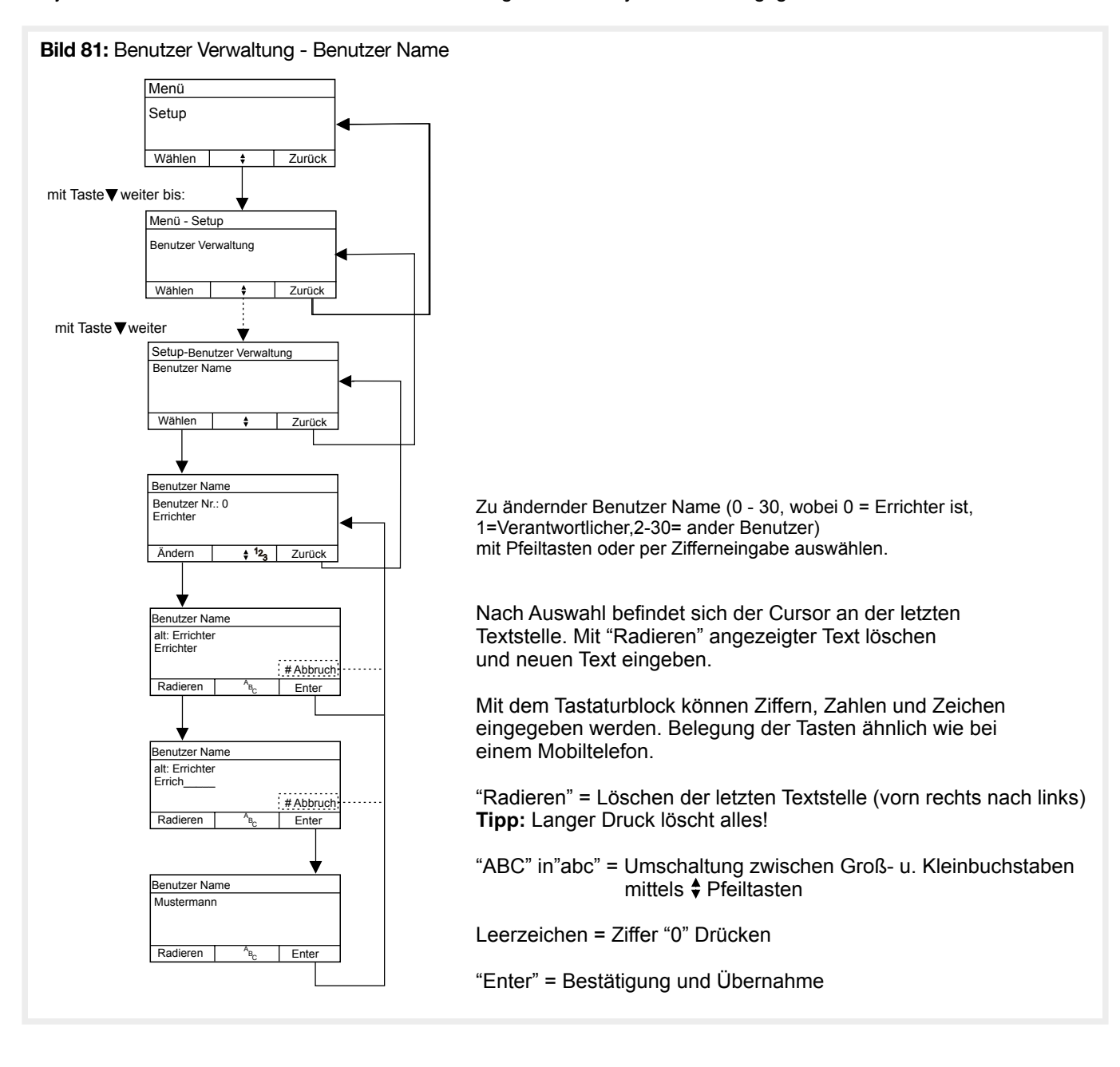

### 4.12.2. PIN-Code

Für jeden aktiven Benutzer muss ein individueller Geheimcode festgelegt werden. Die Eingabe eines identischen Geheimcodes für mehrere Benutzer ist nicht möglich und wird von der Zentrale verhindert.

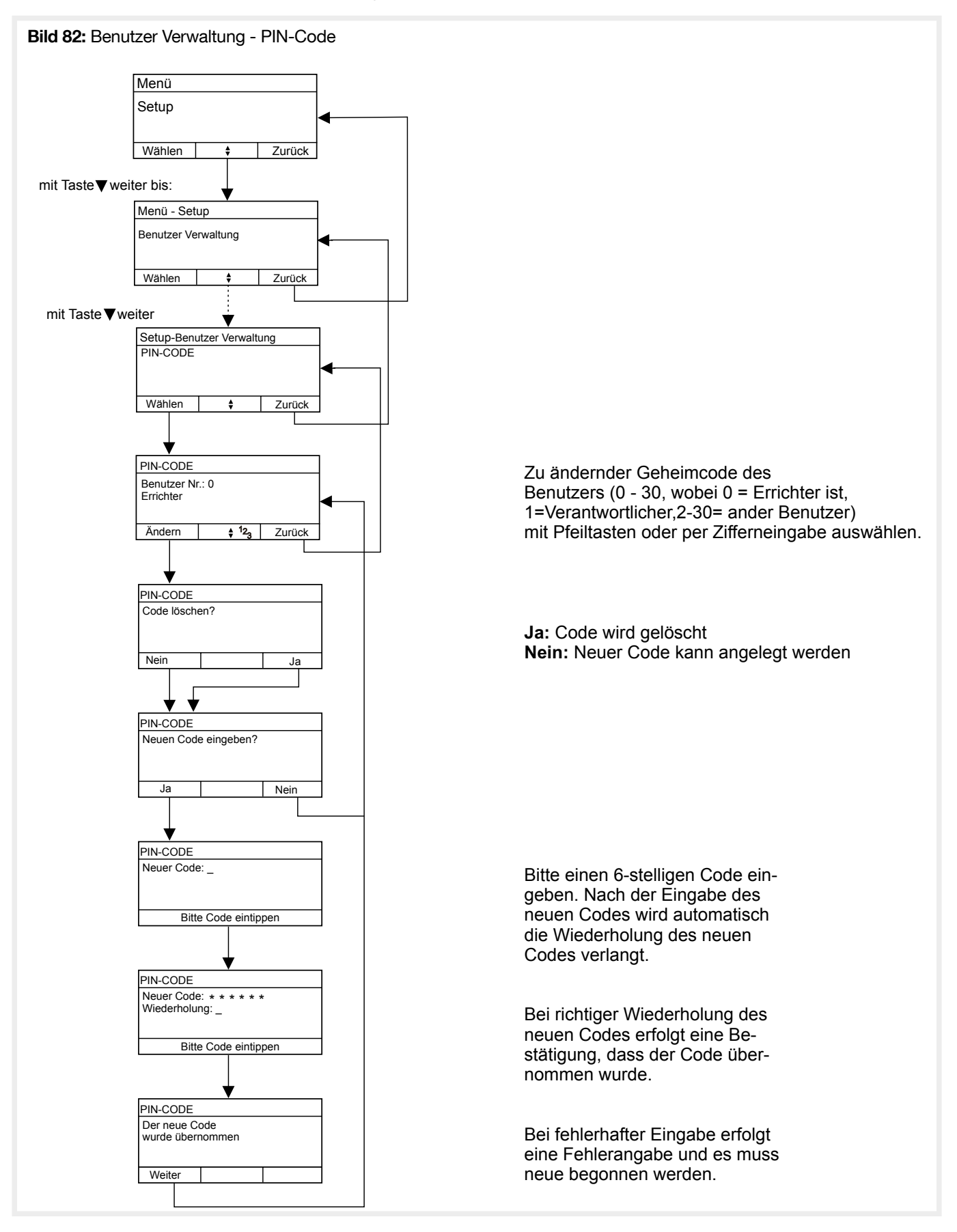

# 4.12.3. Systemberechtigungen

Tabelle 10: Benutzerverwaltung - Systemberechtigungen

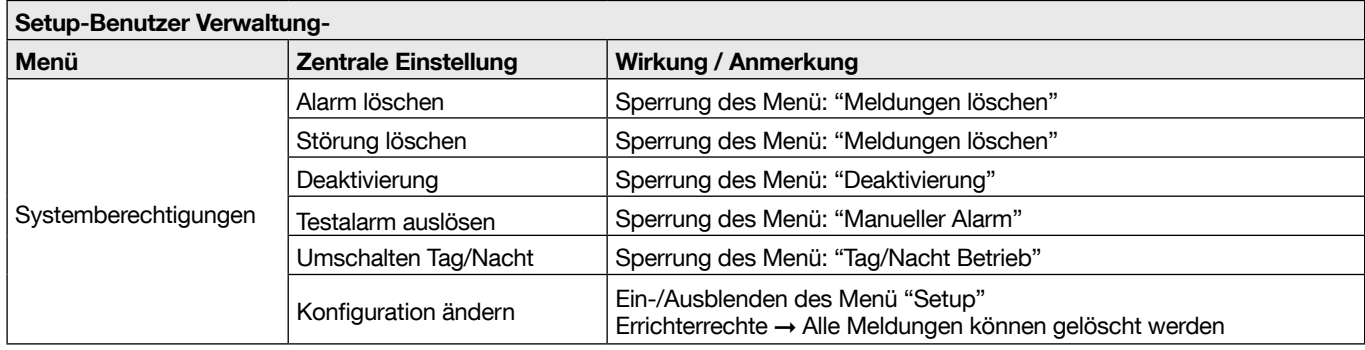

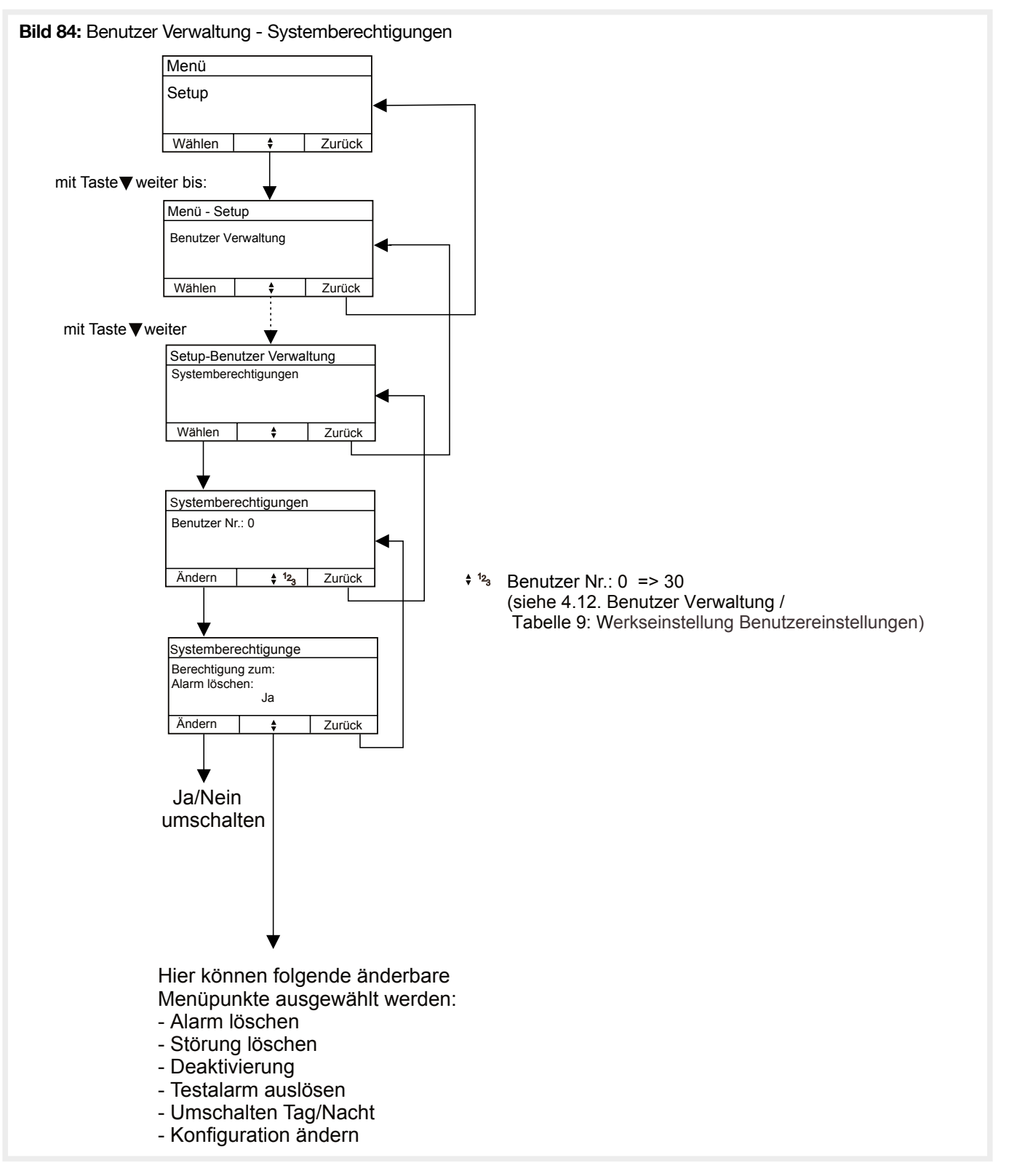

(3) "Sperrung des Menü" meint, dass die Menü-Funktion nicht sichtbar ist, sondern "Sie sind nicht berechtigt" angezeigt wird.

# 4.13. Protokollfunktion

Die Protokollfunktion dient dazu, während des Service die History und die Zentralenkonfiguration zur Dokumentation oder Untersuchung bei Problemen abzuspeichern.

Die Daten können entweder auf SD-Karte, über USB oder über das optional zu erwerbende RS232 Interface ausgegeben werden.

Nach Abschluss des Service sind alle Kabel (USB, RS232) sowie die SD-Karte wieder zu entfernen.

Für die Ausgabe auf eine SD-Karte, muss vorher eine kompatible microSD, FAT 16 oder FAT 32 formatiert, in den microSD-Kartenslot der Zentrale (siehe Montage und Inbetriebnahme / Hauptplatine) eingesetzt werden.

Auf der SD-Karte muss ausreichend Speicherplatz zur Verfügung stehen. Bereits vorhandene Protokollfiles werden nach Nachfrage überschrieben. Für die History wird ein File HISTORY.TXT, für das Setup ein File SETUP.TXT auf der Karte im Root-Verzeichnis angelegt. Beide Files sind reine ASCII-Files und können z.B. mit Notepad geöffnet werden.

Während des Schreibvorgangs die SD-Karte nicht entnehmen, da dies zur Beschädigung der Karte oder der bereits auf ihr gespeicherten Daten führen kann.

Für die Ausgabe über USB, muss vorher die Zentrale mit einem PC / Laptop verbunden werden. Auf dem PC / Laptop muss ein kompatibler USB-Treiber installiert werden, der z.B. für Windows unter www.hager.de zum Download zur Verfügung gestellt wird. Dieser Treiber stellt einen virtuellen COM-Port zur Verfügung, über den danach analog der RS232 Schnittstelle die Protokolldaten empfangen und abgespeichert werden können.

Für die Ausgabe über RS232 muss zuvor das RS232 Modul in die Zentrale eingebaut werden. Danach kann die Zentrale mit einem PC / Laptop verbunden werden. Auf dem PC / Laptop muss nun ein Terminalprogramm gestartet werden, dass den Datenempfang über einen COM-Port erlaubt. Die Schnittstelle ist auf 38400 Baud, 8 Bit, No Parity und 1 Stoppbit einzustellen. Es werden weder RTS/CTS noch XON/XOFF Datenflusskontrolle unterstützt. Nun ist die Datenaufzeichnung im Terminalprogramm zu starten. Erst danach darf an der Zentrale der Datentransfer gestartet werden. Nachdem die Zentrale das Ende des Datentransfers angezeigt hat, sollte zuerst der Datenempfang im Terminalprogramm beendet werden. Nun können die empfangenen ASCII-Daten weiter verwendet und z.B. als TXT-File abgespeichert werden.

#### 4.13.1. History ausgeben

Es werden immer alle 1000 History-Einträge ausgegeben. Die Einträge haben folgendes Format:

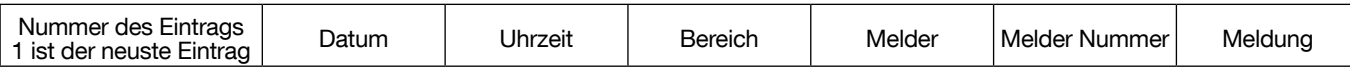

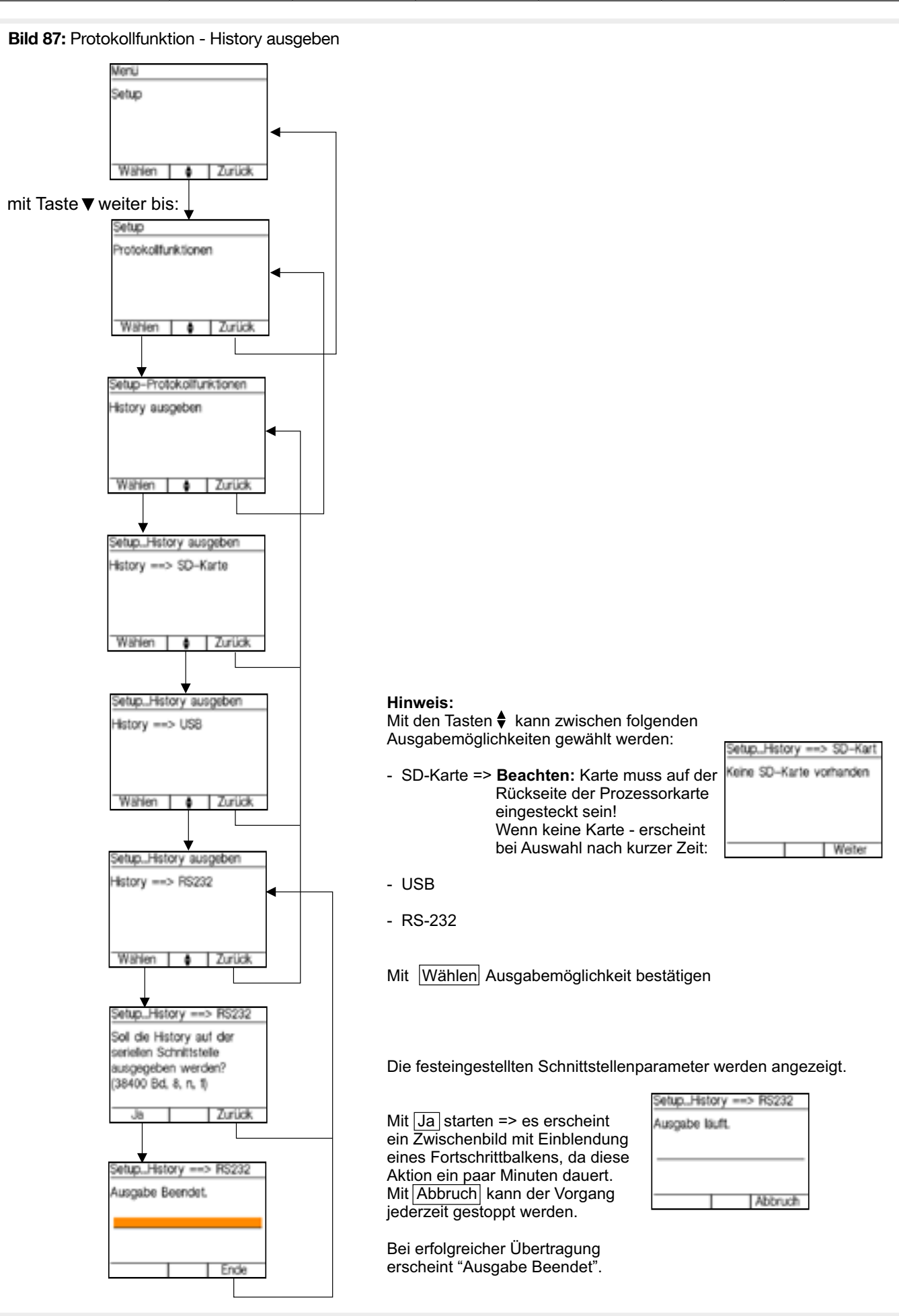

#### 4.13.2. Setup ausgeben

Die vollständige Zentralenkonfiguration wird ausgegeben.

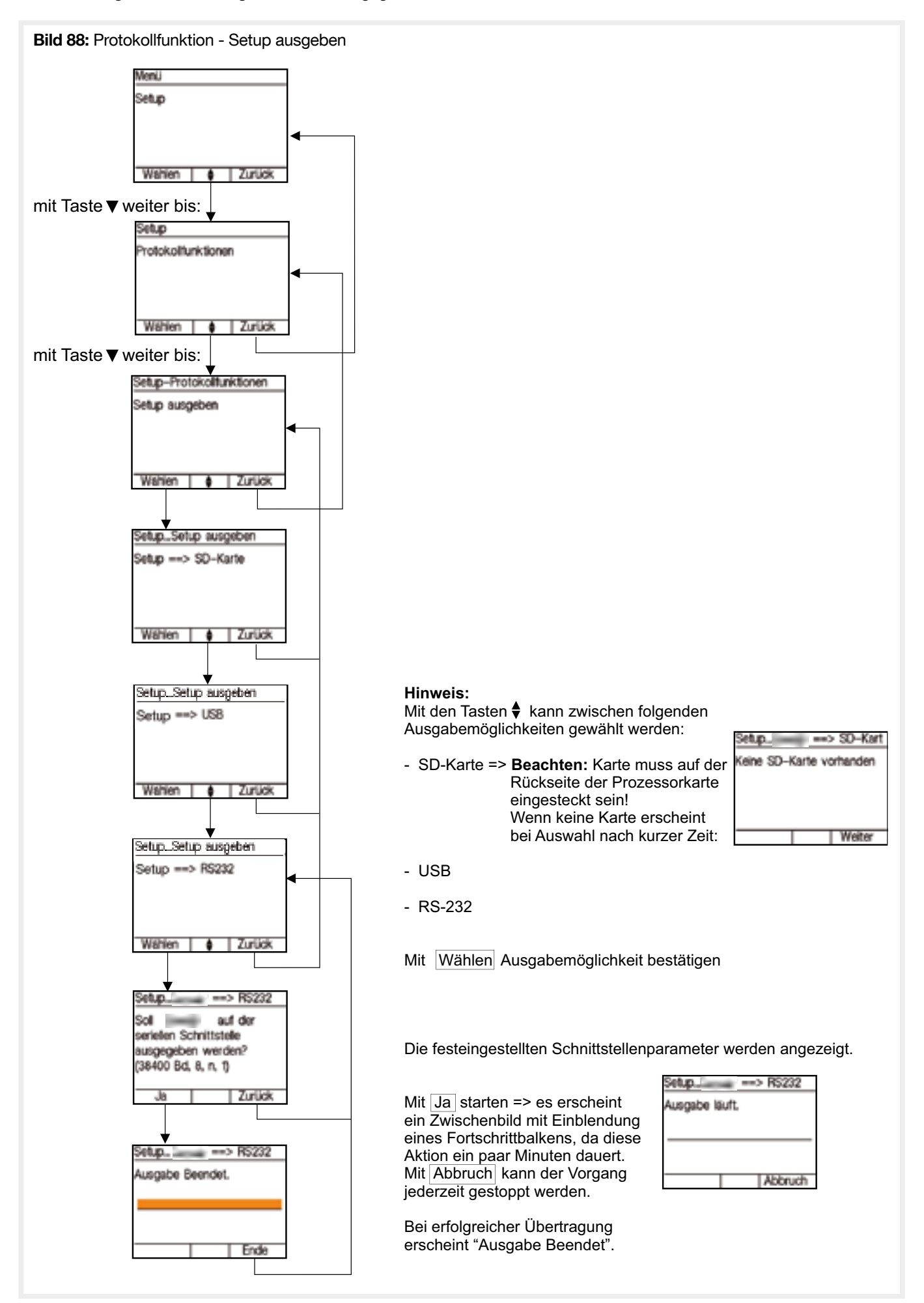

#### 4.13.3. Systeminformationen ausgeben

- Systeminformationen ausgeben je Melder:
- Feldstärken
- Verschmutzung (teilweise, melderabhängig)
- Entnommene Kapazitäten (teilweise, melderabhängig)
- Produktionsdatum & empfohlenes Austauschdatum (teilweise, melderabhängig)
- Wartungsdatum und Ergebnis (Mit neuem Wartungskonzept) (teilweise, melderabhängig)
- usw.

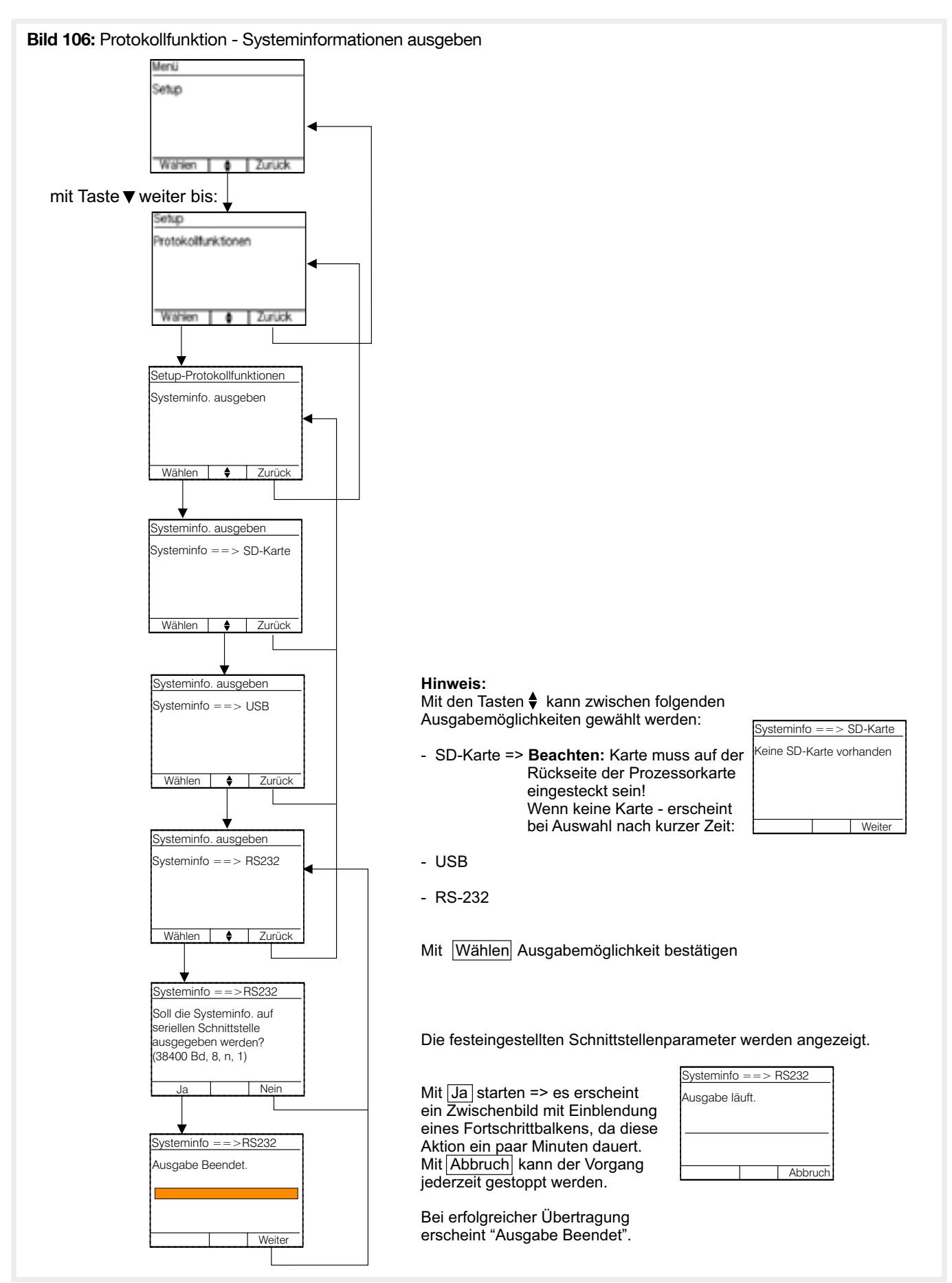

#### 4.13.4. Protokolle mailen

(Nur sichtbar wenn GSM-Modul im BUS konfiguriert).

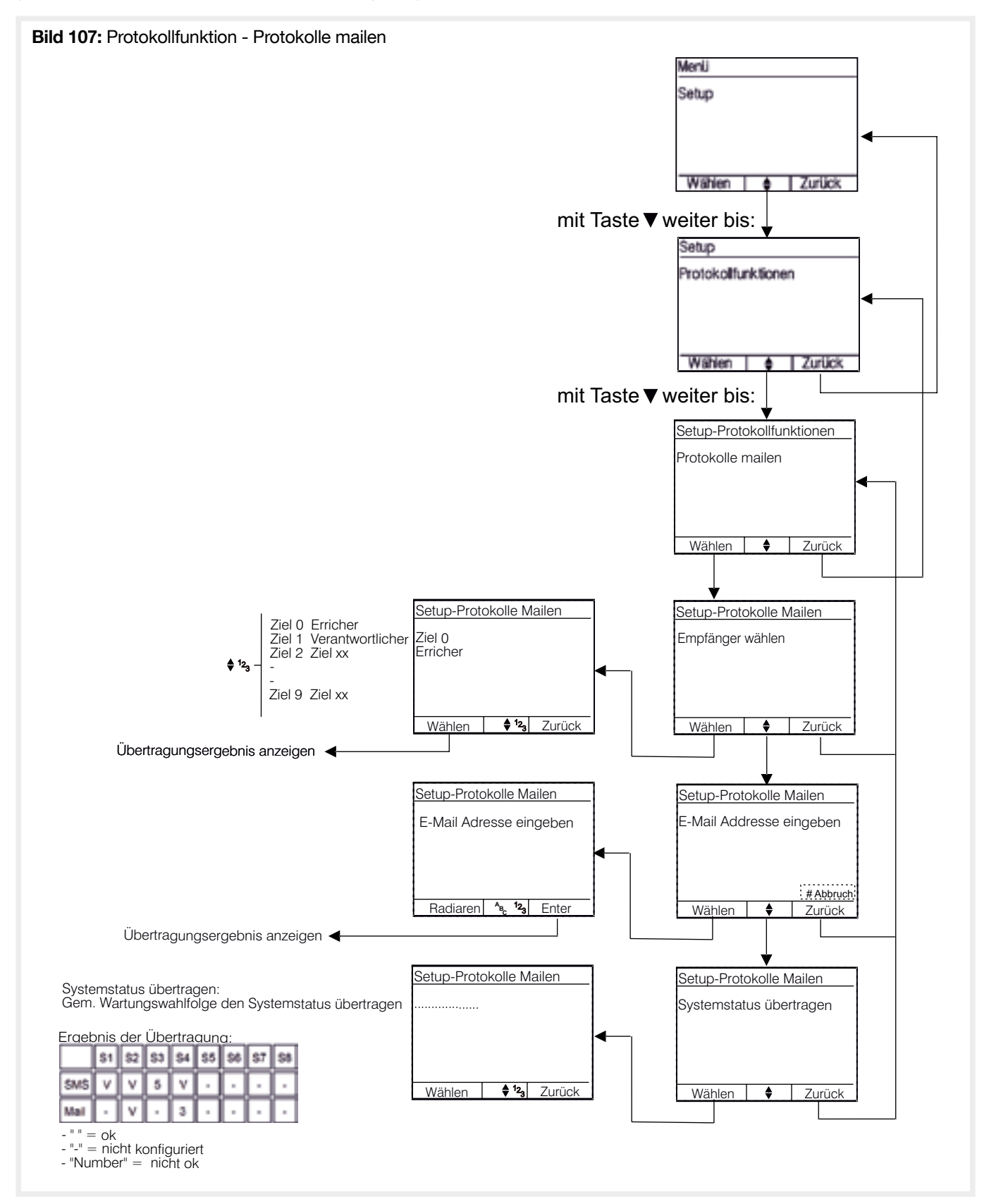

# 4.14. Datensicherung

Die Datensicherung dient dazu, während des Service die vollständige Konfiguration der Zentrale zu sichern (Backup). Dies ist hilfreich, wenn die Zentrale oder die Hauptplatine ersetzt werden muss. Hierzu wird der Inhalt des EEPROMs der Hauptplatine in einem File EEPROM.HEX gespeichert.

Nach Abschluss des Service ist die SD-Karte wieder zu entfernen.

Es muss vorher eine kompatible microSD, FAT formatiert, in den microSD-Kartenslot der Zentrale (siehe Montage und Inbetriebnahme / Hauptplatine) eingesetzt werden. Auf der SD-Karte muss ausreichend Speicherplatz zur Verfügung stehen. Ein bereits vorhandenes Datensicherungsfile wird nach Nachfrage überschrieben.

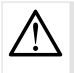

• Während des Schreibvorgangs die SD-Karte nicht entnehmen, da dies zur Beschädigung der Karte oder der bereits auf ihr gespeicherten Daten führen kann.

• Die History bleibt beim Laden von einer SD-Karte erhalten und wird nicht überschrieben.

### 4.14.1. Speichern auf SD-Karte

Mit dieser Funktion wird der Inhalt des EEPROMs auf der SD-Karte gespeichert. Ist bereits ein entsprechendes File auf der SD-Karte, wird dieses nach Nachfrage, überschrieben. Der Speichervorgang dauert einige Minuten und der Fortschritt wird mittels eines Verlaufsbalkens dargestellt. Am Ende des Prozesses wird angezeigt, ob der Vorgang korrekt abgeschlossen werden konnte.

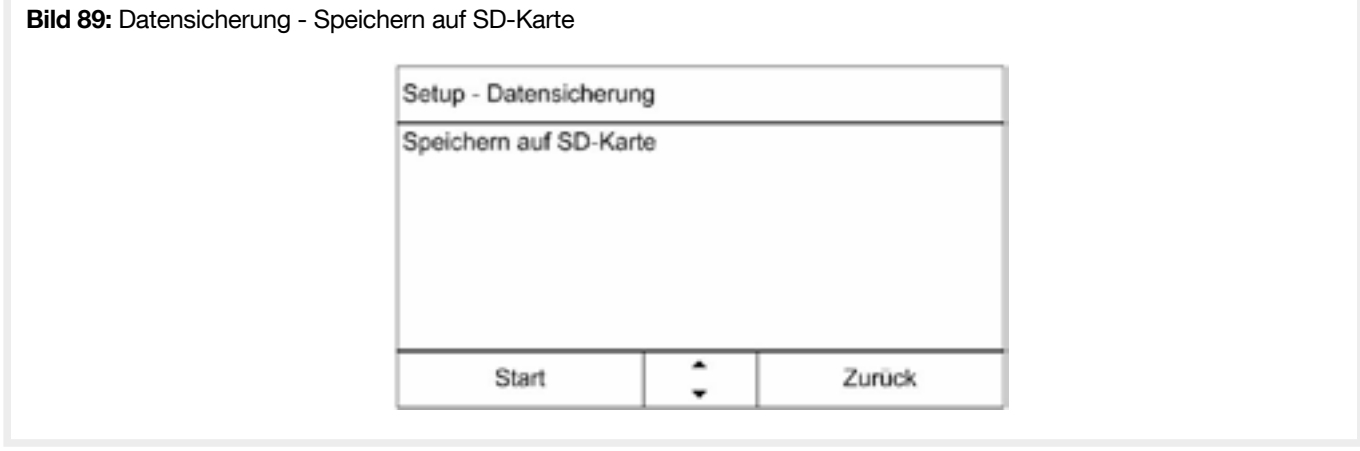

### 4.14.2. Laden von SD-Karte

Mit dieser Funktion wird der Inhalt des EEPROMs mit dem auf der SD-Karte gespeicherten überschrieben. Alle bereits gespeicherten Einstellungen, mit Ausnahme der History, gehen verloren. Wird ein entsprechendes File auf der SD-Karte gefunden, wird dieses nach Nachfrage, in das EEPROM geschrieben. Der Speichervorgang dauert einige Minuten und der Fortschritt wird mittels eines Verlaufsbalkens dargestellt. Am Ende des Prozesses wird angezeigt, ob der Vorgang korrekt abgeschlossen werden konnte.

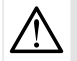

• Während des Schreibvorgangs die SD-Karte nicht entnehmen, da dies zur Beschädigung der Zentrale führen kann. Das Schreiben kann nicht unterbrochen werden. • Die History bleibt beim Laden von einer SD-Karte erhalten und wird nicht überschrieben.

Bild 90: Datensicherung - Laden von SD-Karte

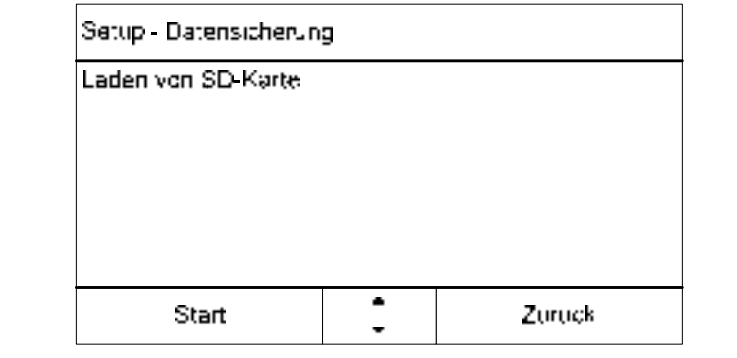

### 4.15.1. SD-Karten Information

Nach Aufruf der Funktion wird die während des Service eingelegte SD-Karte geprüft und, wenn kein Fehler gefunden wurde, Informationen zum Speicherplatz auf der SD-Karte angezeigt.

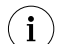

Es erfolgt nur ein lesender Zugriff auf die Karte.

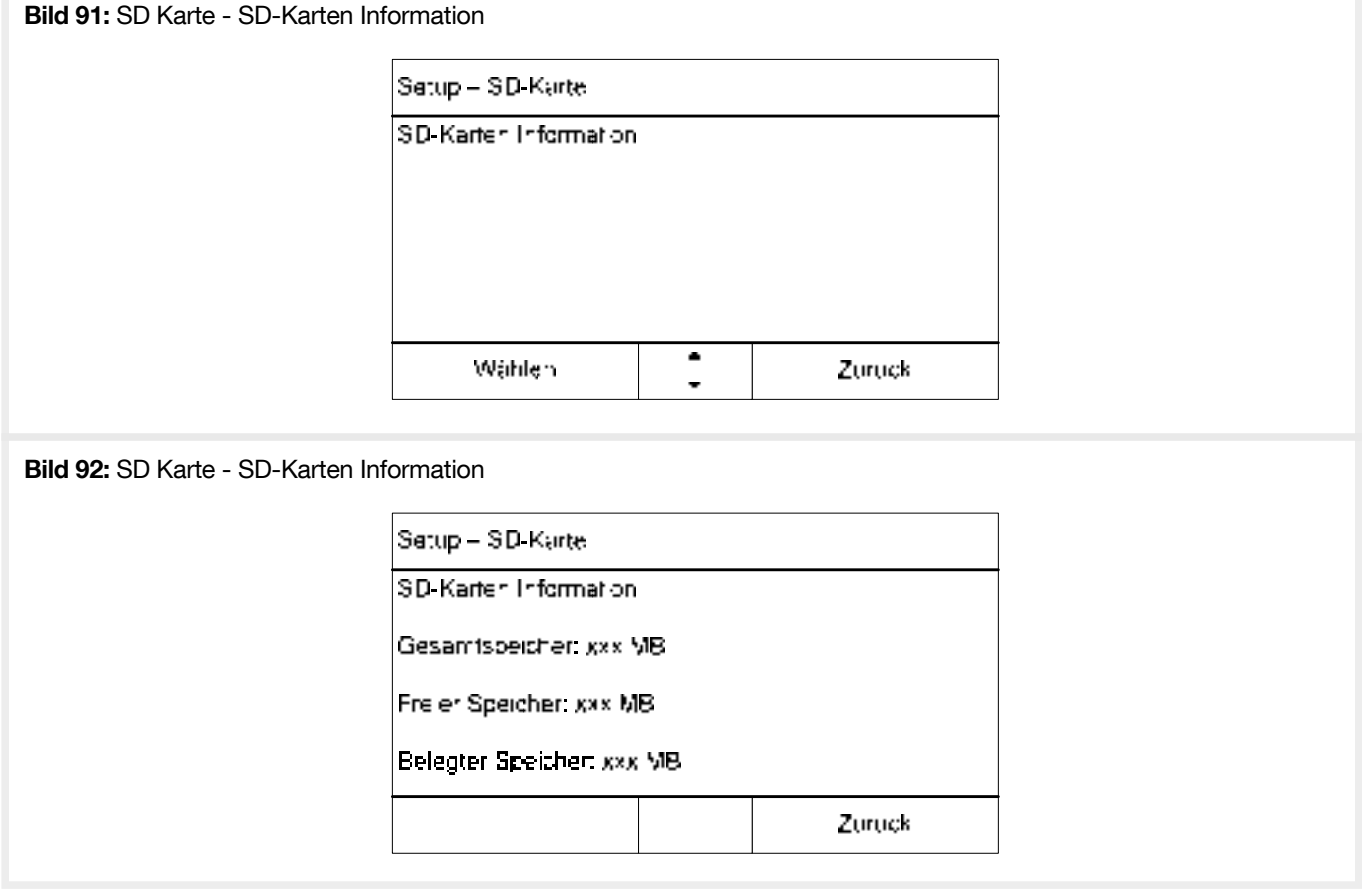

#### 4.15.2. SD-Karte formatieren

Ist nicht mehr genügend Speicherplatz auf der SD-Karte vorhanden oder treten beim Schreiben auf die SD-Karte Fehler auf, so kann die SD-Karte in der Zentrale formatiert werden. Nach einer Sicherheitsabfrage startet der Formatierungsprozess, der, je nach Kartengröße, einige Minuten dauern kann.

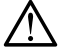

• Während des Schreibvorgangs die SD-Karte nicht entnehmen, da dies zur Beschädigung der Karte führen kann. • Beim Formatieren werden alle Daten auf der SD-Karte gelöscht.

Bild 93: SD Karte - SD-Karte formatieren

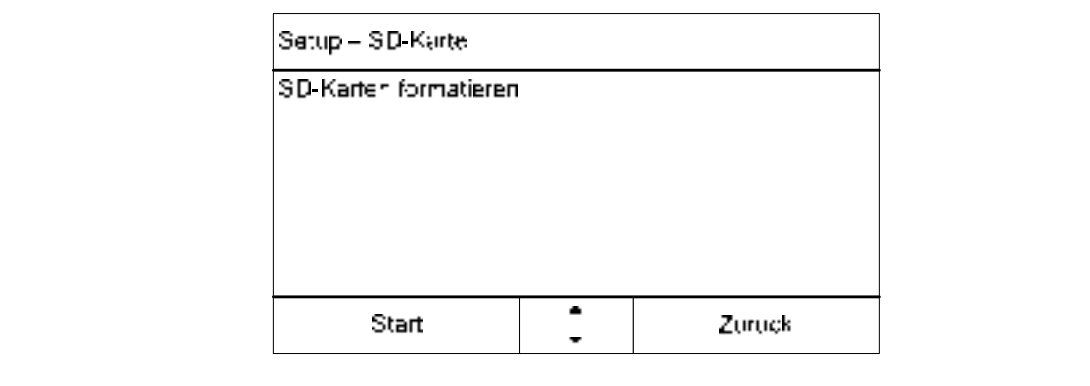
### 4.16. Zurücksetzen-Werkseinstellungen

Im System konfigurierte Repeaters werden beim zurücksetzen auf Werkseinstellungen nicht mit zurückgesetzt. Deshalb vor dem Rücksetzen auf die Werkseinstellungen alle Repeaters einzeln im Menu «Setup-Funkteilnehmer-Repeater zurücksetzen» manuell zurücksetzen. Ansonsten kann es zu inkonsistenten Systemzuständen und Problemen beim erneuten Einlernen der Melder kommen.

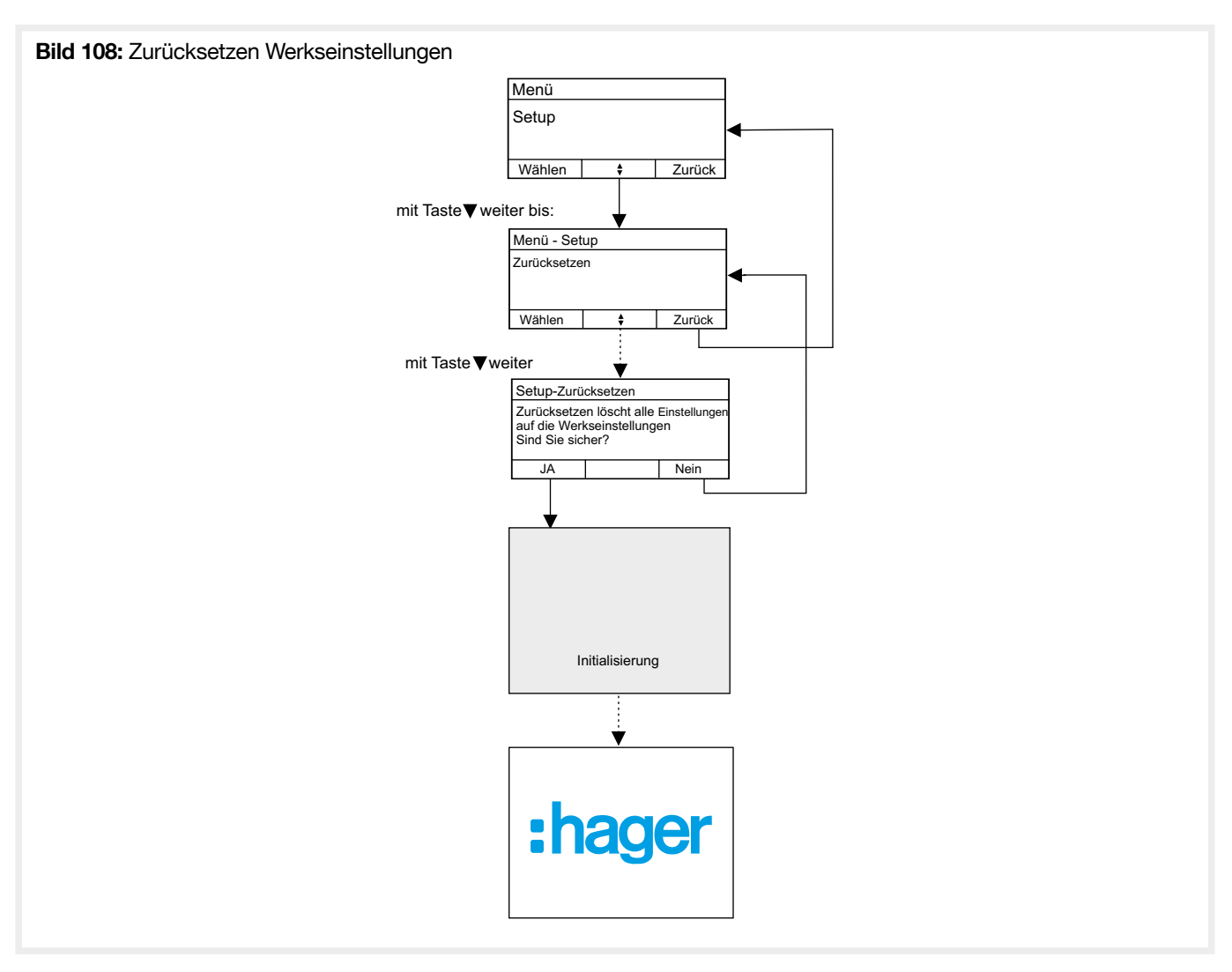

## 4.17. GSM-Modul Einstellungen

- Feldstärken Nur sichtbar wenn Wählgerät im BUS konfiguriert.Siehe Anschlussmöglichkeiten/Einsetzen eines Wählgerätemoduls.
- Feldstärken Warten bis Modul bereit.

#### 4.17.1. GSM-Modul de/aktivieren

Konfiguration ob das GSM-Modem verwendet werden soll oder nicht. Soll das GSM-Modem nicht genutzt werden sollte es deaktiviert werden um überflüssige Störungsmeldungen zu vermeiden.

Erst nach Einsetzen einer SIM-Karte sollte das GSM-Modem aktiviert werden.

Wenn das GSM-Modem abgeschaltet wird, kann keine Aktion mit ihm geschehen:

- Kein Test
- Keine Übertragung
- Keine System-Fehlermeldung auf einem Verschulden von GSM-Modem.

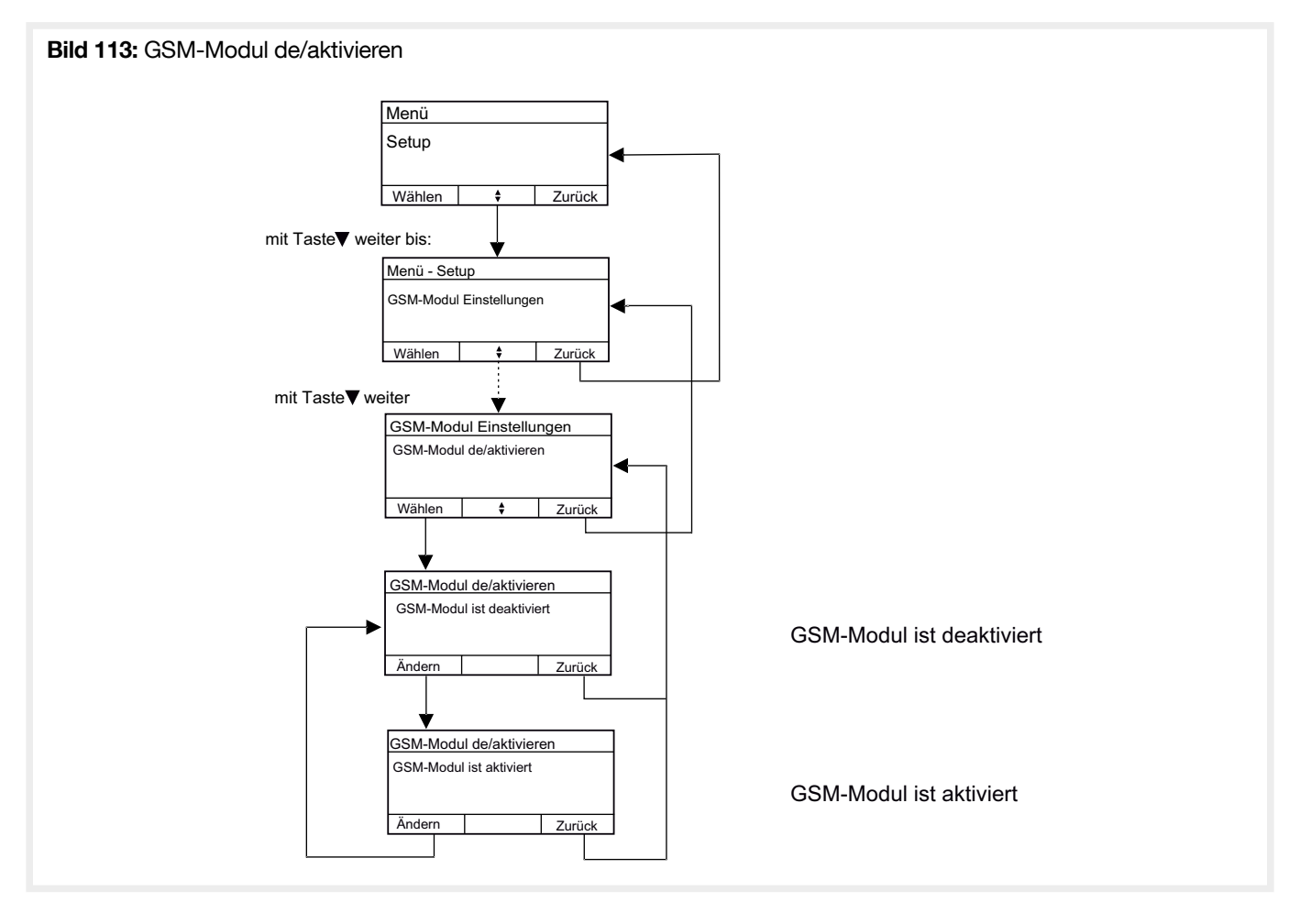

### 4.17.2. SIM-Verwaltung

#### • PIN-Code der SIM-Karte speichern

Speichern des aktuellen PIN-Codes der SIM-Karte in der Systemsteuerung.

Nach Eingabe des SIM PIN-Codes muss kontrolliert werden:

- ob der Code korrekt ist. Wurde der PIN-Code von der SIM-Karte akzeptiert, wird er in der Systemsteuerung gespeichert;

- Andernfalls wird er nicht gespeichert.

Falls die SIM-Karte ausgetauscht oder der PIN-Code extern geändert wird, muss auch der gespeicherte PIN-Code geändert werden. Hinweis: Das System versucht nur einmal, einen ungültigen gespeicherten PIN-Code zu verwenden. Weist die SIM-Karte einen falschen PIN-Code ab, erfolgt kein erneuter Versuch. Der Nutzer hat zwei Versuche, den korrekten PIN-Code einzugeben, ehe der PUK-Code benötigt wird.

#### • PIN-Code der SIM-Karte ändern

Ändern des PIN-Codes der SIM-Karte und des in der Systemsteuerung gespeicherten PIN-Codes.

Nach Eingabe des alten und des neuen PIN-Codes muss kontrolliert werden, ob diese korrekt sind; anschließend kann der SIM PIN-Code geändert werden:

- Falls der alte und der neue PIN-Code von der SIM-Karte akzeptiert werden, wird der neue Code in der Systemsteuerung gespeichert. - Andernfalls wird der Code nicht gespeichert und alte Code bleibt im Speicher erhalten.

#### • Entsperren der SIM-Karte

Entsperren der SIM-Karte UND Änderung des PIN-Codes der SIM-Karte UND des in der Systemsteuerung gespeicherten PIN-Codes. Hierzu wird der in der Dokumentation des Lieferanten angegebene PUK-Code benötigt!

Nach Eingabe des SIM PUK-Codes und des neuen SIM PIN-Codes muss kontrolliert werden, ob diese korrekt sind; anschließend kann der SIM PIN-Code geändert werden:

- Falls der PUK- und der neue PIN-Code von der SIM-Karte akzeptiert werden, wird der neue PIN-Code in der Systemsteuerung gespeichert.

- Andernfalls wird der Code nicht gespeichert und alte Code bleibt im Speicher erhalten.

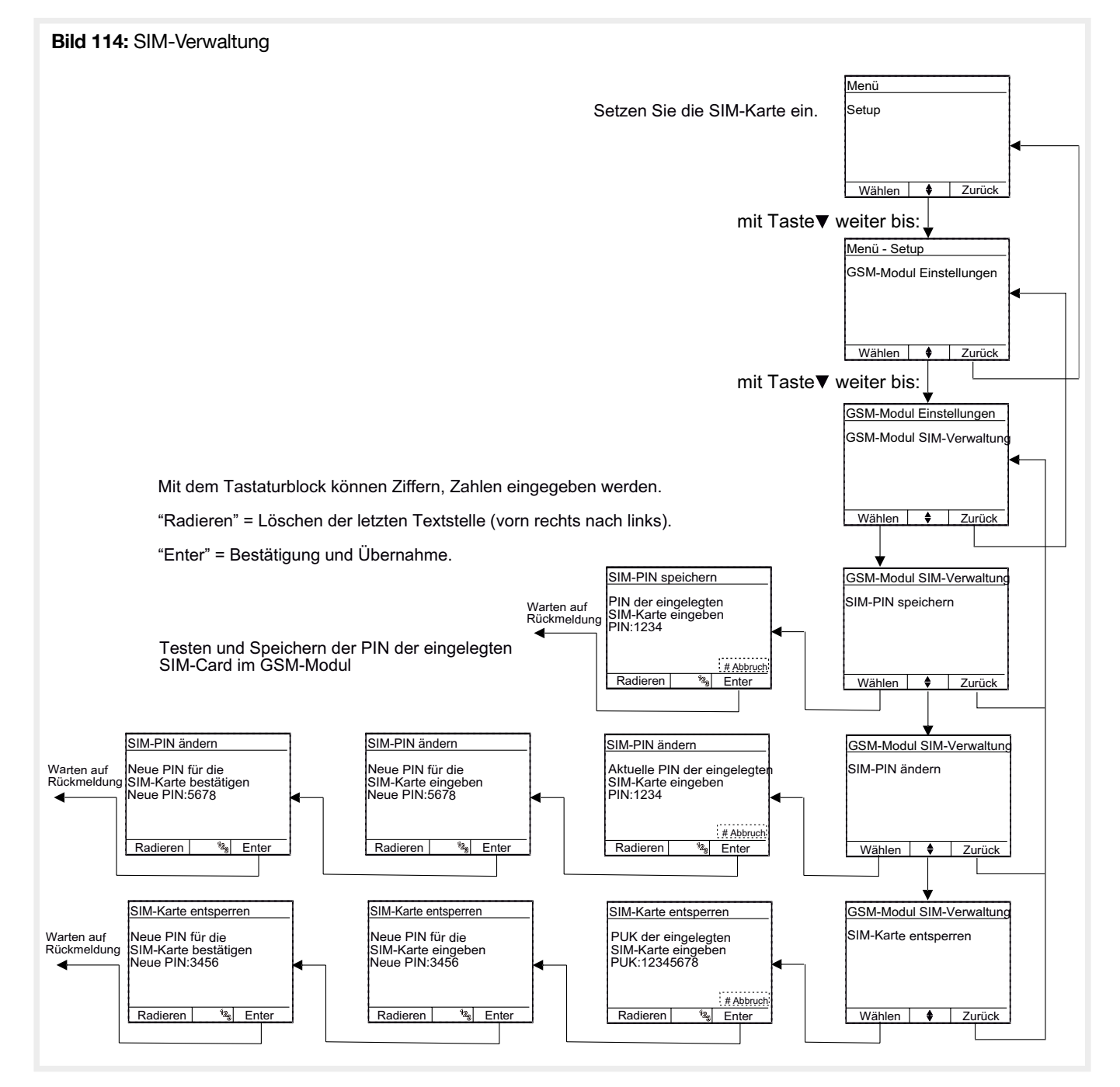

#### 4.17.3. Objektinformation

z.B. Adresse, Kunden-, Objektnummer o.Ä.

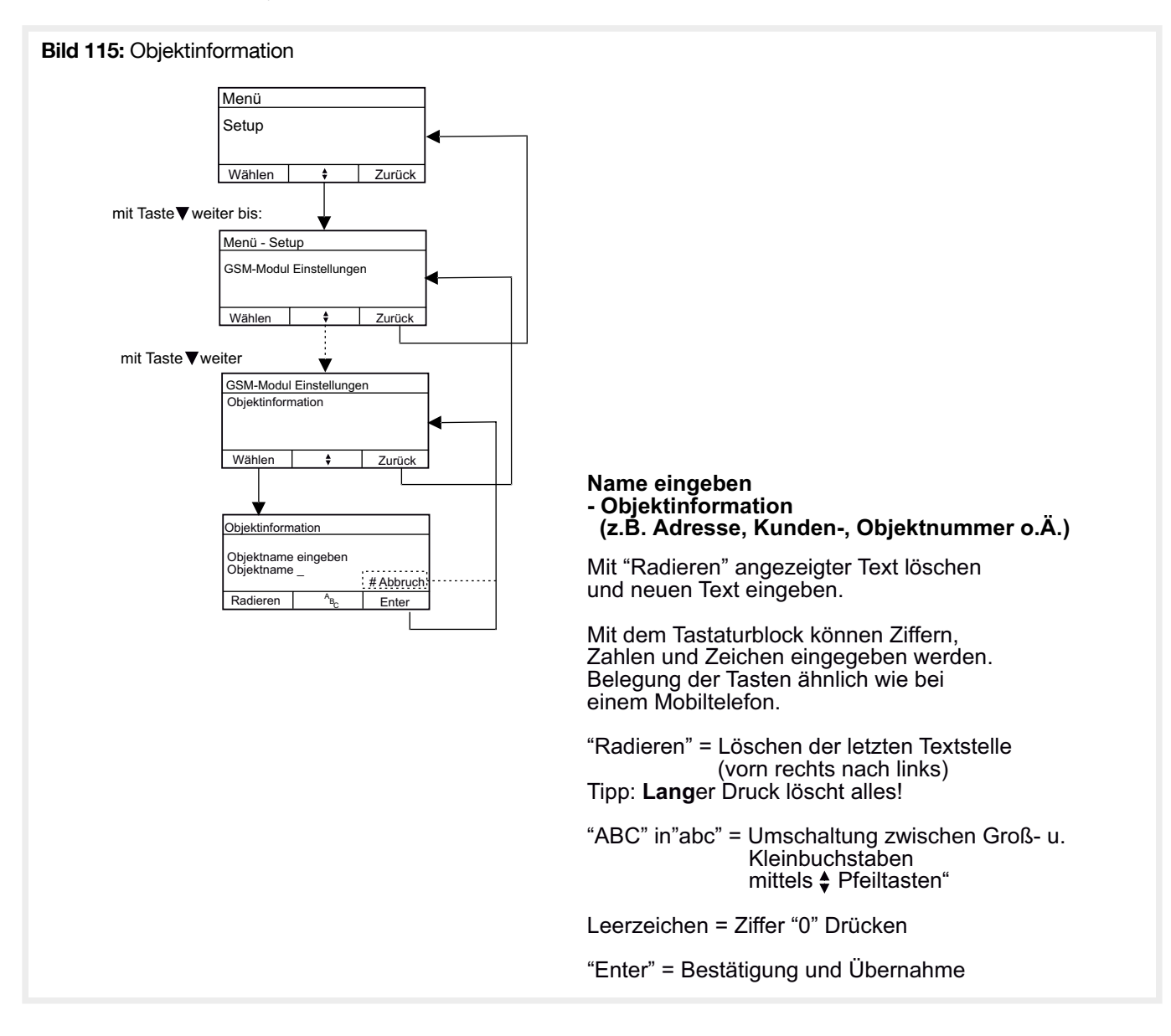

### 4.17.4. SMS Konfiguration

- SMS-Servicecenter-Nummer
- Provider Konfiguration

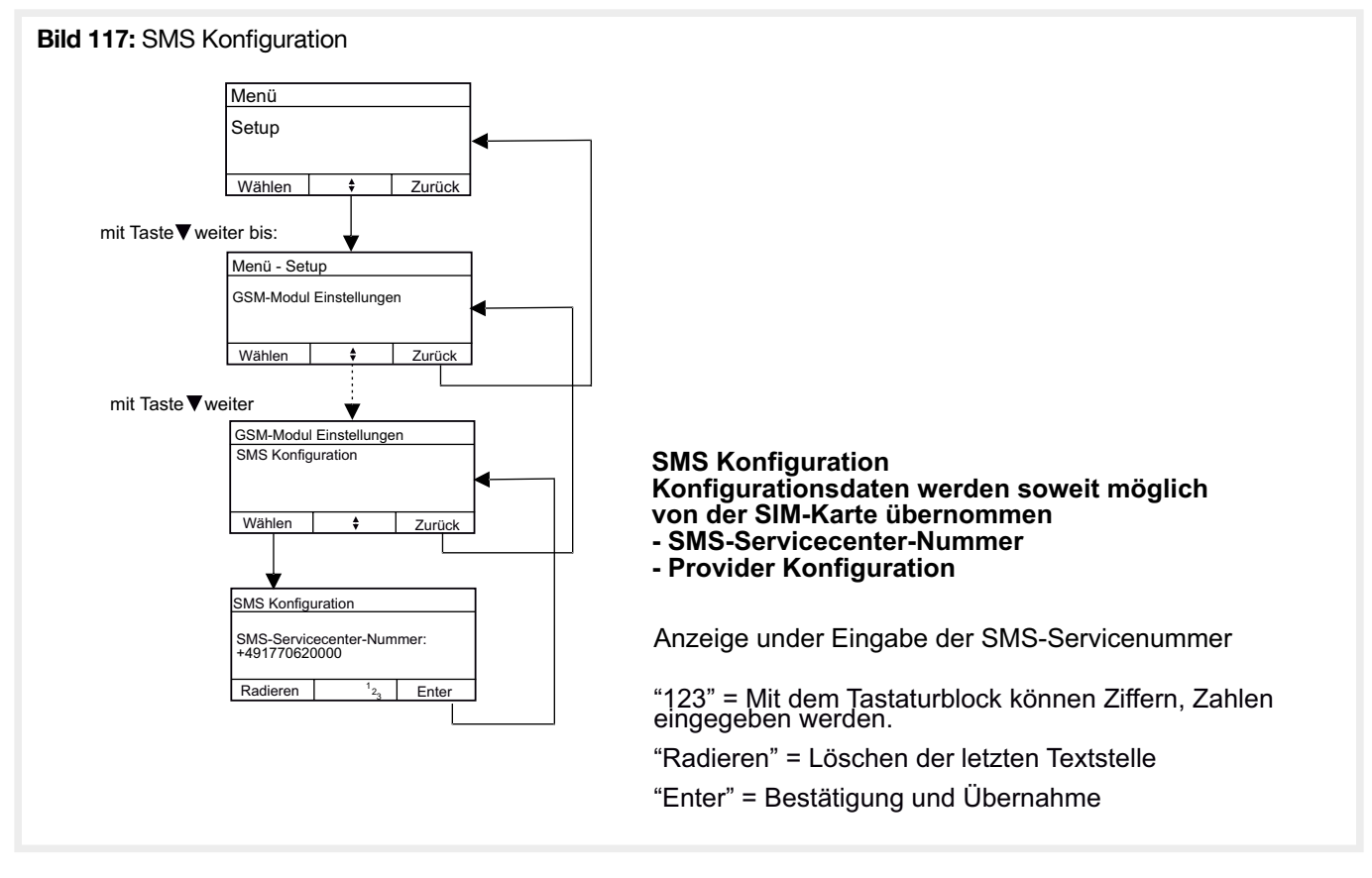

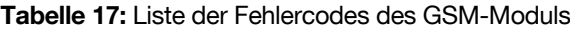

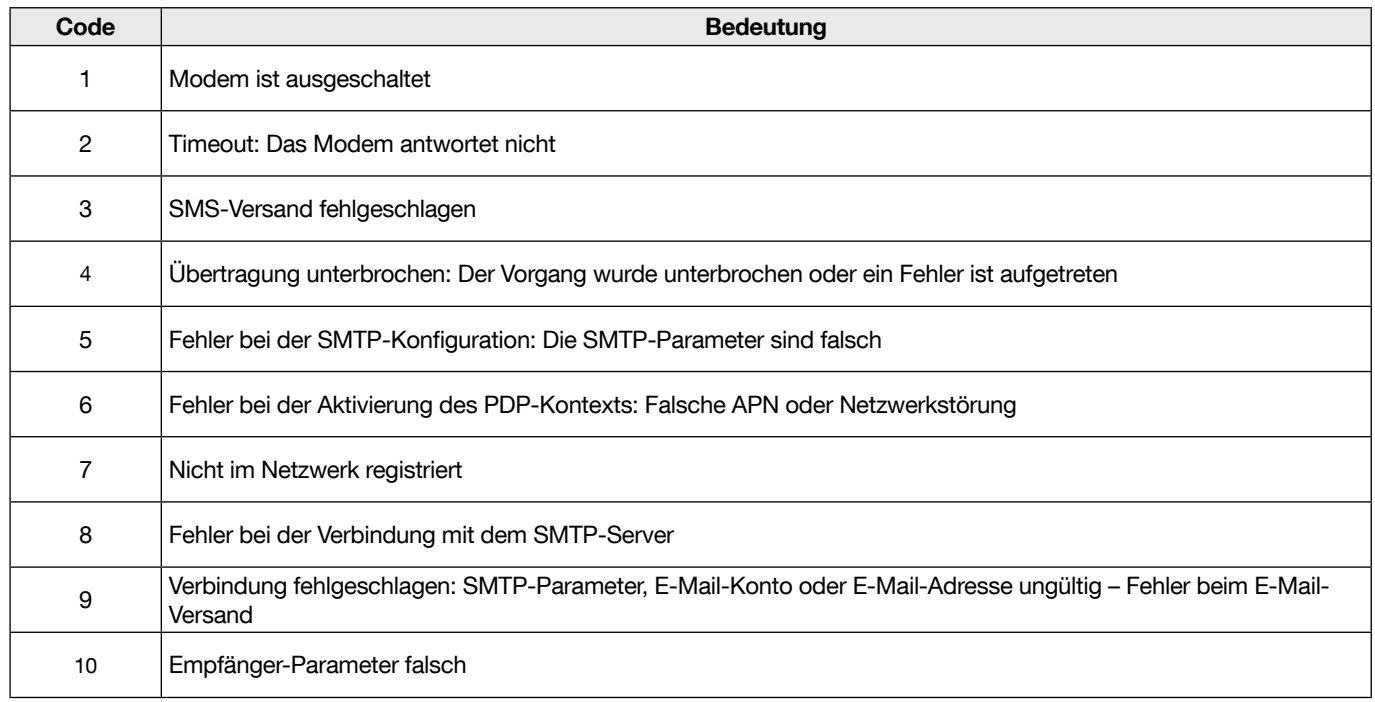

#### 4.17.5. Zieldefinition

- Namen
- phone number SMS
- Adresse E-Mail

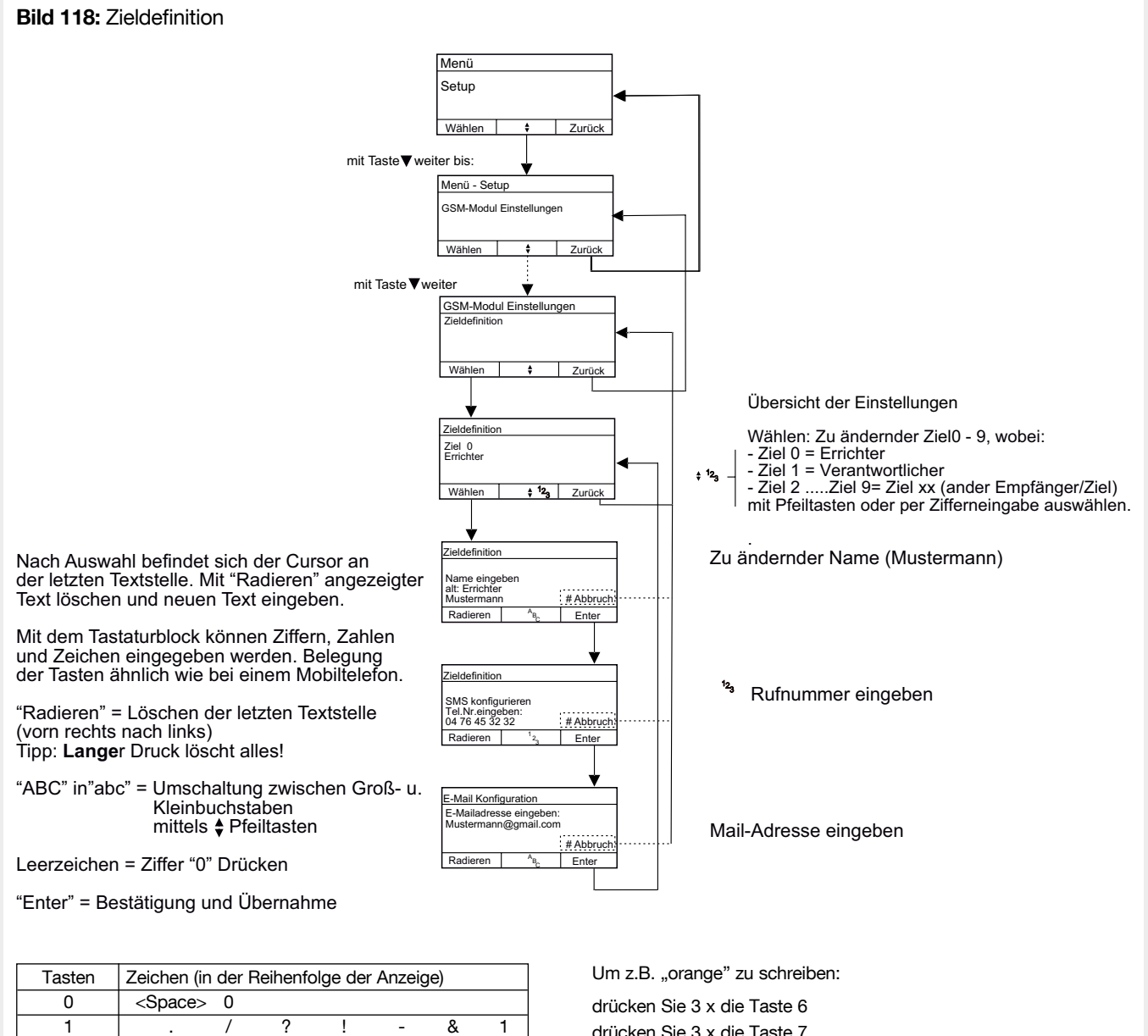

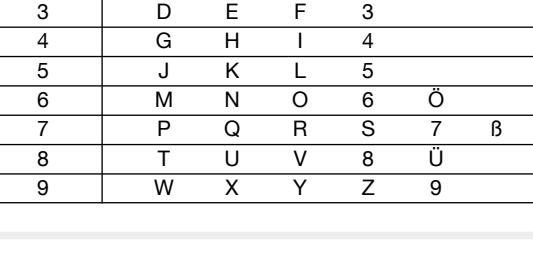

2 A B C 2 Ä @

drücken Sie 3 x die Taste 7 drücken Sie 1 x die Taste 2 drücken Sie 2 x die Taste 6 drücken Sie 1 x die Taste 4 drücken Sie 2 x die Taste 3

#### 4.17.6. Ereignisdefinition

- Ereignis Wählen
- Übersicht der Konfiguration
- Schritt wählen S1...S8
- Anzeige oder Auswahl des Ziels

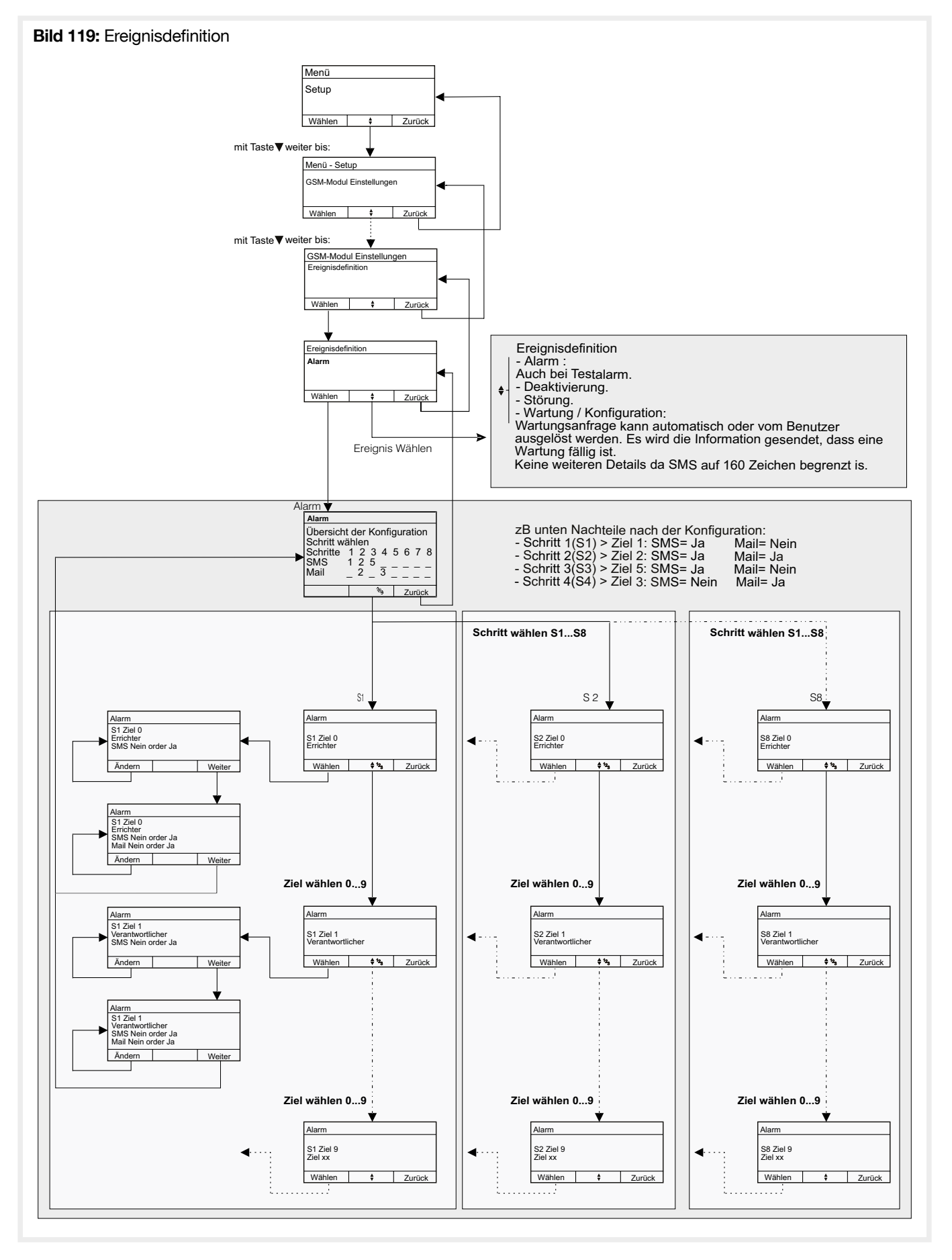

# 5. Garantiebestimmungen

24 Monate gegen Material- und Fabrikationsfehler. Fehlerhafte Geräte sind dem üblichen Großhändler auszuhändigen. Die Garantie kommt nur zum Tragen, wenn das Rücksendeverfahren über Installateur und Großhändler gewahrt wurde, und wenn nach Begutachtung durch unsere Abteilung Qualitätsprüfung kein Fehler infolge unsachgemäßen Einbaus und/ oder falscher Anwendung festgestellt wurde. Etwaige Anmerkungen zur Erläuterung des Fehlers sind dem Gerät beizufügen.

### Tabelle 13: Technische Daten

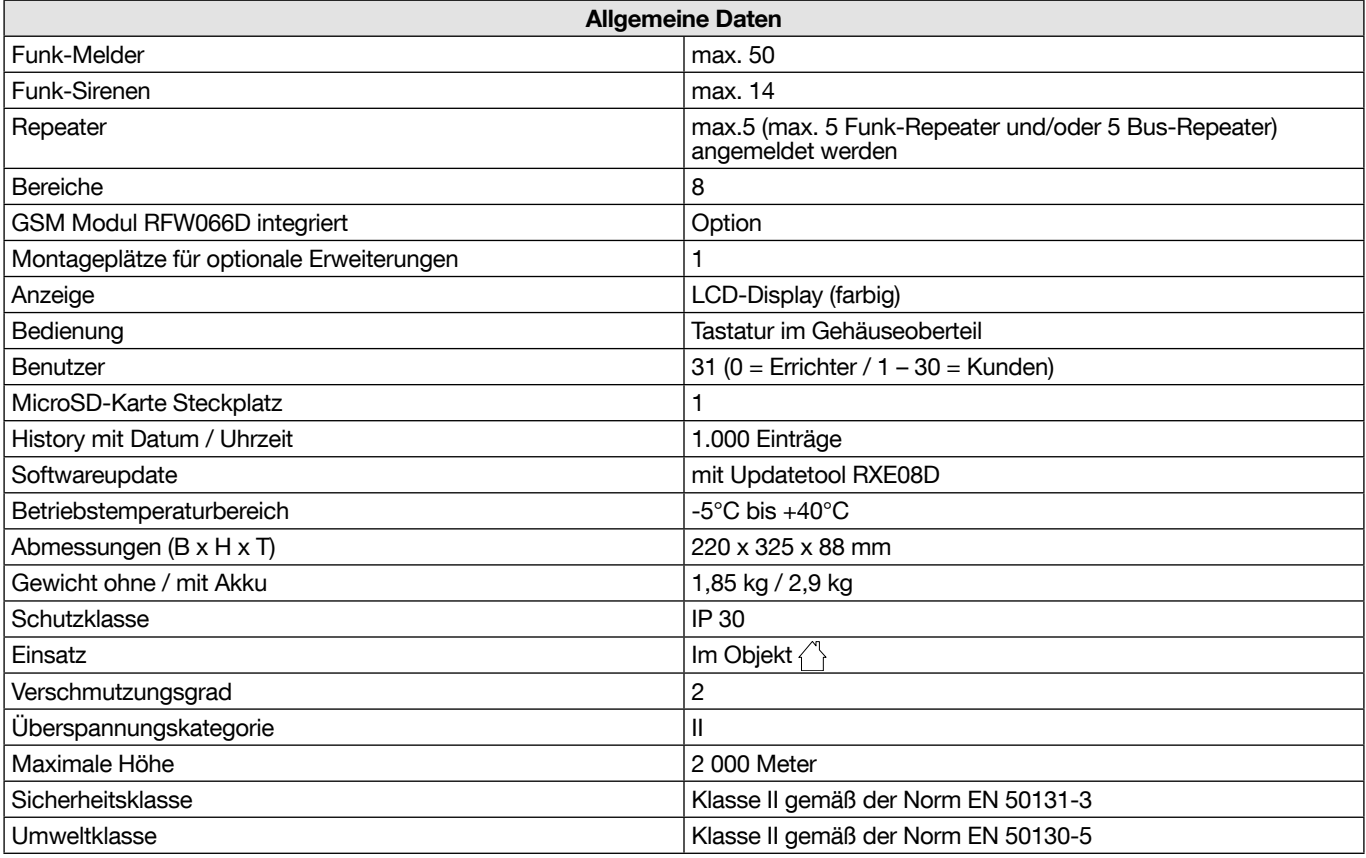

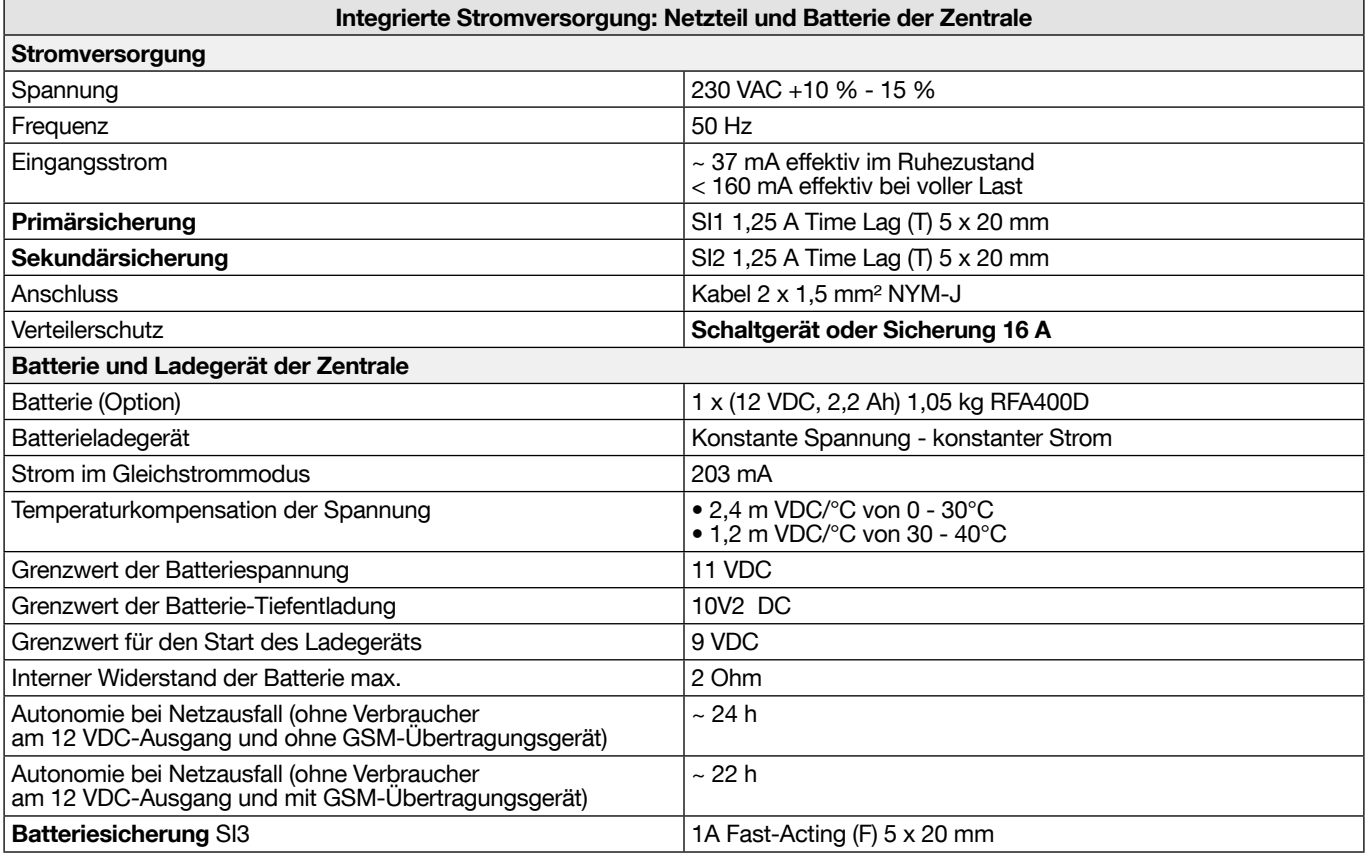

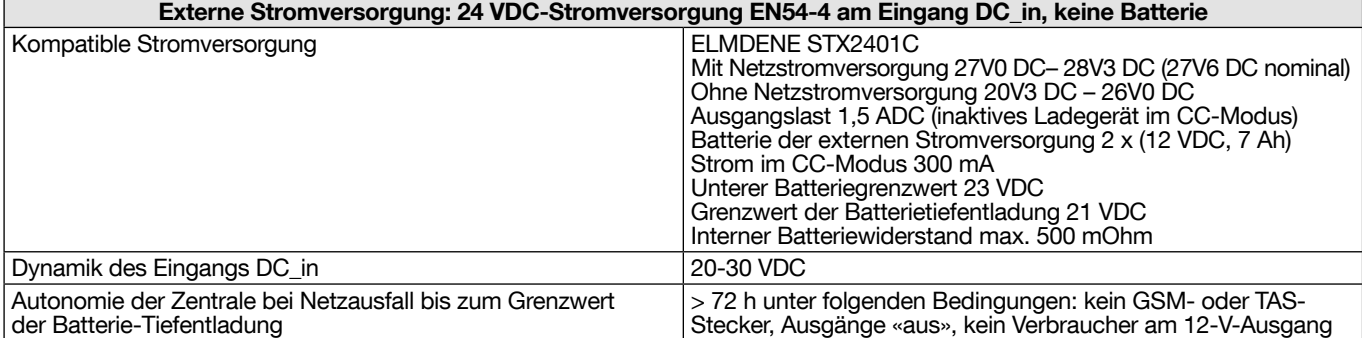

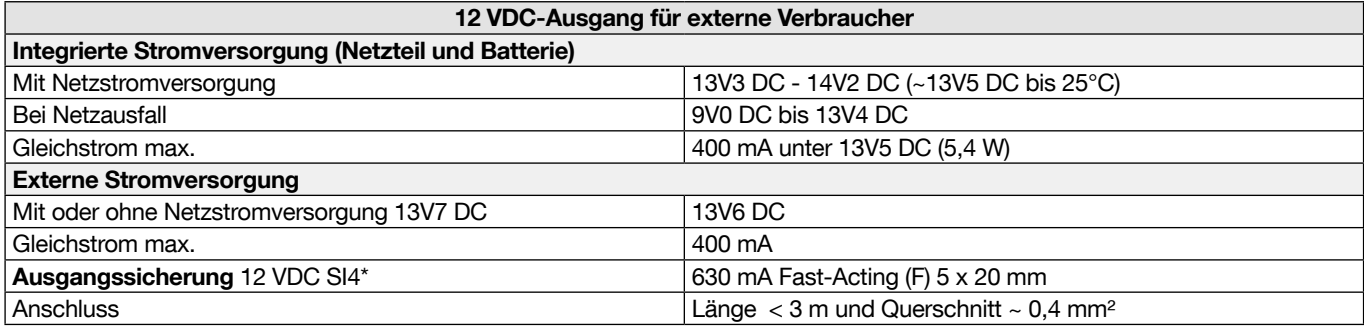

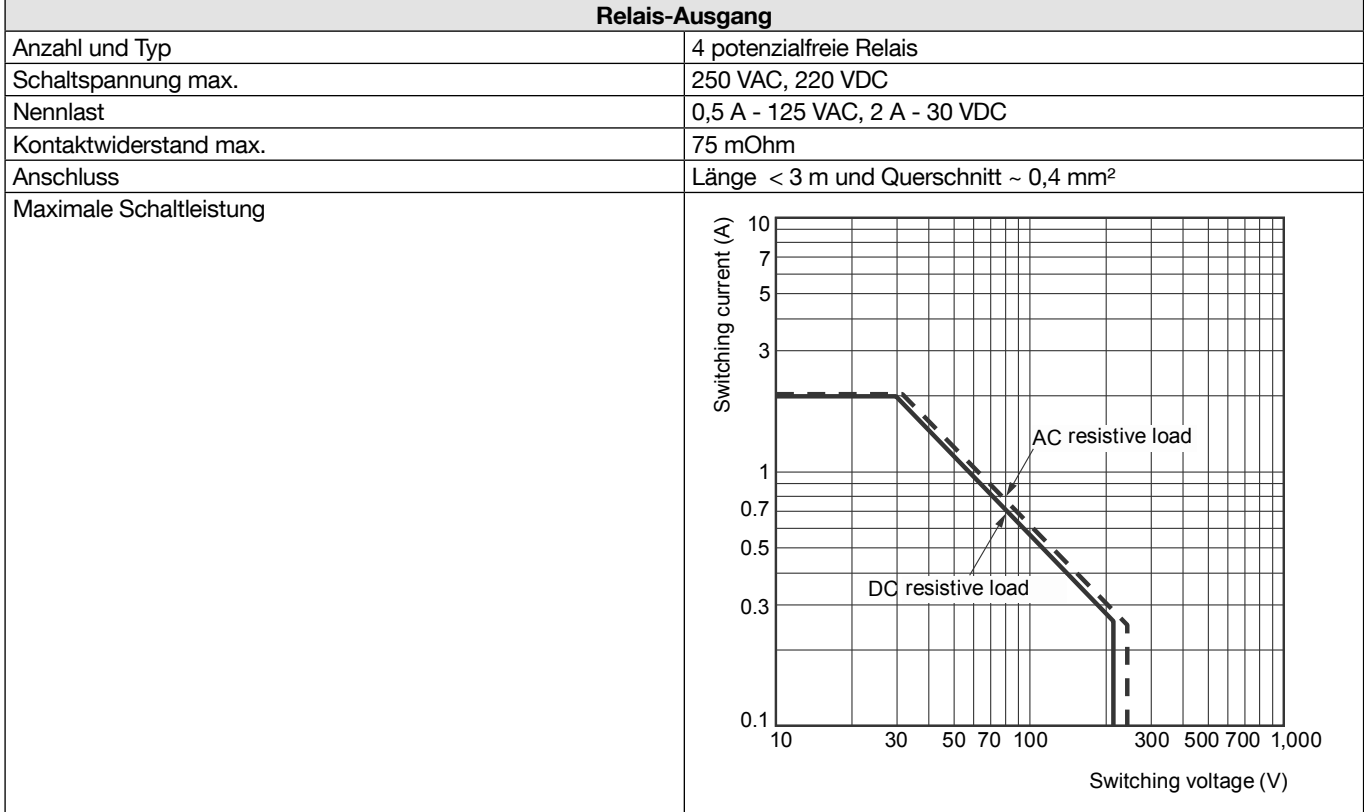

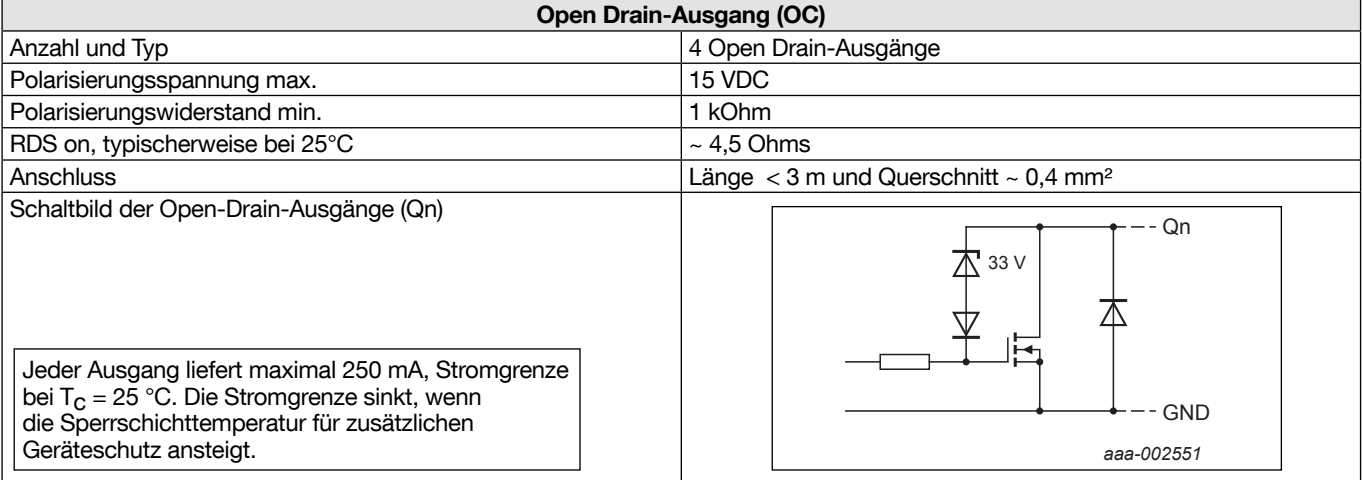

(\*) Die Sicherung schützt auch die 12-V-Ausgänge, die zur Polarisierung der Open-Drain-Ausgänge "OC" zur Verfügung stehen.

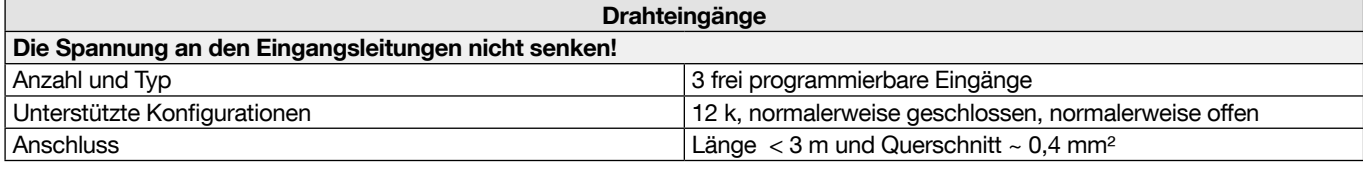

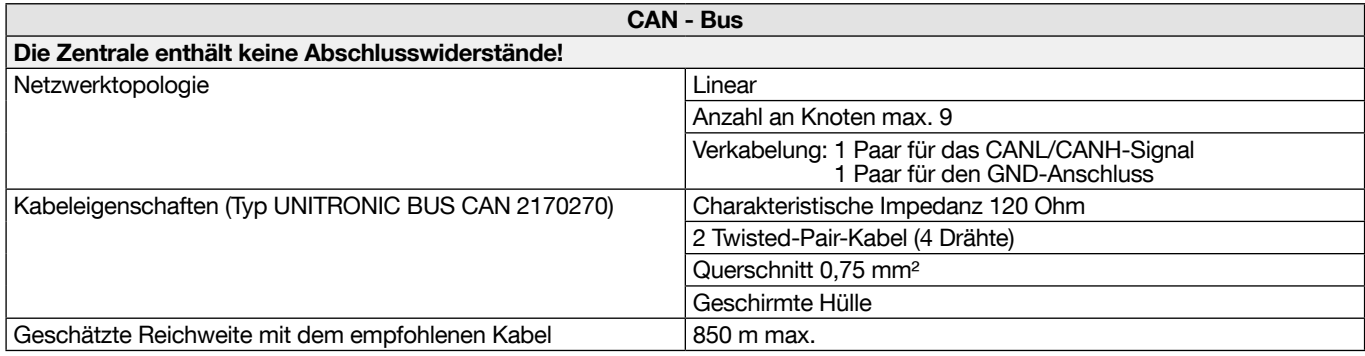

#### Tabelle 14: Funkdaten

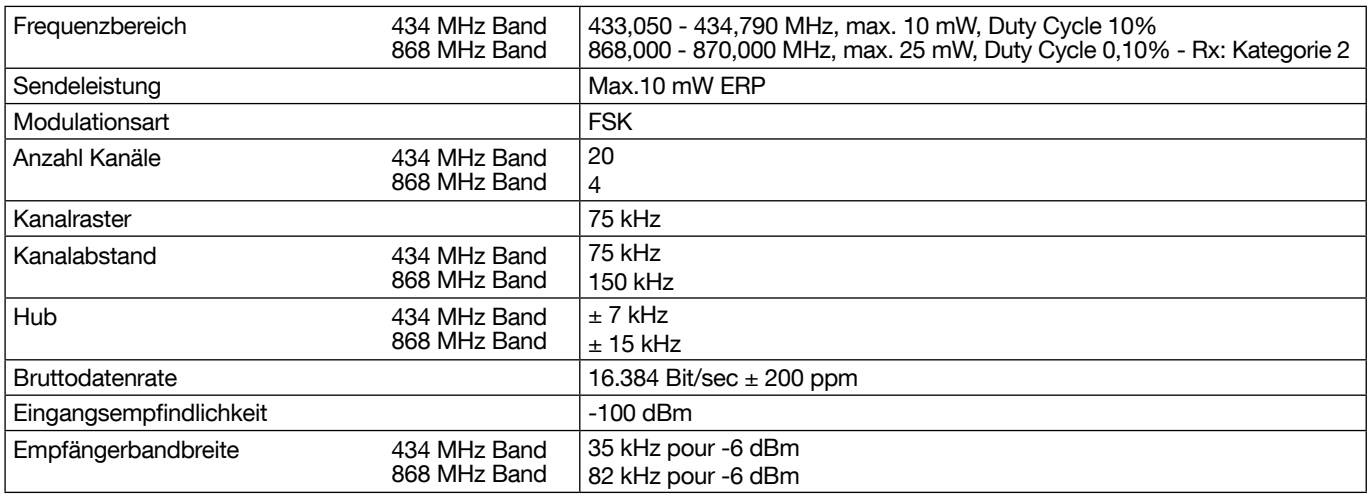

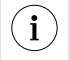

• Zur Prüfung der Stromaufnahme, die Netzversorgung nach Installation des Systems abklemmen und die Stromaufnahme aus dem Akku messen.

• Die Autonomie des Notstromakkus wird wie folgt berechnet: Batteriekapazität 2200 mAh geteilt durch den Stromverbrauch (in mA).

## Beschreibung der Symbole

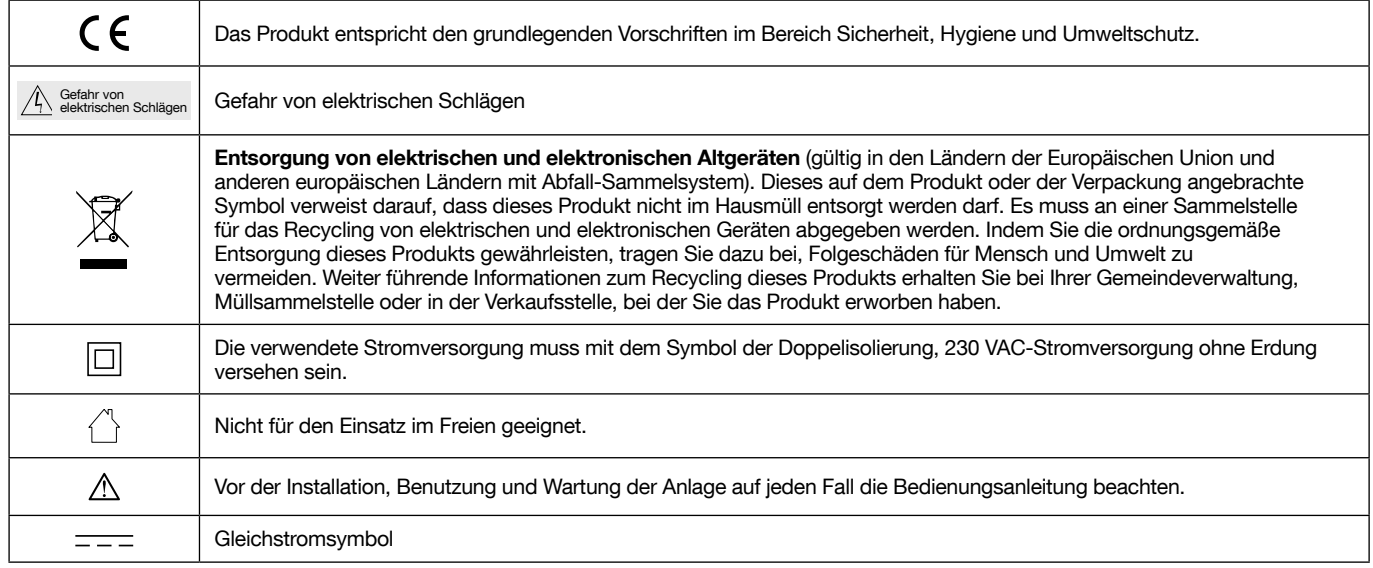

Die Instandhaltung der BEKA System muss nach den Anforderungen in DIN VDE 0833-1 und DIN VDE 0833-2 durch eine Fachfirma erfolgen. Inspektion und Wartung sind im Jahresrhythmus durchzuführen (Minimum, insbesondere wenn das System nicht mit einem Sendemodul ausgerüstet), soweit keine anderen Hersteller-Angaben betreffend der Wartungsintervalle vorliegen.

Nach Abschluss der Instandsetzungsarbeiten muss an den Geräten und Anlageteilen, deren Funktion gestört war, eine Funktionsprüfung durchgeführt und dokumentiert werden.

# 8.1. Nicht änderbare Texte

## Tabelle 15: Feste Texte

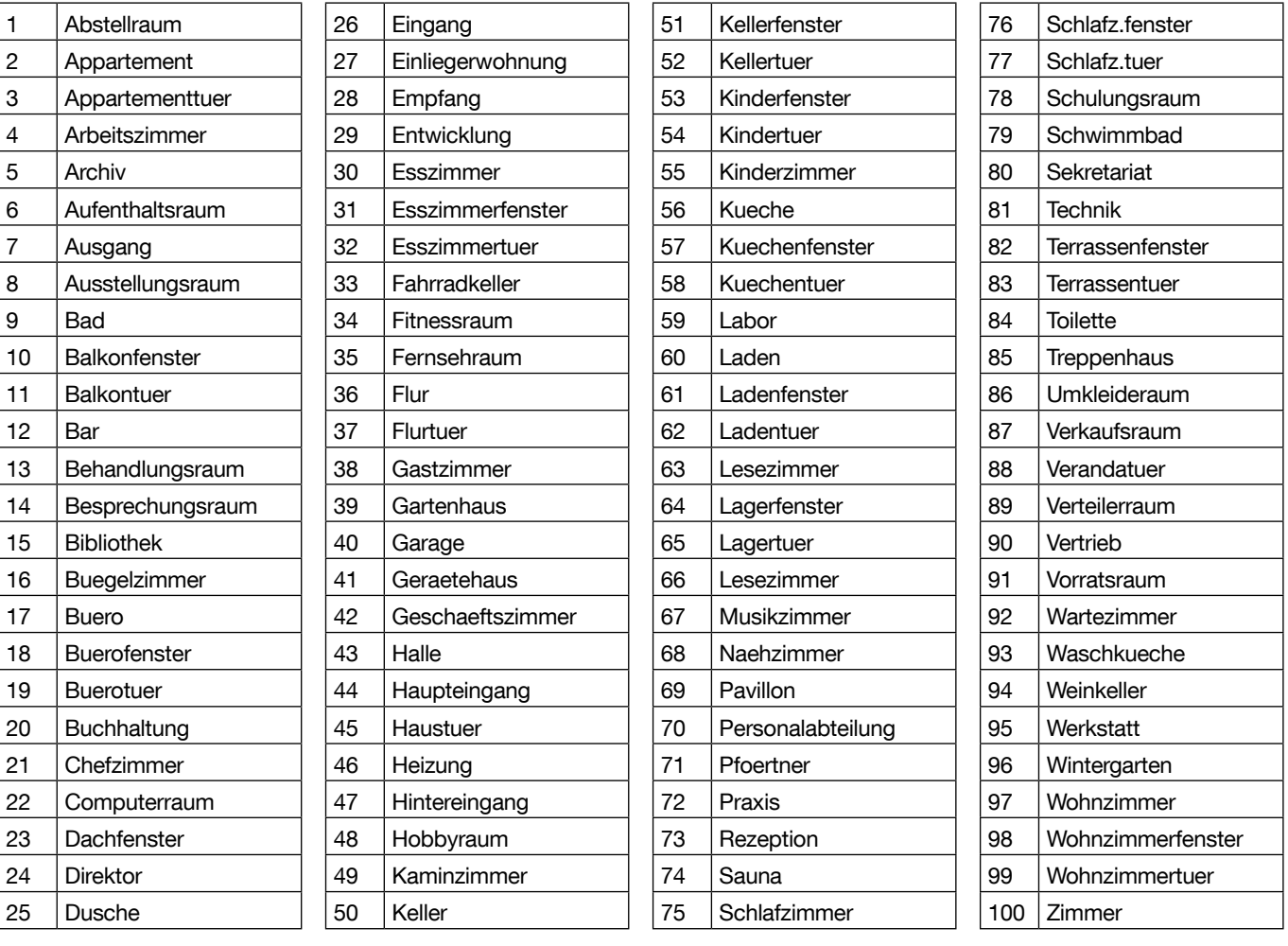

#### Tabelle 16: Programmierbare Texte

 $\blacksquare$ 

 $\overline{1}$ 

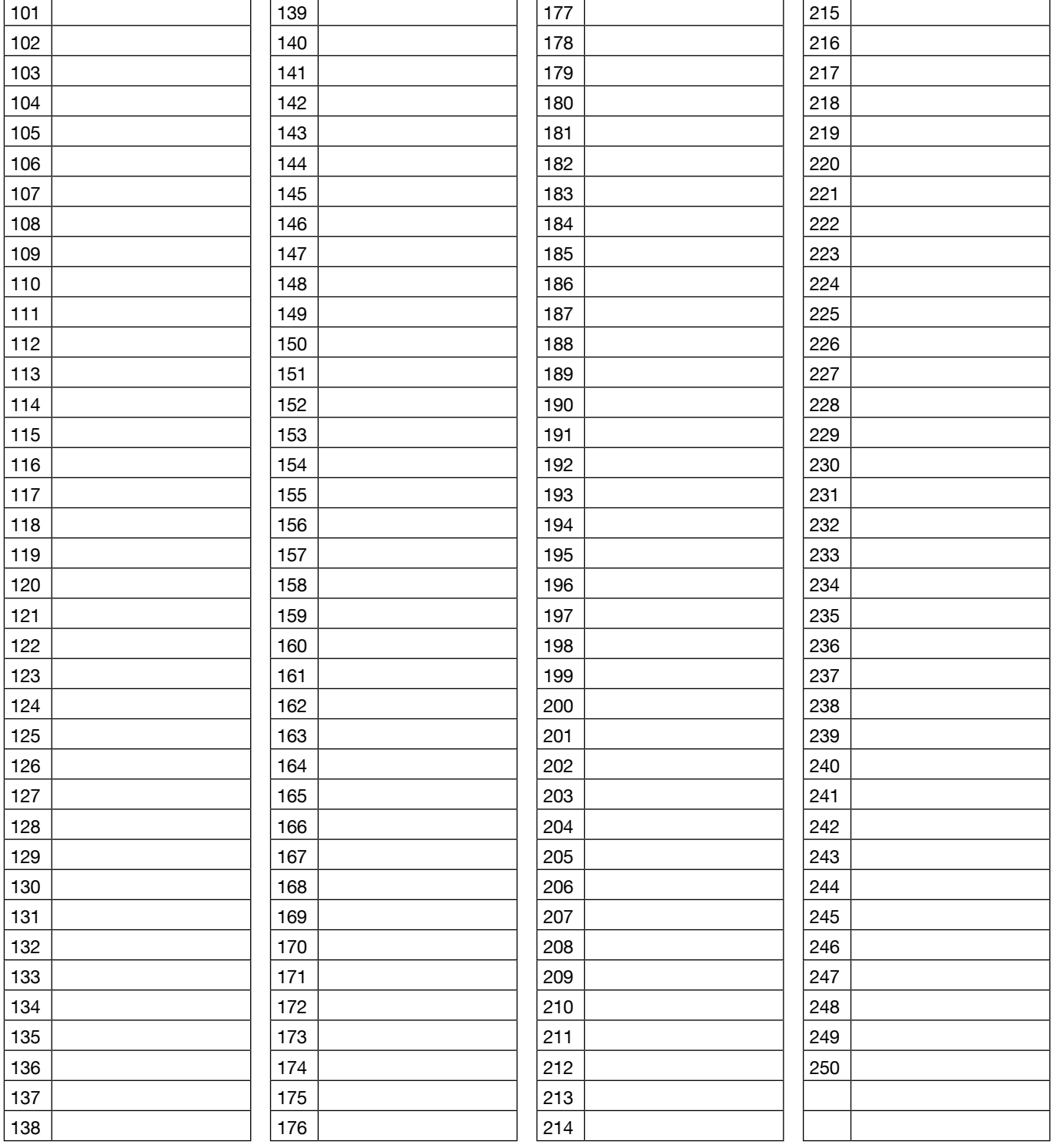

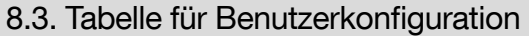

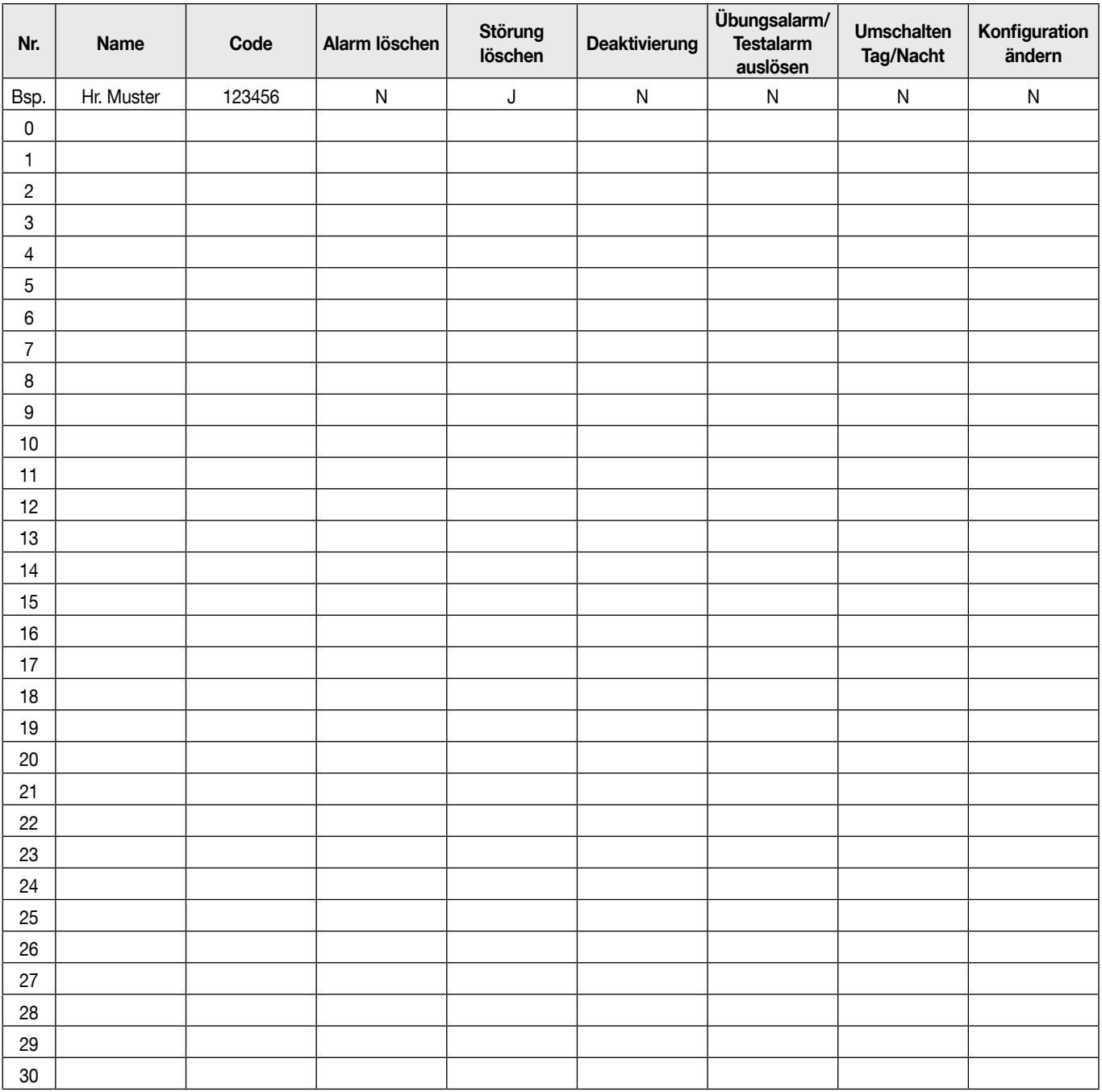

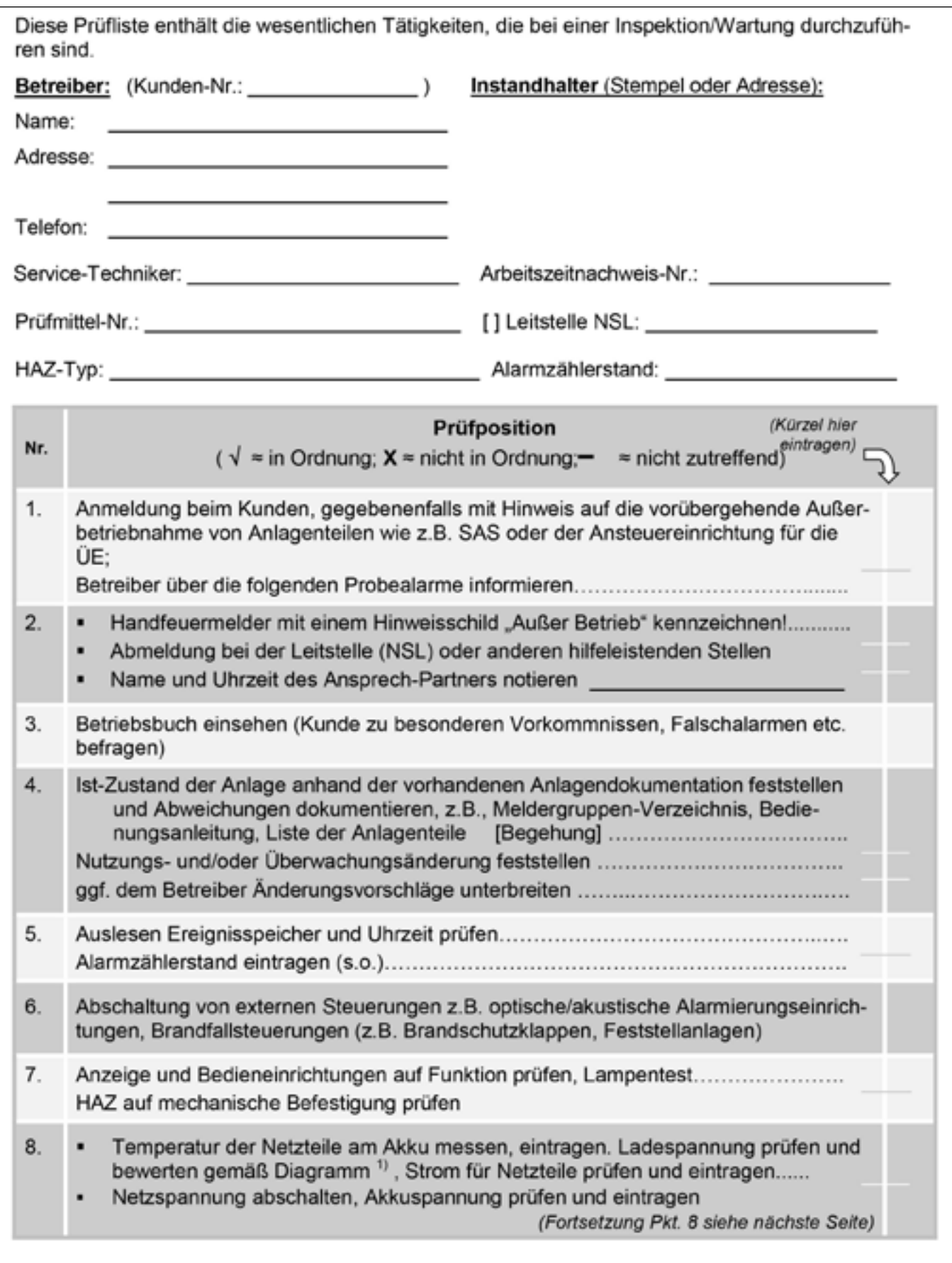

# 8.4. Prüfliste: Inspektion/Wartung der Brandwarnanlage Typ B

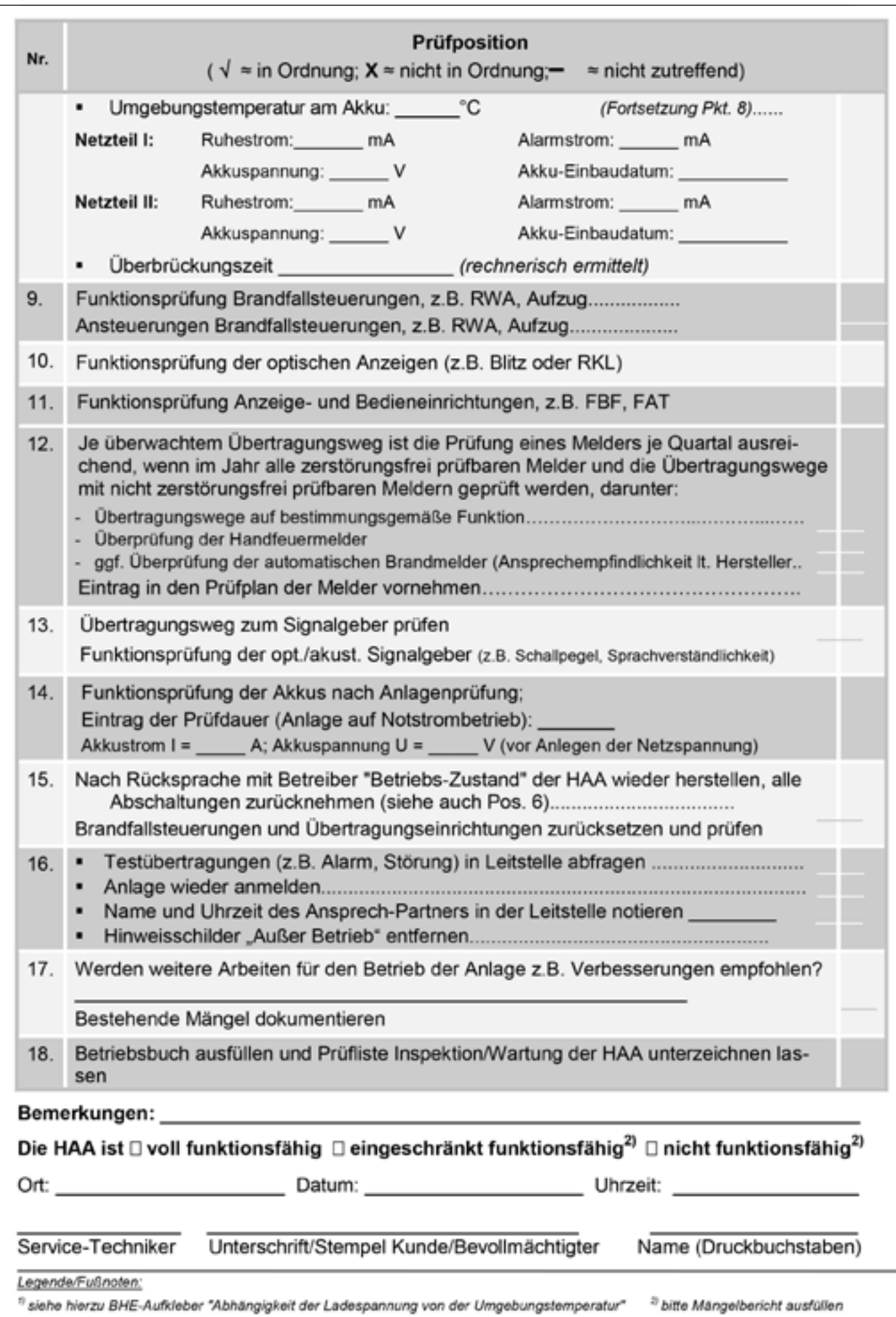

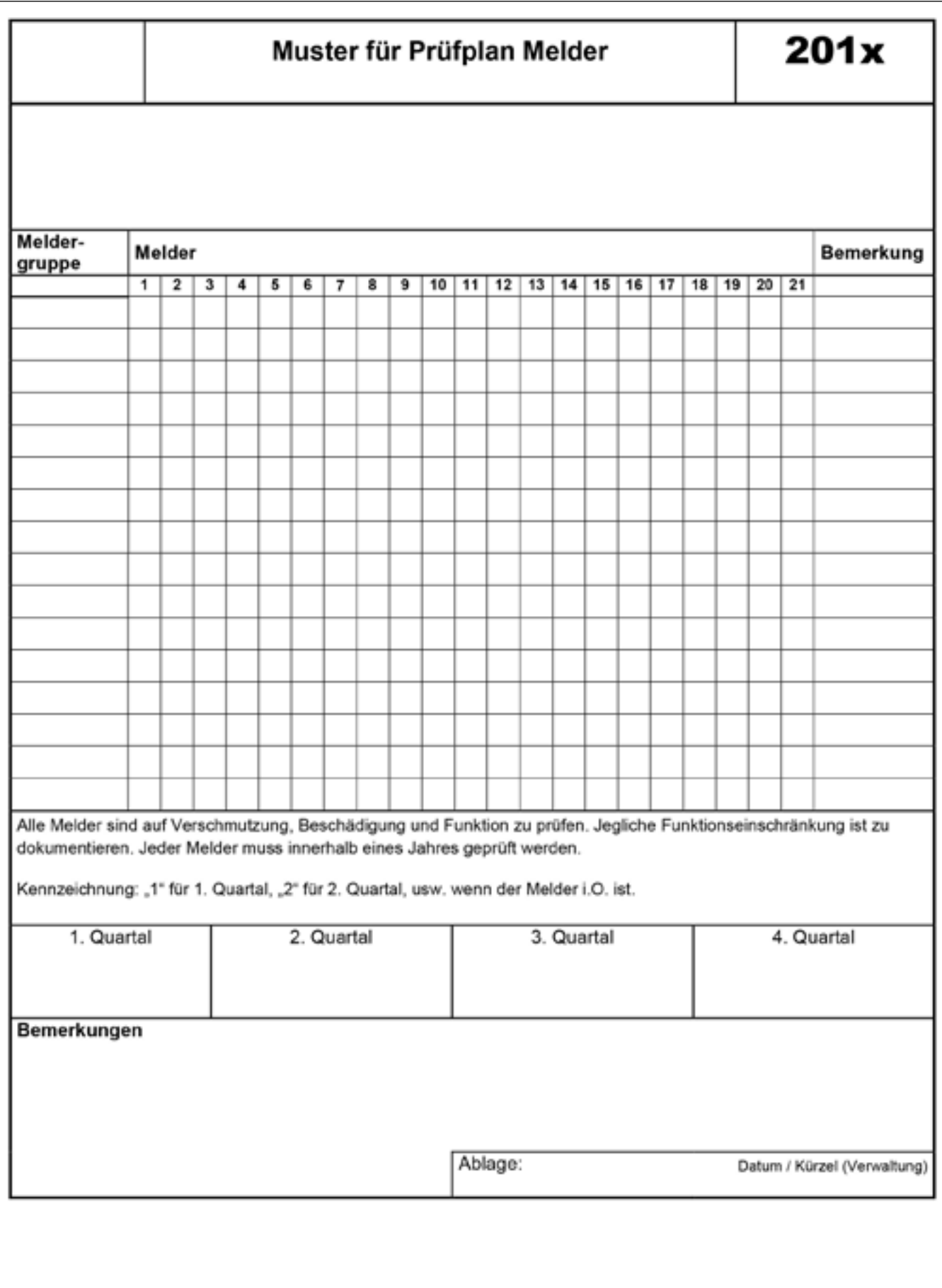

Hager Vertriebsgesellschaft mbH & Co. KG Zum Gunterstal 66440 Blieskastel- Germany www.hager.de

# :hager

Hager SAS 132 Boulevard d'Europe BP 78 F-67212 OBERNAI CEDEX Tél. +333 88 49 50 50